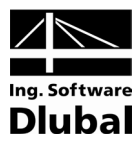

Version September 2011

**Add-on Module**

# RF-STEEL BS

**Ultimate Limit State and Serviceability Limit State Design acc. to BS 5950-1 and BS EN 1993-1-1**

# Program Description

All rights, including those of the translation, are reserved. No portion of this book may be reproduced – mechanically, electronically, or by any other means, including photocopying – without written permission of ING. SOFTWARE DLUBAL.

**© Ing. Software Dlubal**

 $\overline{a}$ 

**Am Zellweg 2 D - 93464 Tiefenbach** Tel: +49 (0) 9673 9203-0 Fax: +49 (0) 9673 9203-51 E-mail: info@dlubal.com Web: www.dlubal.com

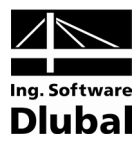

# **Contents**

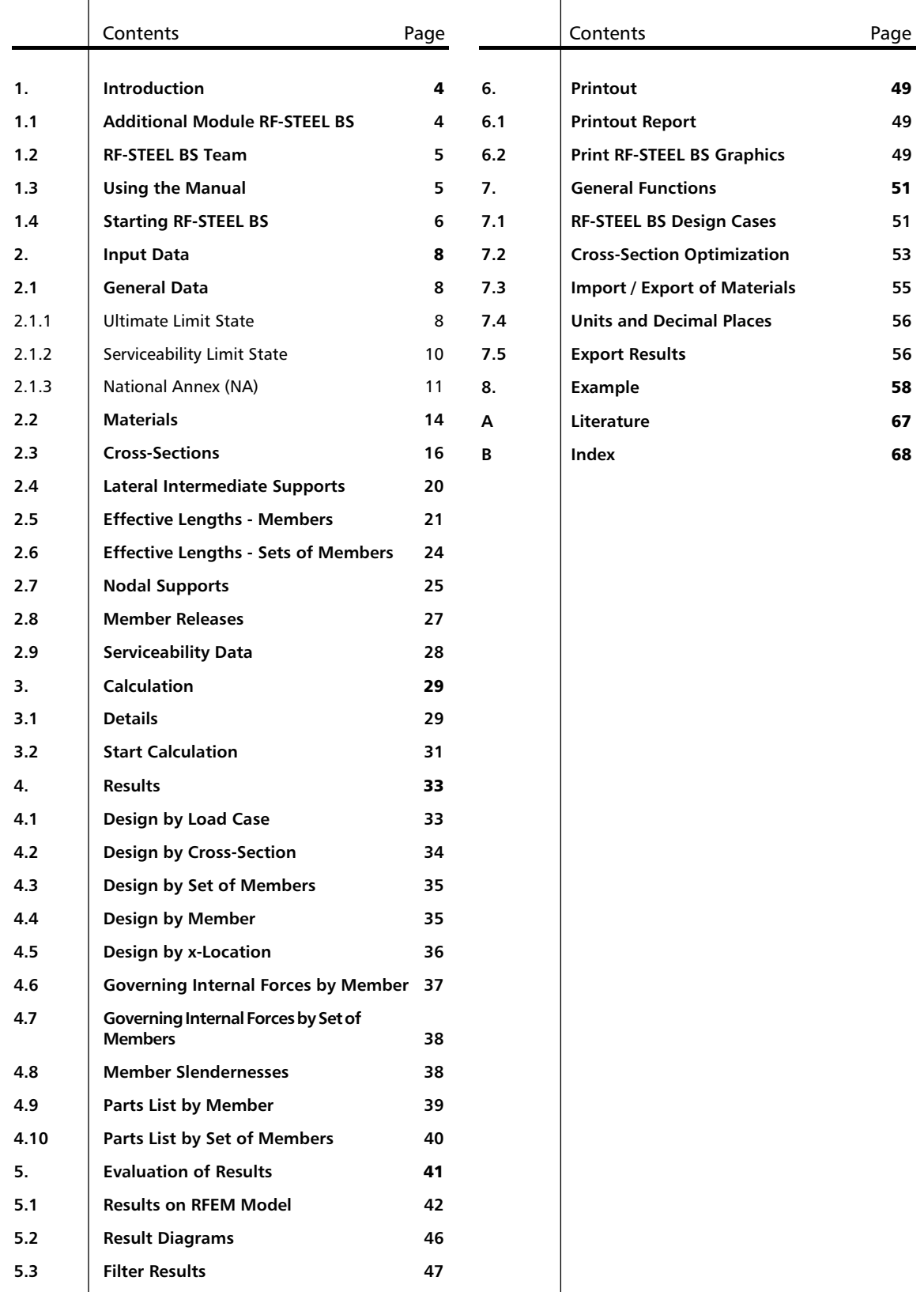

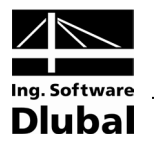

# <span id="page-3-0"></span>**Introduction**

# <span id="page-3-1"></span>1.1 Additional Module RF-STEEL BS

The British Standard BS 5950-1:2000 determines rules for the design, analysis and construction of steel buildings in the United Kingdom. With the add-on module RF-STEEL BS from the company ING. SOFTWARE DLUBAL all users obtain a highly efficient and universal tool to design steel structures consisting of members according to this standard. Furthermore, the design can be carried out according to BS EN 1993-1-1:2005 (Eurocode 3) with consideration of the National Annex for the United Kingdom.

All typical designs of load capacity, stability and deformation are carried out in the module RF-STEEL BS. Different actions are taken into account during the load capacity design. The allocation of designed cross-sections into four classes (plastic, compact, semi-compact and slender) makes an important part of the design according to BS 5950-1:2000. The purpose of this classification is to determine the range in which the local buckling in cross-section parts limits the load capacity so that the rotational capacity of cross-sections can be verified. Further, RF-STEEL BS automatically calculates the limiting width-to-thickness ratios of compressed parts and carries out the classification automatically.

For the stability design, you can determine for every single member or set of members whether buckling is possible in the direction of y-axis and/or z-axis. Lateral supports can be added for a realistic representation of the structural model. All comparative slendernesses and critical stresses are automatically determined by RF-STEEL BS on the basis of the boundary conditions. For the design of lateral torsional buckling, the elastic critical stress that is necessary for the design is calculated automatically. The location where the loads are applied, which influences the elastic critical moment, can also be defined in the detailed settings.

The serviceability limit state has become important for the static calculations of modern civil engineering as more and more slender cross-sections are being used. In RF-STEEL BS, load cases and groups and combinations of load cases can be arranged individually to cover the various design situations. The limit deformations can be defined individually.

Like other modules, RF-STEEL BS is fully integrated into the RFEM 4 program. However, it is not only an optical part of the program. The results of the module can be incorporated to the central printout report. Therefore, the entire design can be easily and especially uniformly organized and presented.

The program includes an automatic cross-section optimization and a possibility to export all modified profiles to RFEM.

Individual design cases make it possible to flexibly analyze separate parts of extensive structures.

We wish you much success and delight when working with our module RF-STEEL BS.

Your Ing. SOFTWARE DLUBAL company.

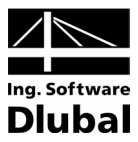

# <span id="page-4-0"></span>1.2 RF-STEEL BS Team

The following people participated in the development of the RF-STEEL BS module:

### **Program Coordinators**

Dipl.-Ing. Georg Dlubal Dipl.-Ing. (FH) Younes El Frem Ing. Ph.D. Peter Chromiak

### **Programmers**

Ing. Zdeněk Kosáček Ing. Ph.D. Peter Chromiak Dipl.-Ing. Georg Dlubal Dr.-Ing. Jaroslav Lain Ing. Martin Budáč

Mgr. Petr Oulehle Ing. Roman Svoboda David Schweiner Ing. Zbyněk Zámečník DiS. Jiří Šmerák

## **Library of Cross-Sections and Materials**

Ing. Ph.D. Jan Rybín Stanislav Krytinář

Jan Brnušák

### **Design of Program, Dialog Boxes and Icons**

Dipl.-Ing. Georg Dlubal MgA. Robert Kolouch

Ing. Jan Miléř

## **Testing and Technical Support**

Ing. Ctirad Martinec Ing. Martin Vasek Ing. Ph.D. Peter Chromiak Dipl.-Ing. (FH) René Flori Dipl.-Ing. (FH) Matthias Entenmann Dipl.-Ing. Frank Faulstich

M. Sc. Dipl.-Ing. (FH) Frank Lobisch Dipl.-Ing. (BA) Andreas Niemeier Dipl.-Ing. (FH) Walter Rustler M. Sc. Dipl.-Ing. (FH) Frank Sonntag Dipl.-Ing. (FH) Christian Stautner Dipl.-Ing. (FH) Robert Vogl

### **Manuals, Documentation and Translations**

Ing. Ph.D. Peter Chromiak Dipl.-Ing. (FH) Robert Vogl Mgr. Petra Pokorná Ing. Petr Míchal

Ing. Ladislav Kábrt Ing. Dmitry Bystrov Mgr. Michaela Kryšková

# 1.3 Using the Manual

All general topics such as installation, user interface, results evaluation and printout report are described in detail in the manual for the main program RFEM. Hence, we omit them in this manual and will focus on typical features of the add-on module RF-STEEL BS.

<span id="page-4-1"></span>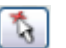

During the description of RF-STEEL BS, we use the sequence and structure of the different input and output tables. We feature the described **icons** (buttons) in square brackets, e.g. [Pick]. The buttons are simultaneously displayed on the left margin. The **names** of dialog boxes, tables and particular menus are marked in *italics* in the text so that they can be easily found in the program.

The index at the end of this manual enables you to quickly look up specific terms.

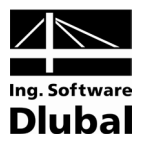

# <span id="page-5-0"></span>1.4 Starting RF-STEEL BS

It is possible to initialize the add-on module RF-STEEL BS in several ways.

### **Main Menu**

You can call up RF-STEEL BS by the command from the main menu of the RFEM program: **Add-on Modules** → **Design - Steel** → **RF-STEEL BS**.

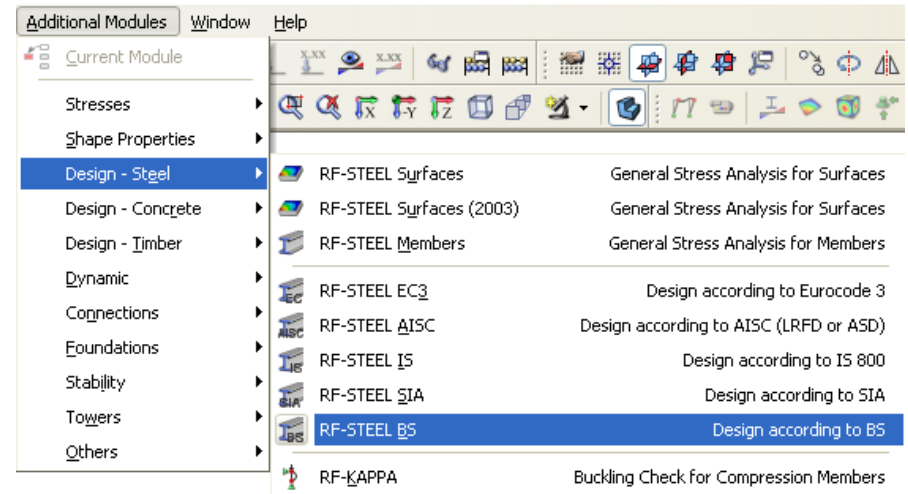

Figure 1.1: Main Menu: *Additional Modules* → *Design - Steel* → *RF-STEEL BS*

## **Navigator**

Further, it is possible to start RF-STEEL BS from the *Data* navigator by clicking on the item **Add-on Modules** → **RF-STEEL BS**.

| <b>Project Navigator</b>                                               |  |
|------------------------------------------------------------------------|--|
| Guide Objects<br>Œŀ                                                    |  |
| <b>Additional Modules</b>                                              |  |
| SHAPE-THIN 7 - Section Properties of Thin-walled Sections              |  |
| <b>D</b> SHAPE-MASSIVE - Section Properties of Thick-walled Sections   |  |
| RF-STEEL Surfaces (2003) - General Stress Analysis for Surfaces        |  |
| RF-STEEL Surfaces - Stress Analysis for Surfaces                       |  |
| <b>1.</b> RF-STEEL Members - General Stress Analysis for Steel Members |  |
| E. RF-STEEL EC3 - Steel Design according to Eurocode 3                 |  |
| A. RF-STEEL AISC - Steel Design according to AISC (LRFD or ASD)        |  |
| 16 RF-STEEL IS - Steel Design according to IS 800                      |  |
| RF-STEEL SIA - Steel Design according to SIA 263:2003                  |  |
| <b>1.</b> RF-STEEL BS - Steel Design according to BS                   |  |
| RF-KAPPA - Buckling Analysis for Compression Members                   |  |
| RF-LTB - Lateral Torsional Buckling Analysis                           |  |
| RF-FE-LTB - Lateral Torsional Buckling Check with Finite Members       |  |
| <b>EV</b> RF-EL-PL - Elastic-plastic Design                            |  |
| RF-C-TO-T - Limiting Width-Thickness Ratio Check (c/t)                 |  |
| I PLATE-BUCKLING - FEM Plate Buckling Analysis                         |  |
| <b>A</b> VERBAND - Wind Bracings with Stabilisation Loads              |  |
| IT RF-ASD - Steel Design according to US-Norm AISC ASD                 |  |
| CRANEWAY - Crane Girder Analysis                                       |  |
| RF-CONCRETE Surfaces - Reinforced Concrete Design of Surfaces          |  |
| ШI                                                                     |  |
| $\mathsf{J}$ Display<br>≌Data                                          |  |

Figure 1.2: Data Navigator: *Additional Modules* → *RF-STEEL BS*

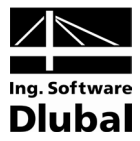

# **Panel**

RF-STEEL BS CA1 - Steel Desig V  $\begin{array}{c} \triangleleft \end{array}$ LC1 - Vy<br>LC2 - Vz<br>RF-STEEL BS CA1 Steel Design according to

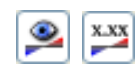

If results of RF-STEEL BS are already available in the RFEM position, you can set the relevant design case of this module in the list of load cases in the menu bar. The design criterion on members is displayed graphically in the work window of RFEM by using the [Results on/off] button.

The [RF-STEEL BS] button that enables you to start RF-STEEL BS is now available in the panel.

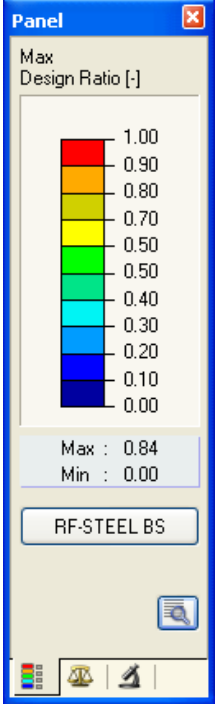

Figure 1.3: [RF-STEEL BS] button in panel

**RF-STEEL BS** 

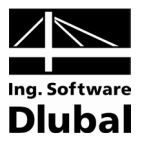

# 2. Input Data

The data of the design cases is to be entered in different tables of the module. Furthermore, the graphic input using the function [Pick] is available for members and sets of members.

After the initialization of the RF-STEEL BS module, a new window is displayed. In its left part, a navigator is shown that enables you to access all existing tables. The roll-out list of all possibly entered design cases is located above this navigator (see chapter [7.1,](#page-50-1) pag[e 51\)](#page-50-1).

If RF-STEEL BS is called up for the first time in a position of RFEM, the following important data is loaded automatically:

- Members and sets of members
- Load cases, load groups and combinations
- **Materials**
- Cross-sections
- Internal forces (in the background  $-$  if calculated)

в ļ

<span id="page-7-0"></span>Ťà.

You can switch among the tables either by clicking on the individual navigator items of RF-STEEL BS or by using the buttons visible on the left. The [F2] and [F3] function keys can also be used to browse the tables in both directions.

<span id="page-7-1"></span>0K Cancel

Save entered data by the [OK] button and close the module RF-STEEL BS, while by the [Cancel] button you terminate the module without saving data.

# 2.1 General Data

In the table 1.1 *General Data*, members, sets of members and actions are selected for the design. You can specify load cases, load groups and combinations for the ultimate limit state and the serviceability limit state design separately in the corresponding tabs.

# **2.1.1 Ultimate Limit State**

<span id="page-7-2"></span>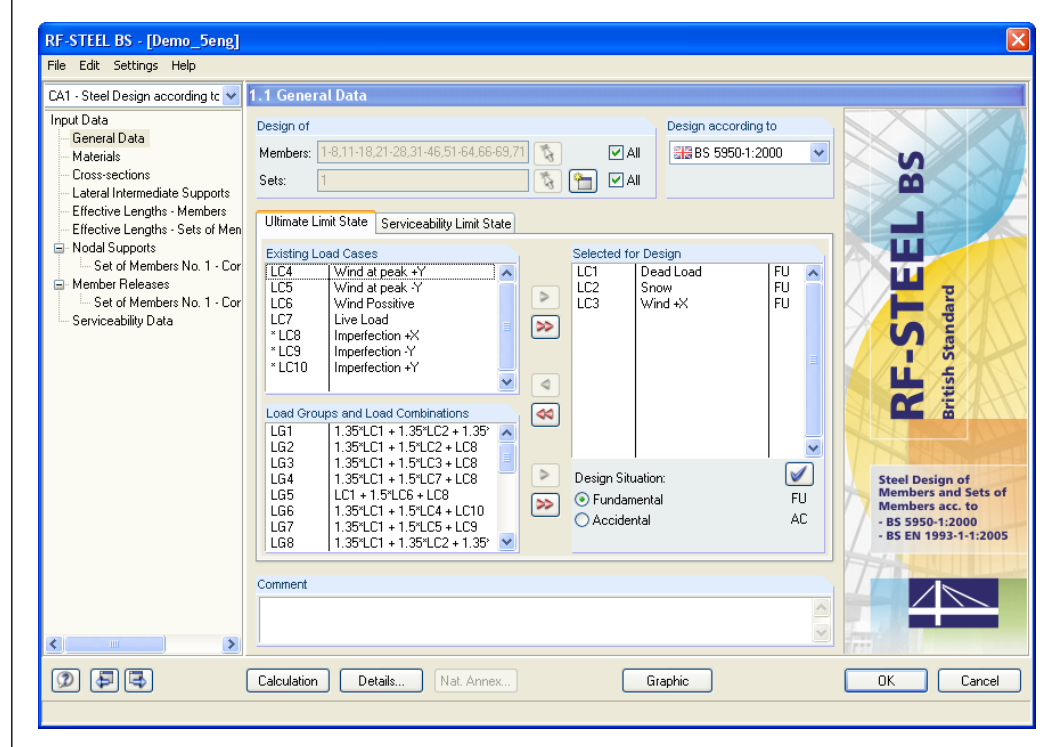

<span id="page-7-3"></span>Figure 2.1: Table 1.1 *General Data*, *Ultimate Limit State* tab

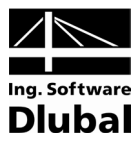

# **Design of**

You can select both *Members* and *Sets of Members* for the design. If only specific objects are to be designed, it is necessary to clear the check box *All*. By doing so, both input boxes become accessible and you can enter the numbers of the relevant members or sets of members there. With the [Pick] button, you can also select members or sets of members graphically in the RFEM work window. To rewrite the list of default member numbers, select it by double-clicking it, and then enter the relevant numbers.

If no sets of members have been defined in RFEM yet, they can be created in RF-STEEL BS via the [New Set of Members…] button. The familiar RFEM dialog box to create a new set of members opens in which you enter the relevant data.

Designing sets of members has the advantage that selected members can be analyzed to determine the total maxima of the design ratios. In this case, the results tables 2.3 *Design by Set of Members*, 3.2 *Governing Internal Forces by Set of Members* and 4.2 *Parts List by Set of Members* are displayed additionally.

### **Design according to**

The list box controls whether the analysis is carried out according to the provisions of the BS 5950-1:2000 or the British National Annex of EN 1993-1-1.

### **Existing Load Cases / Load Groups and Load Combinations**

All design-relevant load cases, load groups and load combinations that were created in RFEM are listed in these two sections. The  $[\blacktriangleright]$  button moves the selected load cases, load groups or combinations to the list *Selected for Design* on the right. Specific items can also be selected by double-clicks. The  $[\blacktriangleright\blacktriangleright]$  button transfers all items to the list on the right.

If an asterisk (\*) is displayed at load cases or combinations, as you can see e.g. in [figure 2.1](#page-7-3) at load cases 8 to 10, they are excluded from the design. It signifies that no loads were assigned to these load cases or that they contain only imperfections (as in our example).

Furthermore, it is only possible to select load combinations for which the minimum and maximum values can be determined unambiguously. This restriction is necessary because the calculation of the elastic critical moment at lateral buckling requires the unambiguous assignment of moment diagrams. If an invalid load combination is selected, the following warning appears:

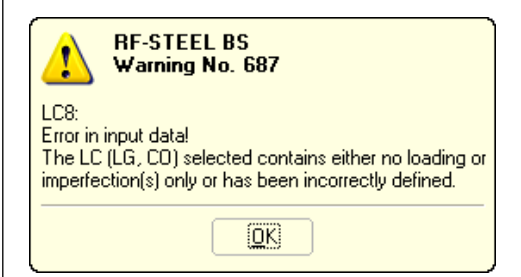

Figure 2.2: Warning when Selecting Invalid LC, LG or CO

A multiple choice of load cases can be done by using the [Ctrl] key, as a routine procedure in Windows. Hence, you can select and transfer several load cases to the list on the right simultaneously.

### **Selected for Design**

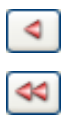

The loads selected for the design are listed in the right column. By the  $\Box$  button you can remove the selected load cases, load groups or load combinations from the list. As before, the selection can be executed by double-clicks. The  $\left[\blacktriangleleft\right]$  button removes all items from the list.

Design according to ELE BS 5950-1:2000 開 BS 5950-1:2000 U BS EN 1993-1-1 EU - UK National Annex

Ť.

ا⇔

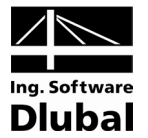

<span id="page-9-0"></span>کچ

Generally, the calculation of an enveloping *Or* load combination is faster than the analysis of all contained load cases or groups. On the other hand, you must keep in mind the abovementioned restriction: to determine the maximum or minimum values unambiguously, the *Or* load combination must only contain load cases, groups or combinations which enter the combination with the criterion *Constant*. Moreover, the design of an enveloping load combination makes it a bit difficult to retrace the influence of the contained actions.

# **2.1.2 Serviceability Limit State**

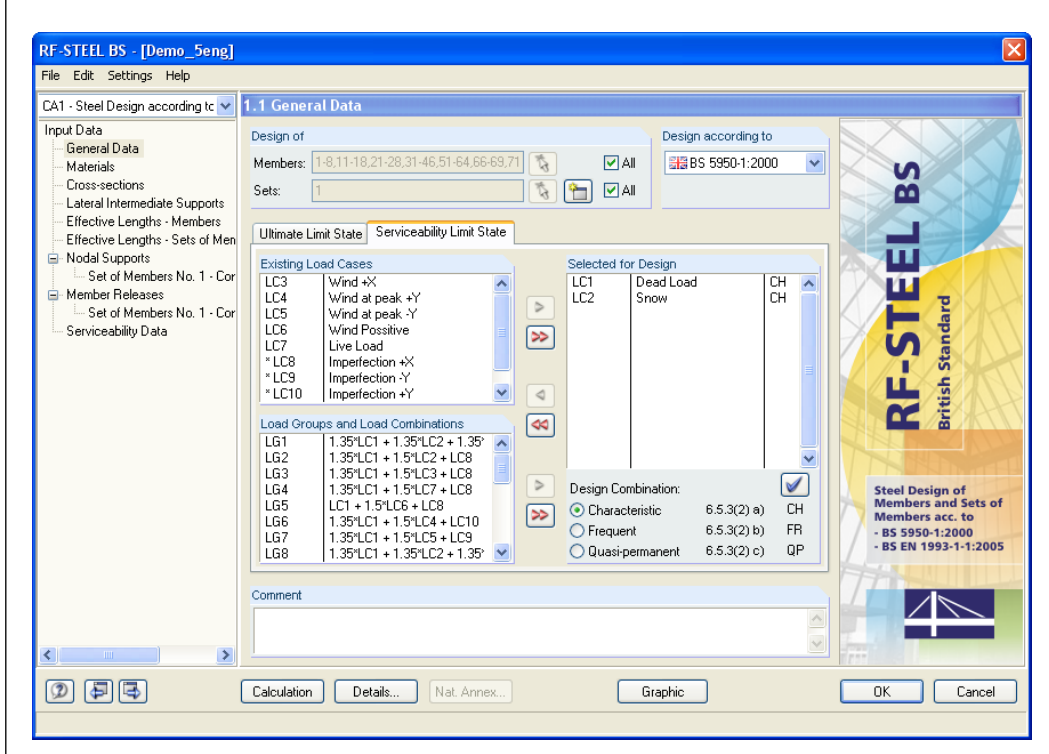

<span id="page-9-1"></span>Figure 2.3: Table 1.1 *General Data*, *Serviceability Limit State* tab

### **Existing Load Cases / Load Groups and Load Combinations**

All load cases, load groups and load combinations that were created in RFEM are listed in these two sections.

### **Selected for Design**

Adding load cases and their groups and combinations to the list for the design, resp. removing them from the list is done in the same way like in the previous register tab (see chapter 2.1.1).

### **Design Combination**

In this dialog section, you can set different limit values that are to be applied for the deflections of combined actions. The relevant limit value for the selected design combination can be assigned as follows: Click the action in the list *Selected for Design* to select it. Then click the blue tick  $[\mathbb{Z}]$  to allocate the selected combination.

You can choose among the following criteria as specified in EN 1990:

- Characteristic (CH)
- Frequent (FR)

 $\checkmark$ 

• Quasi-permanent (QP)

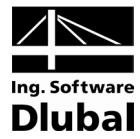

The limit values are settled by the standard. They can be modified in the dialog box that controls the details (see [figure 3.1,](#page-28-2) page [29\)](#page-28-2) resp. the parameters of the National Annex (see [figure 2.4,](#page-10-1) page [11\)](#page-10-1).

### **Comment**

You can enter some additional notes here to describe the current design case.

# **2.1.3 National Annex (NA)**

<span id="page-10-0"></span>Nat. Annex...

If the design is to be carried out according to BS EN 1993-1-1, the button [National Annex] is accessible in all input tables. You can use it call up the dialog box *National Annex Settings* that consists of two register tabs.

#### **Base**

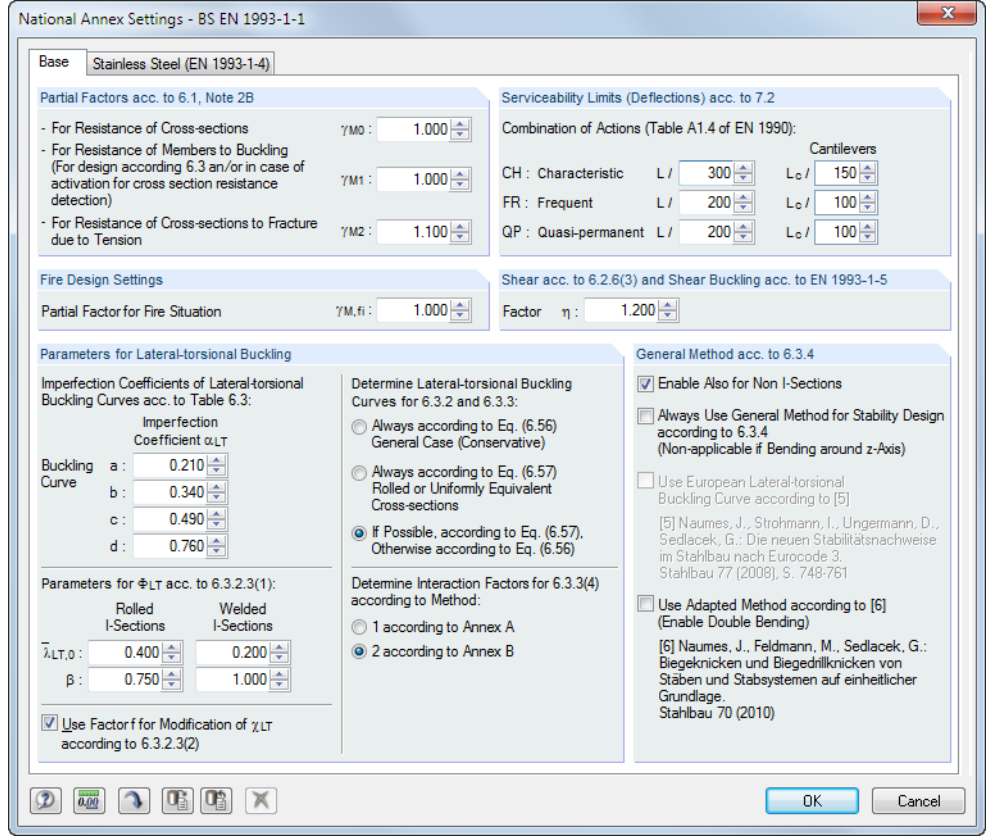

Figure 2.4: Dialog box *National Annex Settings*, tab *Base*

In the dialog sections you can check the *Partial Factors*, the *Serviceability Limits* as well as the *Parameters for Lateral-torsional Buckling* and adjust them, if necessary.

<span id="page-10-1"></span>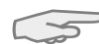

In the dialog section *General Method according to 6.3.4*, it is additionally possible to decide if you want to perform the stability analysis always in accordance with [\[1\],](#page-66-1) section 6.3.4. (According to the German National Annex, the general method is only allowed to be used for I-shaped cross-sections. By activating the option *Enable Also for Non I-Sections* you can use the method also for other cross-sections.)

In addition, it is possible to perform the stability analysis using the European lateraltorsional buckling curve according to NAUMES [\[5\].](#page-66-2) In his dissertation from November 2009, he completed the "General method for lateral and lateral torsional buckling of structural components" design according to EN 1993-1-1:2007 clause 6.3.4 by additional transverse

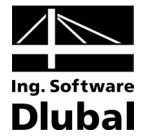

bending and torsion. This method is available in RF-STEEL BS in order to design unsymmetrical cross-sections as well as tapered members and sets of members with biaxial bending.

According to section 6.3.4 (4), the reduction factor  $\chi_{op}$  is to be calculated

- a) as minimum value of the values for buckling according to 6.3.1 or  $\chi$ <sub>LT</sub> for lateraltorsional buckling according to 6.3.2 by means of the slenderness degree  $\chi_{op}$ , or
- b) as a value that is interpolated between  $\chi$  and  $\chi$ <sub>LT</sub> (see also equation (6.66) of EN 1993-1-1).

As the method according to NAUMES is based on the standardized European lateral-torsional buckling curve taking into account the modified imperfection factor  $\alpha^*$ , the interaction between local buckling and lateral-torsional buckling according to equation (6.66) can be omitted. In the first step, the calculation is carried out separately for the principal and the secondary load-bearing plane.

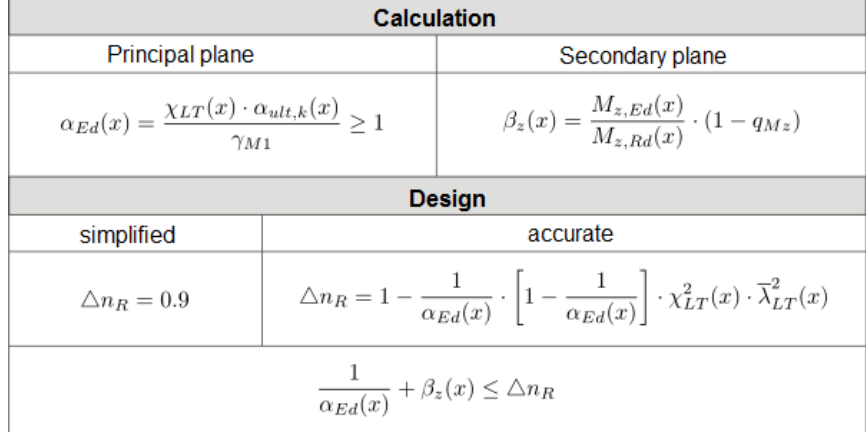

Figure 2.5: Calculation run for the method according to NAUMES

In the second step, the design criterion  $\Delta n_R$  is determined. Finally, the design concerning the summation of the design ratios for the principal and the secondary load-bearing plane is performed and compared to the design criterion  $\Delta n_R$ .

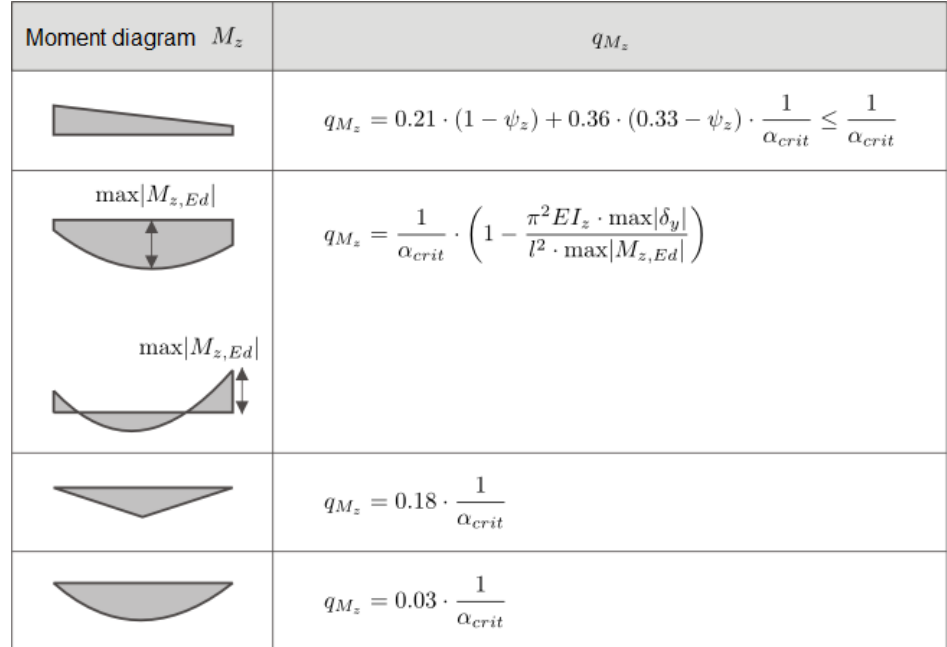

Figure 2.6: Determination of the moment factor  $q_{Mz}$ 

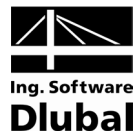

## **Stainless Steel**

RF-STEEL BS also allows for the design of structural components made of stainless steel according to EN 1993-1-[4 \[4\].](#page-66-3)

In the second tab of the dialog box *National Annex Settings* you find the relevant *Partial Factors* and *Parameters for Stability Design*.

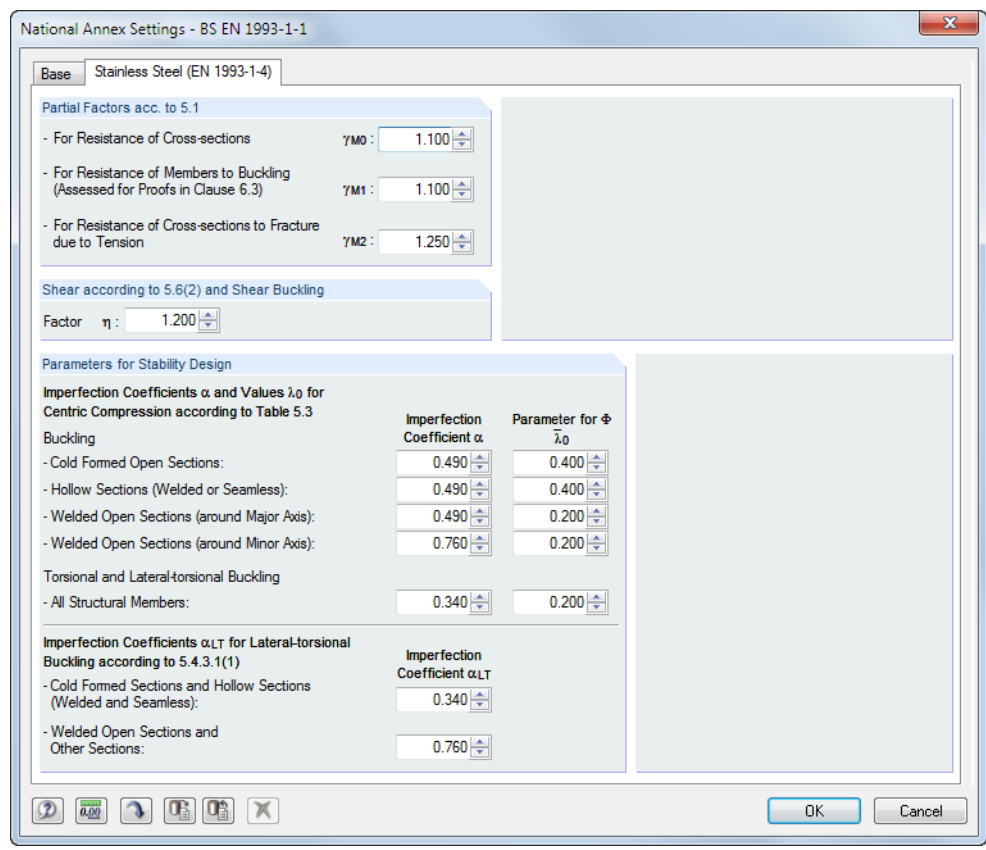

Figure 2.7: Dialog box *National Annex Settings*, tab *Stainless Steel (EN 1993-1-4)*

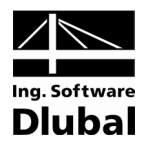

# <span id="page-13-0"></span>2.2 Materials

This table is divided into two parts. The materials for the design are listed in the upper part. In the lower part, the *Material Properties* of the current material are displayed, i.e. the material whose line is selected in the upper table.

Materials that won't be used in the design appear gray in color. Materials that are not allowed are highlighted in red. Modified materials are displayed in blue.

The material properties required to calculate the internal forces in RFEM are described in detail in the RFEM manual, chapter 5.3. The design-relevant material characteristics are stored in the global material library. Those are automatically set as default.

The units and decimal places of the material properties and stresses can be edited from the main menu **Options** → **Units and Decimal Places** (see chapte[r 7.4,](#page-55-0) page [56\)](#page-55-0).

| CA1 - Steel Design according to v | 1.2 Materials              |                                    |                |                 |                         |             |                  |                               |
|-----------------------------------|----------------------------|------------------------------------|----------------|-----------------|-------------------------|-------------|------------------|-------------------------------|
| Input Data                        |                            | A                                  |                | B               |                         |             |                  |                               |
| General Data                      | Material<br>No.            | Material                           |                |                 |                         |             |                  |                               |
| Materials                         |                            | Description                        |                | Comment         |                         |             |                  |                               |
| Cross-sections                    |                            | Grade S 275 Steel   BS 5950-1:20 * |                |                 |                         |             |                  |                               |
| Lateral Intermediate Supports     | $\overline{2}$             | Grade S 355 Steel IBS 5950-1:200   |                |                 |                         |             |                  |                               |
| Effective Lengths - Members       |                            |                                    |                |                 |                         |             |                  |                               |
| Effective Lengths - Sets of Men   | $\mathbf{v}$               |                                    |                |                 | $\bullet$               | ী           |                  |                               |
| Nodal Supports                    |                            |                                    |                |                 |                         |             |                  |                               |
| Set of Members No. 1 - Cor        | <b>Material Properties</b> |                                    |                |                 |                         |             |                  |                               |
| - Member Releases                 | <b>□ RFEM Relevant</b>     |                                    |                |                 |                         |             |                  |                               |
| Set of Members No. 1 - Cor        |                            | Modulus of Elasticity              | E              | 205000.000 MPa  |                         |             |                  |                               |
| Serviceability Data               | Shear Modulus              |                                    | G              | 78846.200 MPa   |                         |             |                  |                               |
|                                   | Poisson's Ratio            |                                    | μ              | 0.300           |                         |             |                  |                               |
|                                   | Unit Weight                |                                    | γ              |                 | 78.50 kN/m <sup>3</sup> |             |                  |                               |
|                                   |                            | Coefficient of Thermal Expansion   | $\alpha$       | 1.2000E-05 1/°C |                         |             |                  |                               |
|                                   |                            | Partial Safety Factor              | 2M             | 1.00            |                         |             |                  |                               |
|                                   | <b>□ Design Relevant</b>   |                                    |                |                 |                         |             |                  |                               |
|                                   | Yield Strength             |                                    | Py             | 275.000 MPa     |                         |             |                  | Material No. 1 Used in        |
|                                   |                            | Max. Structural Thickness          | tı.            | $1.60$ cm       |                         |             | Cross-           |                               |
|                                   | Yield Strength             |                                    | Py             | 265.000 MPa     |                         |             | sections:        | 1-3,6,7,10,12,13,15           |
|                                   |                            | Max, Structural Thickness          | t <sub>2</sub> | 4.00            | cm                      |             |                  |                               |
|                                   | Yield Strength             |                                    | Pv             | 255,000 MPa     |                         |             | Members:         | 1-8,11-18,21-28,31-46,51-64,8 |
|                                   |                            | Max. Structural Thickness          | t3             | $6.30$ cm       |                         |             | Sets of          |                               |
|                                   | Yield Strength             |                                    | Pv             | 245.000 MPa     |                         |             | Members: 1       |                               |
|                                   |                            | Max. Structural Thickness          | $t_{4}$        | $8.00$ cm       |                         |             | $\Sigma$ Length: | 466.46 [m]                    |
|                                   | Yield Strength             |                                    | Py             | 235.000 MPa     |                         |             | Σ Mass:          | 14.595 [t]                    |
|                                   |                            | Max. Structural Thickness          | ts.            | $10.00$ cm      |                         | $\ddotmark$ |                  |                               |
|                                   |                            |                                    |                |                 |                         |             |                  |                               |
| ∢<br>$\rightarrow$<br><b>TITL</b> |                            |                                    |                |                 |                         |             |                  |                               |

Figure 2.8: Table 1.2 *Materials*

### **Material Description**

The materials that have been defined in RFEM are set by default. You can also enter materials manually here. If the *Material Description* corresponds to an entry in the material library, RF-STEEL BS automatically imports the relevant material properties.

To select a material from the list, place the cursor in column A and click on the  $[\nabla]$  button or press the [F7] function key. A list is opened that you can see on the left. As soon as you have chosen the appropriate material, the material characteristics are updated in the table below.

According to the design concept of British Standard, the list of materials includes only materials from the category **Steel**. How to import materials from the library is described below.

Basically, it is not possible to edit the material properties in RF-STEEL BS.

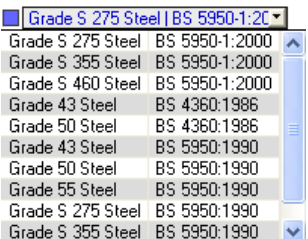

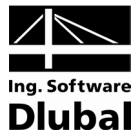

### **Material Library**

A considerable amount of materials is stored in the library. Open the library via menu

#### **Edit** → **Material Library**

or by clicking on the button visible on the left.

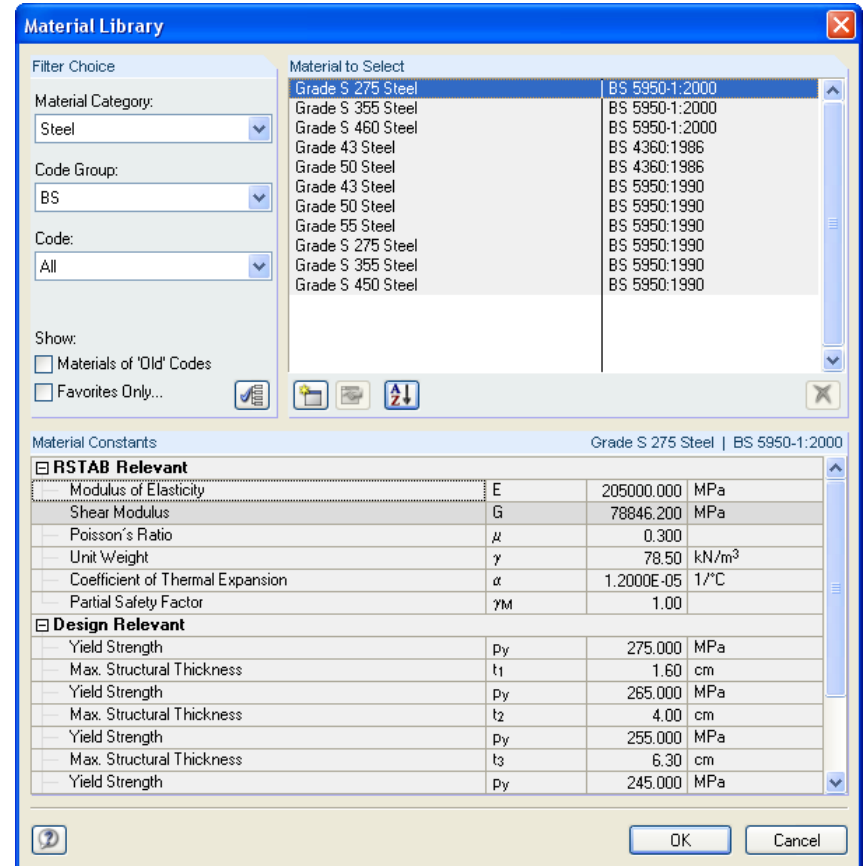

Figure 2.9: *Material Library* Dialog Box

In the section *Filter Choice,* the material category **Steel** is set by default. In the list *Material to Select* which is located on the right, you can select a particular material, and in the lower part of the dialog box you can check its characteristic values.

After clicking on [OK] or pressing the  $[\lrcorner]$  key, the material is taken over to the table 1.2 *Materials* of RF-STEEL BS.

Chapter 5.3 of the RFEM manual explains in detail how materials can be filtered, added to the library or newly classified.

You can also select materials of the categories *Cast Iron* and *Stainless Steel* from the library. However, please reflect whether those materials are covered by the design rules of British Standard.

ΟK

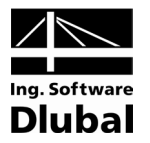

# 2.3 Cross-Sections

This table controls the cross-sections that are to be designed. The parameters of the optimization can be defined here as well.

### **Coordinate System**

The sectional coordinate system **yz** of RF-STEEL BS corresponds to the one of RFEM (see image in [figure 2.10\)](#page-15-1). The **y**-axis is the major principal axis of the cross-section, the **z**-axis the minor axis. This coordinate system is used for both the input data and the results.

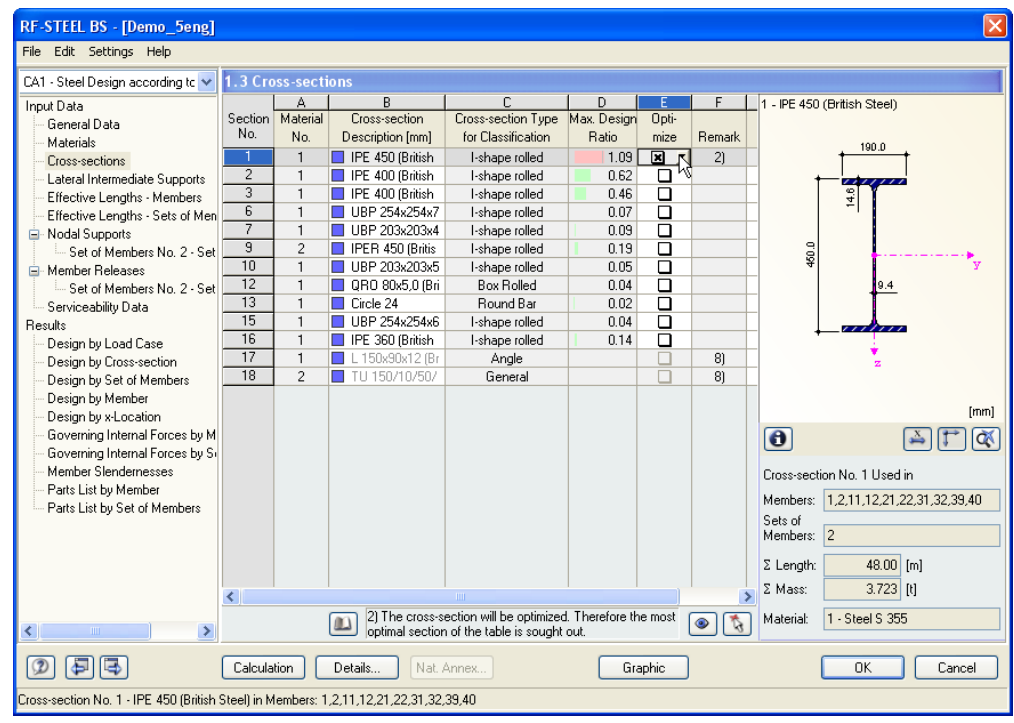

<span id="page-15-1"></span>Figure 2.10: Table 1.3 *Cross-Sections*

## **Cross-Section Description**

When you open this table, the sections that were defined in RFEM are set by default, including the assigned material numbers.

The cross-sections can be changed any time for the design. The description of a modified cross-section is highlighted in blue color.

 $\overline{\phantom{a}}$ 

In order to edit a cross-section, enter the new description in the corresponding line or select the new section from the library. Open the database by clicking on the [Library] button. Alternatively, place the cursor in the corresponding line and click on the [...] button or press the [F7] key. The library opens which is already familiar from RFEM (see [figure 2.11\)](#page-16-0).

Chapter 5.13 of the RFEM manual describes in detail how cross-sections can be selected from the library.

<span id="page-15-0"></span>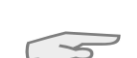

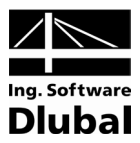

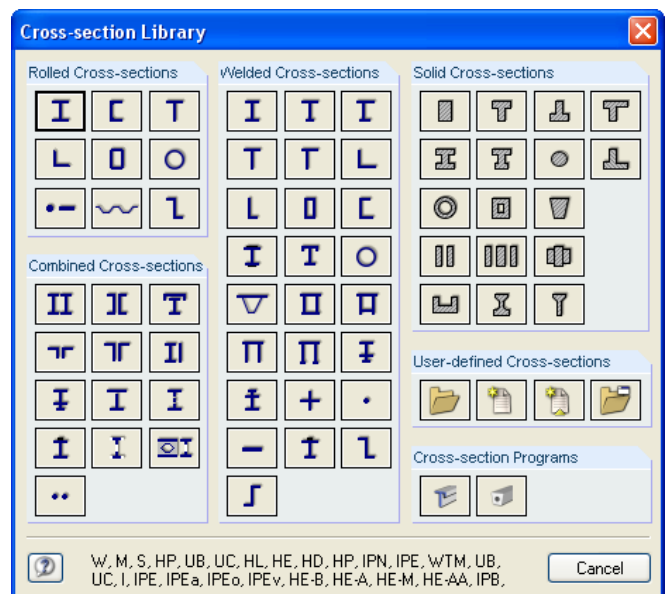

<span id="page-16-0"></span>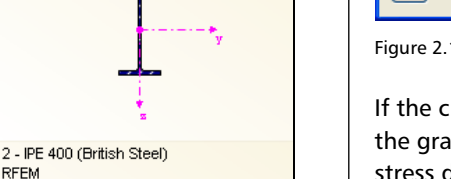

2 - IPE 360 (British Steel) RF-STEEL BS

REEM

Figure 2.11: Cross-Section Library with Admissible Sections

If the cross-sections are different in RF-STEEL BS and RFEM, both cross-sections are shown in the graphic window next to the table. The internal forces from RFEM are then used for the stress design of the cross-section that is set in RF-STEEL BS.

### **Tapered Member**

In case of a tapered member with different cross-sections at the member start and member end, both cross-section numbers are stated in two lines, following the definition in RFEM.

You can design tapered members in RF-STEEL BS if the following condition is fulfilled: an equal number of stress points is required at both member ends: For example, the normal stresses are calculated from the moments of inertia and from the centroidal distances of the stress points. If the start and end cross-sections of the tapered member have different numbers of stress points, RF-STEEL BS cannot interpolate the intermediate values. An error message appears before the calculation:

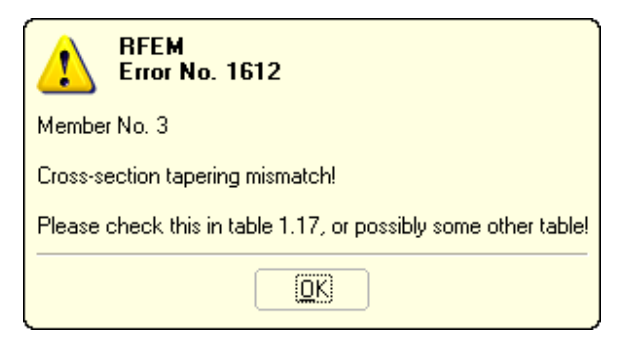

Figure 2.12: Warning in Case of Incompatible Cross-Sections

 $\boldsymbol{\theta}$ 

To check on the stress points of the cross-section, you can display them including their numbers: Select the cross-section in the table 1.3 and click on the [Info] button. The dialog box Info about cross-section appears (see [figure 2.13\)](#page-17-0).

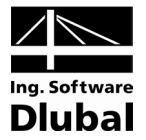

### **Info about Cross-Section**

There are different display options for stress points and c/t cross-section parts in this dialog box.

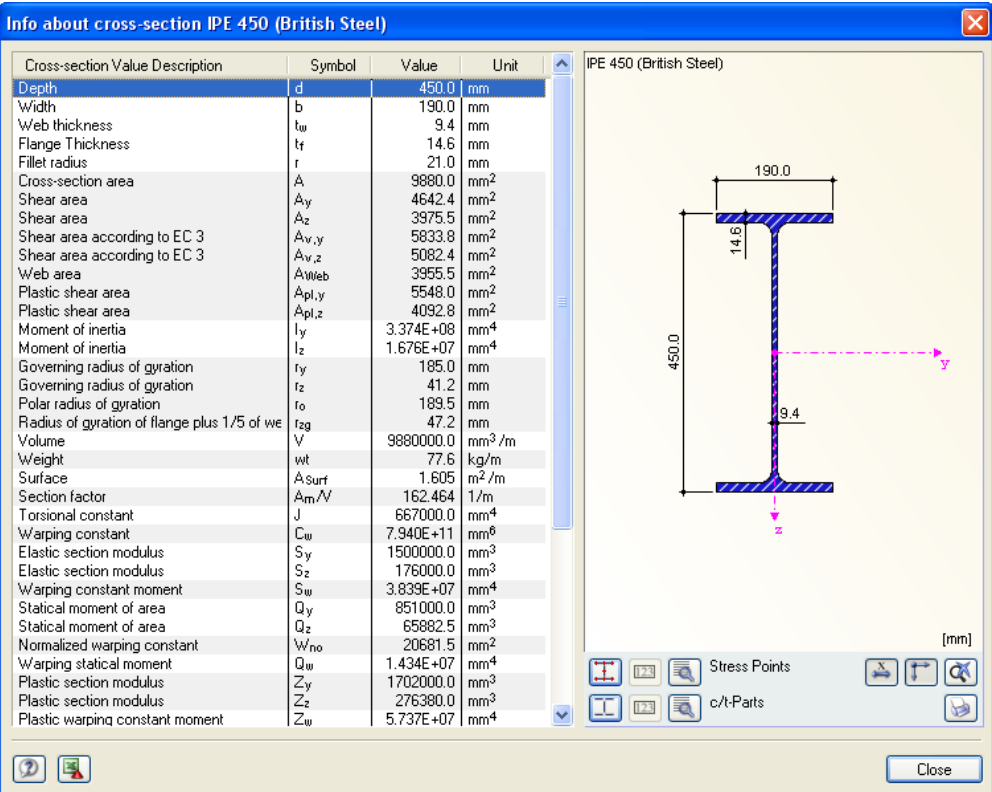

<span id="page-17-0"></span>Figure 2.13: *Info about Cross-Section* Dialog Box

The currently selected cross-section is displayed in the right part of the dialog box. The various buttons below have the following functions:

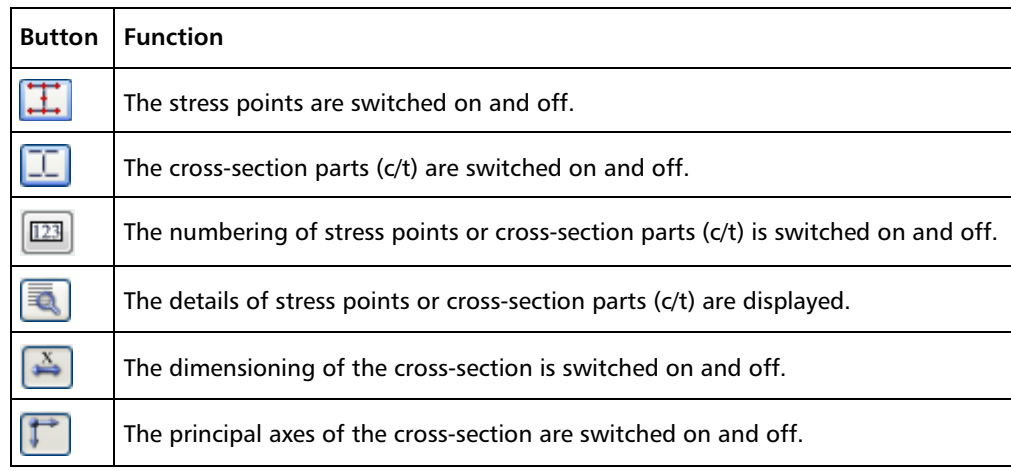

Table 2.1: Buttons for Cross-Section Graphics

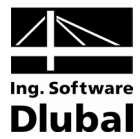

# **Cross-Section Type for Classification**

In this column, the various cross-section types are listed which are applied for the design (e.g. I-shape rolled or welded, box, round bar etc.)

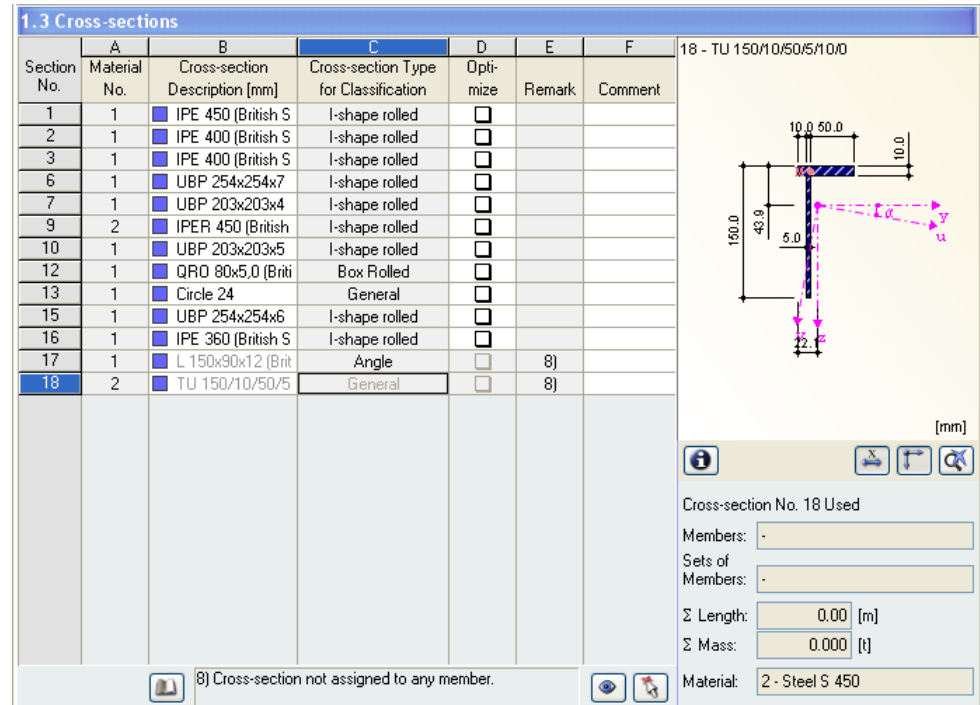

Figure 2.14: Cross-section Types for Classification

### **Max. Design Ratio**

This column is only displayed after RF-STEEL BS has designed the cross-sections. It is useful to decide whether to carry out an optimization. The values and the colored relation scales in this column indicate which cross-sections have a low design ratio and therefore are oversized, resp. which are overstrained and therefore are too weak.

#### **Optimize**

Every cross-section can be optimized. During the optimization process, the cross-section within the same group of cross-sections is determined on the basis of the internal forces from RFEM which fulfills best the maximum design ratio. [Figure](#page-15-1) 2.10 shows how the optimization of a particular cross-section is set by ticking the corresponding box in column D.

The maximum allowable design ratio for the optimization is controlled in the *Details* dialog box, see chapter [3.1.](#page-28-1) Further information on the optimization of cross-sections can be found in chapter [7.2](#page-52-0) on page [53.](#page-52-0)

### **Remark**

 $\overline{\ldots}$ 

In this column, the references to footnotes (below the list of cross-sections) are shown.

If the message *Non-permissible Cross-Section No. XX* appears before the design, then this is due to a cross-section which is not contained in the cross-section library. It may be a userdefined cross-section or a cross-section that was not calculated in the module SHAPE-THIN. Via the [...] button in column B *Cross-section Description,* you can set a cross-section that is suitable for the design (se[e figure 2.11](#page-16-0) with following remarks).

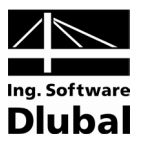

# 2.4 Lateral Intermediate Supports

In this table, lateral intermediate supports on members can be defined. The program always assumes these supports as perpendicular to the minor axis z (see [figure 2.10\)](#page-15-1) of the crosssection. Hence, it is possible to change the effective lengths of the member that are important for the design of column buckling and lateral torsional buckling.

<span id="page-19-0"></span>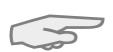

Please note that lateral intermediate supports are considered as forked supports for the design.

|                                 |                     | 1.4 Lateral Intermediate Supports       |                                   |                |                                               |       |                             |                |                                   |              |              |    |           |
|---------------------------------|---------------------|-----------------------------------------|-----------------------------------|----------------|-----------------------------------------------|-------|-----------------------------|----------------|-----------------------------------|--------------|--------------|----|-----------|
| Input Data                      |                     | А                                       | R                                 |                | D                                             | F     | F                           | G              | Η                                 |              | $\mathbf{J}$ | K  |           |
| General Data                    | Member<br>No.       | Lateral                                 | Length                            | Number         |                                               |       |                             |                | Lateral Intermediate Supports [-] |              |              |    |           |
| Materials                       |                     | Supports                                | L[m]                              |                | 81                                            | X2    | X3                          | X <sub>4</sub> | 85                                | X6           | 87           | X8 | 3.9       |
| Cross-sections                  | $\mathbf{1}$        | 図                                       | 6,000                             | $\mathbf{1}$   | 0.500                                         |       |                             |                |                                   |              |              |    |           |
| Lateral Intermediate Supports   | $\overline{2}$<br>3 | $\Box$                                  | 6.000                             |                |                                               |       |                             |                |                                   |              |              |    |           |
| Effective Lengths - Members     | $\overline{4}$      | $\overline{\mathbf{z}}$                 | 3.011<br>3.262                    | $\overline{2}$ | 0.333                                         | 0.667 |                             |                |                                   |              |              |    |           |
| Effective Lengths - Sets of Men | $\overline{5}$      | $\Box$                                  |                                   |                |                                               |       |                             |                |                                   |              |              |    |           |
| Nodal Supports                  | 6                   | 図                                       | 6.274                             | 3              | 0.250                                         | 0.500 | 0.750                       |                |                                   |              |              |    |           |
| Set of Members No. 2 - Set      | 7                   | ◻                                       | 6.274                             |                |                                               |       |                             |                |                                   |              |              |    |           |
| E-Member Releases               |                     | $\Box$                                  | 3.262                             |                |                                               |       |                             |                |                                   |              |              |    |           |
| Set of Members No. 2 - Set      |                     |                                         |                                   |                | $\blacktriangledown$ Relatively $[0 \dots 1]$ |       |                             |                |                                   |              |              |    | $\bullet$ |
| Serviceability Data             |                     |                                         |                                   |                |                                               |       |                             |                |                                   |              |              |    |           |
|                                 |                     | <b>Settings for Member No. 5</b>        |                                   |                |                                               |       |                             |                |                                   |              |              |    |           |
|                                 |                     | Cross-section                           |                                   |                |                                               |       | 2 - IPE 360 (British Steel) |                |                                   |              |              |    |           |
|                                 |                     | Lateral Supports Existing               |                                   |                |                                               |       | ⊡                           |                |                                   |              |              |    |           |
|                                 |                     | Member Length                           |                                   |                | L                                             |       | $6.274$ m                   |                |                                   |              |              |    |           |
|                                 |                     | Number of Lateral Intermediate Supports |                                   |                | n.                                            |       | 3                           |                |                                   |              |              |    |           |
|                                 |                     | Position of Lateral Support No. 1       |                                   |                | $x_1$                                         |       | 0.250                       |                |                                   |              |              |    |           |
|                                 |                     |                                         | Position of Lateral Support No. 2 |                | x <sub>2</sub>                                |       | 0.500                       |                |                                   |              |              |    |           |
|                                 |                     |                                         |                                   |                |                                               |       |                             |                |                                   |              |              |    |           |
|                                 |                     |                                         |                                   |                |                                               |       |                             |                |                                   |              |              |    |           |
|                                 |                     | Position of Lateral Support No. 3       |                                   |                | $x_3$                                         |       | 0.750                       |                |                                   |              |              |    |           |
|                                 |                     |                                         |                                   |                |                                               |       |                             |                |                                   |              |              |    | $X_{2}$   |
|                                 |                     |                                         |                                   |                |                                               |       |                             |                |                                   |              |              |    |           |
|                                 |                     |                                         |                                   |                |                                               |       |                             |                |                                   |              |              |    |           |
|                                 |                     |                                         |                                   |                |                                               |       |                             |                |                                   |              |              |    |           |
|                                 |                     |                                         |                                   |                |                                               |       |                             |                |                                   |              |              |    |           |
|                                 |                     |                                         |                                   |                |                                               |       |                             |                |                                   |              |              |    |           |
|                                 |                     |                                         |                                   |                |                                               |       |                             | 矞              |                                   | $\mathbf{F}$ |              |    |           |

Figure 2.15: Table 1.4 *Lateral Intermediate Supports*

In the upper part of this table, up to nine lateral intermediate supports can be created per member. The lower part of the table displays the summary of the entered data for every single member.

Lateral intermediate supports can be defined either by directly entering the distances from the member start or by specifying the support locations *Relatively*. For the latter, it is necessary to tick the associated check box below the list. The locations of the supports are then calculated from the member lengths and the defined intervals.

You have to be very careful if the model contains cantilever beams. Intermediate supports divide the member into several parts for the design. Therefore, intermediate supports are to be avoided for cantilever beams because they would imply statically underdetermined pieces with fork-type supports on only one side each.

 $\boxed{\vee}$  Relatively  $(0...1)$ 

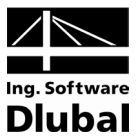

# <span id="page-20-0"></span>2.5 Effective Lengths - Members

The table 1.5 consists of two parts so that a good overview of the data is provided. In the upper table, the effective length factors  $K_v$  and  $K_{z}$ , the effective lengths  $KL_v$  and  $KL_{z}$ , the equivalent uniform moment factor  $m_{LT}$ , lateral-torsional factor  $K_{LT}$  and the effective length for lateral-torsional buckling *KL<sub>IT</sub>* are summarized for every member. In the lower part of this table, detailed information on the member that is selected in the upper table is displayed. The lower table contains all information about the relevant lengths of this member.

| RF-STEEL BS - [Demo 5eng]         |                |                                        |           |                                                   |                 |                |                               |           |           |                            |         |       | $\overline{\mathsf{x}}$    |
|-----------------------------------|----------------|----------------------------------------|-----------|---------------------------------------------------|-----------------|----------------|-------------------------------|-----------|-----------|----------------------------|---------|-------|----------------------------|
| File Edit Settings Help           |                |                                        |           |                                                   |                 |                |                               |           |           |                            |         |       |                            |
| CA1 - Steel Design according to ↓ |                |                                        |           | 1.5 Effective Lengths - Members                   |                 |                |                               |           |           |                            |         |       |                            |
| Input Data                        |                | А                                      | B         | C                                                 | D               | F              | F                             | G         | Η         |                            |         | K     |                            |
| General Data                      | No.            | Member Buckling                        |           | Buckling about Major Axis (y)                     |                 |                | Buckling about Minor Axis [z] |           |           | Lateral-torsional Buckling |         |       |                            |
| Materials                         |                | Possible                               | Possible  | Kv                                                | $KL_v$ [m]      | Possible       | $K_{\rm z}$                   | $KLz$ [m] | Possible  | $mLT$ [-]                  | KLT     |       | KLLT [m] Comment           |
| Cross-sections                    |                | 圛                                      | 圛         | 1.000                                             | 6,000           | ⊠              | 1.000                         | 3.000     | 図         | 1.000                      | 1.000   | 3.000 |                            |
| Lateral Intermediate Supports     | $\overline{2}$ | 国                                      | $\square$ | 1.000                                             | 6.000           | 国              | 1.000                         | 6.000     | 国         | 1.000                      | 1.000   | 6,000 |                            |
| Effective Lengths - Members       | $\overline{3}$ | $\square$                              | $\square$ | 1.000                                             | 3.011           | 図              | 1.000                         | 1.004     | 圛         | 1.000                      | 1.000   | 1.004 |                            |
| Effective Lengths - Sets of Men   | $\overline{4}$ | 圛                                      | 図         | 1.000                                             | 3.262           | $\blacksquare$ | 1.000                         | 3.262     | 圛         | 1.000                      | 1.000   | 3.262 |                            |
| - Nodal Supports                  | $\overline{5}$ | ⊡                                      | ⊡         | 1.000                                             | 6.274           | $\blacksquare$ | 1.000                         | 1.568     | ⊠         | 1.000                      | 1.000   | 1.568 |                            |
| Set of Members No. 2 - Set        | 6<br>7         | 囸                                      | $\square$ | 1,000                                             | 6.274           | 囸              | 1.000                         | 6.274     | 同         | 1.000                      | 1.000   | 6.274 |                            |
| E-Member Beleases                 |                | $\Box$                                 | 同         | 1.000                                             | 3.262           | $\blacksquare$ | 1.000                         | 3.262     | 図         | 1.000                      | 1.000   | 3.262 |                            |
| Set of Members No. 2 - Set        |                |                                        |           |                                                   |                 |                |                               |           |           |                            |         | k     | $\mathcal{L}$<br>$\bullet$ |
| Serviceability Data               |                |                                        |           |                                                   |                 |                |                               |           |           |                            |         |       |                            |
|                                   |                | <b>Settings for Member No. 1</b>       |           |                                                   |                 |                |                               |           |           | IPE 450 (British Steel)    |         |       |                            |
|                                   |                | Cross-section                          |           |                                                   |                 |                | 1 - IPE 450 (British Steel)   |           |           |                            | 190.0   |       |                            |
|                                   | Length         |                                        |           |                                                   |                 |                | 6.000                         | m         |           |                            |         |       |                            |
|                                   |                | <b>Buckling Possible</b>               |           |                                                   |                 |                | $\square$                     |           |           |                            | .       |       |                            |
|                                   |                | Buckling about Axis y Possible         |           |                                                   |                 |                | ×                             |           |           |                            | 14.6    |       |                            |
|                                   |                | Effective Length Factor                |           |                                                   | $K_V$           |                | 1.000                         |           |           |                            |         |       |                            |
|                                   |                | Effective Length                       |           |                                                   | KLy             |                | $6.000 \, m$                  |           |           |                            |         |       |                            |
|                                   |                | □ Buckling about Axis z Possible       |           |                                                   |                 |                | ⊡                             |           |           | 450.0                      |         |       |                            |
|                                   |                | Effective Length Factor                |           |                                                   | K <sub>2</sub>  |                | 1.000                         |           |           |                            |         |       |                            |
|                                   |                | Effective Length                       |           |                                                   | KL <sub>2</sub> |                | 3.000 m                       |           |           |                            |         | 9.4   |                            |
|                                   |                | El Lateral-torsional Buckling Possible |           |                                                   |                 |                | 圛                             |           |           |                            |         |       |                            |
|                                   |                | Equivalent Uniform Moment Factor       |           |                                                   | <b>MLT</b>      |                | 1.000                         |           |           |                            | ,,,,,,, |       |                            |
|                                   |                | Effective Length Factor (for LTB)      |           |                                                   | <b>KIT</b>      |                | 1.000                         |           |           |                            |         |       |                            |
|                                   |                |                                        |           | Effective Length for Lateral-torsional Buc   KLLT |                 |                | $3.000 \, m$                  |           |           |                            |         |       |                            |
|                                   | Comment        |                                        |           |                                                   |                 |                |                               |           |           |                            |         |       | [mm]                       |
| $\rightarrow$<br>∢<br><b>TILL</b> |                | Set Inputs for Members No.:            |           |                                                   |                 |                |                               | <b>A</b>  | $ V $ All | $\bullet$                  |         |       | ď                          |
|                                   | Calculation    |                                        | Details   | Nat. Annex                                        |                 |                |                               | Graphic   |           |                            | OK      |       | Cancel                     |
|                                   |                |                                        |           |                                                   |                 |                |                               |           |           |                            |         |       |                            |

Figure 2.16: Table 1.5 *Effective Lengths - Members*

The effective lengths for the column buckling about the minor principal axis are automatically loaded from the previous table 1.4. If a member is divided into different lengths by lateral intermediate supports, then no values are displayed in the corresponding columns D and G of table 1.5.

It is possible to change the buckling length coefficients both in the summary table in the upper part and in the detailed settings in the lower part. The data of the corresponding part of this table is then updated automatically. The buckling length of a member can also be defined graphically by using the function [Pick].

The tree structure in the lower part of the *Settings for Member* table contains the following parameters:

- *Cross-section*
- *Length* (actual length of the member)
- *Buckling Possible* for member (cf column A)
- *Buckling/Lateral-torsional Buckling Possible* (cf columns B, E and H)
- *Buckling about Mayor Axis y Possible (*buckling lengths, cf columns C and D)
- *Buckling about Minor Axis z Possible (*buckling lengths, cf columns F and G)
- *Lateral-torsional Buckling Possible* (lateral-torsional length, cf columns H to K)

 $\sim$ 

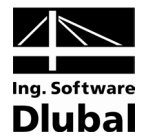

It is also possible to modify the *Buckling Length Coefficients* in the relevant directions and decide whether the buckling design is to be executed. If a buckling length coefficient is changed, the respective effective member length is modified automatically.

The effective length factors of the members can also be defined in a special dialog box which is called by the button [Select Effective Length Factor] below the upper table.

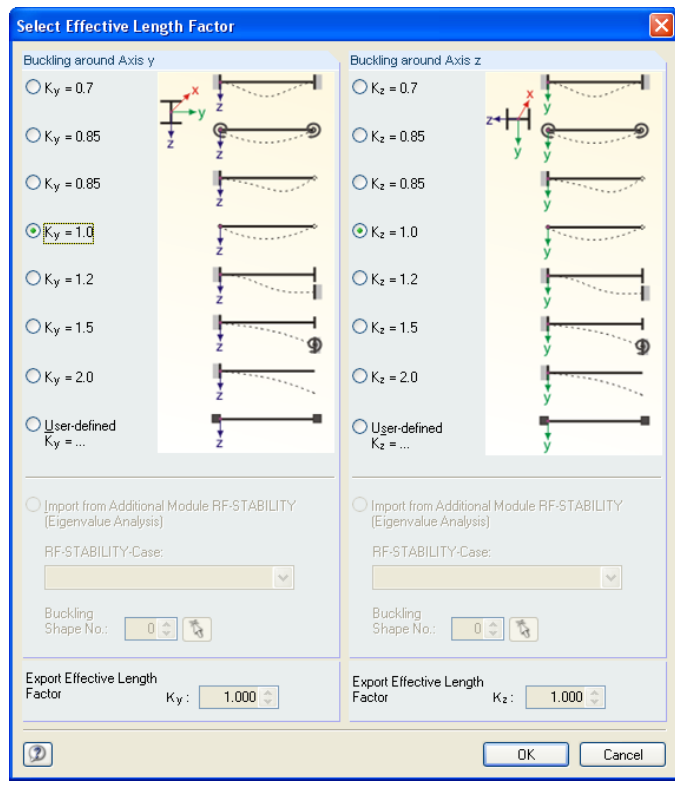

Figure 2.17: Dialog box: *Select Effective Length Factor*

The predefined values of the effective length factor **K** corresponds to the following definitions:

- $K = 0.7$  effectively held in position at both ends  $+$  effectively restrained in direction at both ends
- $K = 0.85$  effectively held in position at both ends + partially restrained in direction at both ends
- $K = 0.85$  effectively held in position at both ends + restrained in direction at one end
- $K = 1.0$  effectively held in position at both ends + not restrained in direction at either end
- $K = 1.2$  effectively held in position and restrained in direction at one end + not held in position and effectively restrained in direction at other end
- $K = 1.5$  effectively held in position and restrained in direction at one end + not held in position and partially restrained in direction at other end
- $K = 2.0$  effectively held in position and restrained in direction at one end + not held in position and not restrained in direction at other end

The effective lengths for buckling can also be imported from the RFEM add-on module RF-STABILITY.

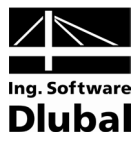

### **Buckling Possible**

For the stability design of the buckling and lateral-torsional buckling, it is necessary for the member to transfer compression forces. Members that cannot transfer compression forces due to their definition (e.g. tension members, elastic foundations, rigid couplings) are a priori excluded from the stability design in RF-STEEL BS. In such a case, a corresponding comment is displayed in the column *Comment* for this member*.*

The column *Buckling Possible* makes it possible to classify specific members as compression members or, alternatively, to exclude them from the design. Hence, the check boxes in column A and also in table *Settings for Member No.* control whether the input options for the buckling length parameters are accessible for a member.

### **Buckling about Axis y resp. Axis z**

The columns *Buckling Possible* control whether members are prone to buckling about their axes y and/or axes z. The axis y represents the "major" principal member axis, the axis z the "minor" principal member axis. The buckling length factors  $K_v$  and  $K_z$  can be freely chosen for the buckling about the major and minor axes.

Graphic

 $\ldots$ 

The orientation of the member axes can be checked in the cross-section graphics of table 1.3 *Cross-Sections* (see [figure 2.10\)](#page-15-1). In the RFEM work window which is accessible any time via the [Graphic] button, you can display the local member axes from the *Display* navigator.

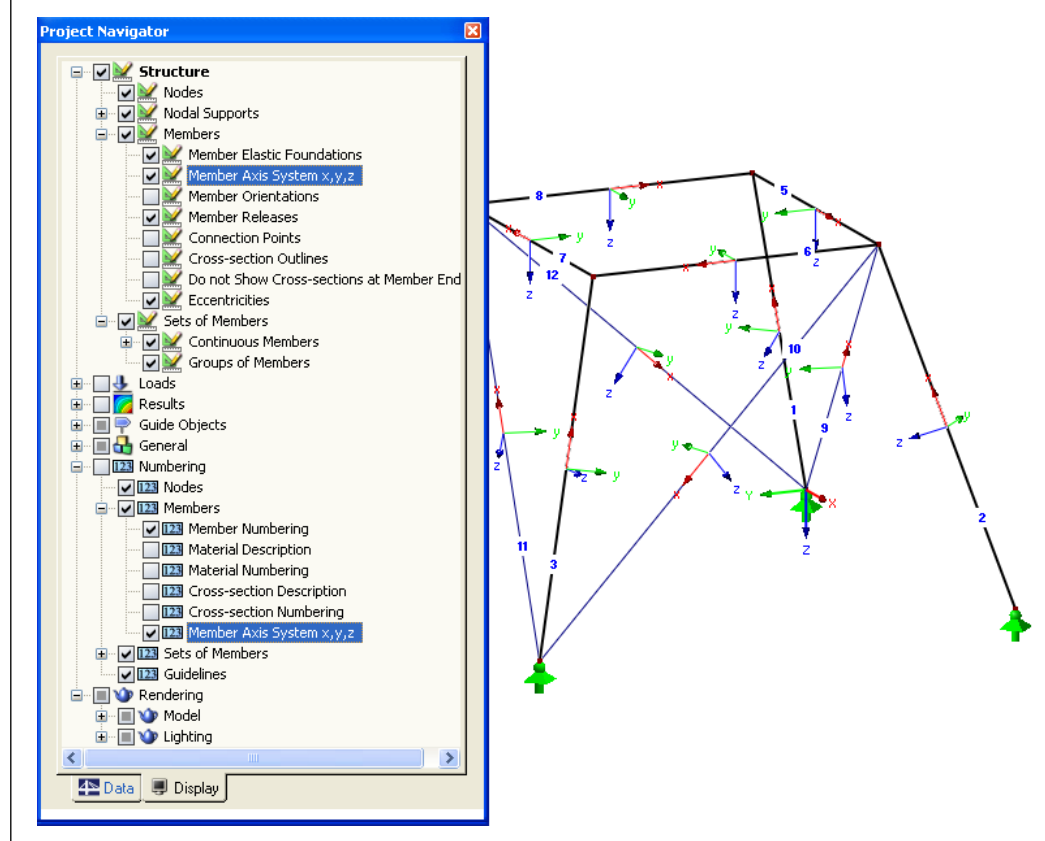

Figure 2.18: Displaying the Local Member Axes in the *Display* Navigator of RFEM

If buckling is possible about one or both member axes, the precise values can be entered in columns C and D resp. F and G or in table *Settings for Member No*. below.

If you define the buckling length coefficient *K*, the buckling length *KL* is determined by multiplying the member length *L* with this buckling length coefficient.

Via the [...] button at the end of the *KL* input fields, you can select two nodes in the RFEM work window graphically. Their distance then defines the buckling length.

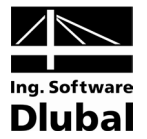

## **Lateral-Torsional Buckling**

Column H controls whether a lateral torsional buckling design is to be carried out.

In column I, three options are available for defining the equivalent uniform moment factor  $m_{\text{LT}}$ . The default value is 1.0. The factor can also be determined by the program according to table 18 [\[1\]](#page-66-1) or entered manually.

Column J enables you to modify the lateral-torsional buckling coefficient  $K_{IT}$  which has an influence on the calculation of the lateral-torsional buckling length. The value of  $K_{\text{LT}}$  is preset to 1.0.

If the lateral-torsional buckling coefficient is changed, the respective lateral-torsional buckling length  $KL_{LT}$  is modified automatically. The values in column K depend on the settings in table 1.4 *Lateral Intermediate Supports*. It is also possible to enter values of KL<sub>IT</sub> manually.

### **Comment**

In the last column the user can enter remarks for every member, e.g. to explain more closely the specific lengths of a member.

The check box *Set Inputs for Members No.* is located beneath the tree-structure lower table. If you tick this box, the data entered consequently will become valid for specific resp. *All*  members. You can select the members graphically by using the function [Pick] or enter their numbers manually. This option is useful when you want to assign the same boundary conditions to several members. Please notice that this function must be activated prior to data entering. If you define the data and choose this option later, the data is not re-assigned.

# <span id="page-23-0"></span>2.6 Effective Lengths - Sets of Members

The input table 1.6 controls the effective lengths for sets of members. It is only available if one or more sets of members have been selected in table 1.1 *General Data.*

| RF-STEEL BS - [Demo 5eng]                                                                                                    |                              |                                          |                    |                                                                         |                           |                                 |                                                               |                          |                               |                                        |                         |                           |
|----------------------------------------------------------------------------------------------------|------------------------------|------------------------------------------|--------------------|-------------------------------------------------------------------------|---------------------------|---------------------------------|---------------------------------------------------------------|--------------------------|-------------------------------|----------------------------------------|-------------------------|---------------------------|
| Edit Settings Help<br>File                                                                                                    |                              |                                          |                    |                                                                         |                           |                                 |                                                               |                          |                               |                                        |                         |                           |
| CA1 - Steel Design according to v                                                                                                    |                              | 1.6 Effective Lengths - Sets of Members  |                    |                                                                         |                           |                                 |                                                               |                          |                               |                                        |                         |                           |
| Input Data<br>General Data<br>Materials<br>Cross-sections                                                                                                    | Set<br>No.<br>$\overline{2}$ | А<br>Buckling<br>Possible<br>⊡           | B<br>Possible<br>図 | $\overline{\mathbb{C}}$<br>Buckling about Major Axis [y]<br>Kv<br>1.000 | D.<br>$KL_v$ [m]<br>6.000 | F<br>Possible<br>$\blacksquare$ | F<br>Buckling about Minor Axis (z)<br>K <sub>z</sub><br>1.000 | G<br>$KL_z$ [m]<br>3.000 | H<br>Possible<br>$\mathbf{z}$ | Lateral Buckling<br>$mLT$ [-]<br>1,000 |                         | Comment                   |
| Lateral Intermediate Supports<br>Effective Lengths - Members<br>Effective Lengths - Sets of Men<br>- Nodal Supports<br>Set of Members No. 2 - Set<br>E-Member Beleases |                              |                                          |                    |                                                                         |                           |                                 |                                                               |                          |                               |                                        |                         |                           |
| - Set of Members No. 2 - Set<br>Serviceability Data                                                                                                    |                              |                                          |                    |                                                                         |                           |                                 |                                                               |                          |                               |                                        |                         | ₹<br>$\bullet$<br>蚕       |
|                                                                                                    |                              | <b>Settings for Set of Members No. 2</b> |                    |                                                                         |                           |                                 |                                                               |                          |                               | IPE 450 (British Steel)                |                         |                           |
|                                                                                                    |                              | 日 Set of Members                         |                    |                                                                         |                           |                                 | Set of Members 2                                              |                          |                               |                                        | 190.0                   |                           |
|                                                                                                    |                              | Cross-section                            |                    |                                                                         |                           |                                 | 1 - IPE 450 (British Steel)                                   |                          |                               |                                        |                         |                           |
|                                                                                                    | Length                       | <b>Buckling Possible</b>                 |                    |                                                                         | L                         |                                 | $6.000 \, m$                                                  |                          |                               |                                        | $\frac{1}{2}$           |                           |
|                                                                                                    |                              | El Buckling about Axis y Possible        |                    |                                                                         |                           |                                 | $\overline{\mathbf{z}}$<br>圛                                  |                          |                               |                                        |                         |                           |
|                                                                                                    |                              | Effective Length Factor                  |                    |                                                                         | Kv                        |                                 | 1.000                                                         |                          |                               |                                        |                         |                           |
|                                                                                                    |                              | Effective Length                         |                    |                                                                         | KLy                       |                                 | $6.000 \, m$                                                  |                          |                               | 450.0                                  |                         |                           |
|                                                                                                    |                              | □ Buckling about Axis z Possible         |                    |                                                                         |                           |                                 | 圛                                                             |                          |                               |                                        |                         |                           |
|                                                                                                    |                              | Effective Length Factor                  |                    |                                                                         | $K_{2}$                   |                                 | 1.000                                                         |                          |                               |                                        | 19.4                    |                           |
|                                                                                                    |                              | Effective Length                         |                    |                                                                         | KL <sub>z</sub>           |                                 | $3.000 \, m$                                                  |                          |                               |                                        |                         |                           |
|                                                                                                    |                              | El Lateral-torsional Buckling Possible   |                    |                                                                         |                           |                                 | 国                                                             |                          |                               |                                        | , , , <i>, , ,</i>      |                           |
|                                                                                                    | Comment                      | Equivalent Uniform Moment Factor         |                    |                                                                         | <b>MLT</b>                |                                 | 1.000                                                         |                          |                               |                                        | $\overline{\mathbf{z}}$ |                           |
|                                                                                                    |                              |                                          |                    |                                                                         |                           |                                 |                                                               |                          |                               |                                        |                         | [mm]                      |
| $\rightarrow$<br><b>TITLE</b><br>≺                                                                                                    |                              | Set Inputs for to Sets No.:              |                    |                                                                         |                           |                                 |                                                               | 菡                        | $\triangleright$ All          | $\bullet$                              |                         | <b>Q</b><br>$\rightarrow$ |
| F                                                                                                    | Calculation                  |                                          | Details            | Nat. Annex                                                              |                           |                                 |                                                               | Graphic                  |                               |                                        | 0K                      | Cancel                    |
|                                                                                                    |                              |                                          |                    |                                                                         |                           |                                 |                                                               |                          |                               |                                        |                         |                           |

Figure 2.19: Table 1.6 *Effective Lengths - Set of Members*

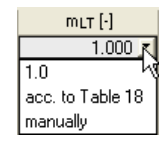

Ť3.

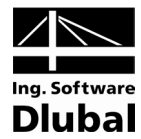

This table is very similar to the previous table 1.5. With regard to the effective lengths for buckling about the major and minor axes of the cross-sections, it is identical to table 1.5.

There are differences, however, as far as the parameters for torsional and lateral-torsional buckling are concerned. These are defined by means of specific boundary conditions in table 1.8 (see chapter [2.8\)](#page-26-0).

# 2.7 Nodal Supports

<span id="page-24-0"></span> $\sqrt{2}$ 

The stability design of sets of members is based on the loads and the boundary conditions of the selected sets of members. The value of the multiplier  $\alpha_{cr}$  has to be determined for the entire set of members in order to obtain the critical stress  $p_F$  which is necessary for the design. The calculation of  $\alpha_{cr}$ , the bifurcation factor, also depends on the settings in the *Details* dialog box (see chapter [3.1,](#page-28-1) page [29\)](#page-28-1).

To determine  $\alpha_{\rm cr}$ , a planar member structure with four degrees of freedom per node is created. The specific support conditions are defined in table 1.7. This table is only available if you have selected one or more sets of member in table 1.1 *General Data.*

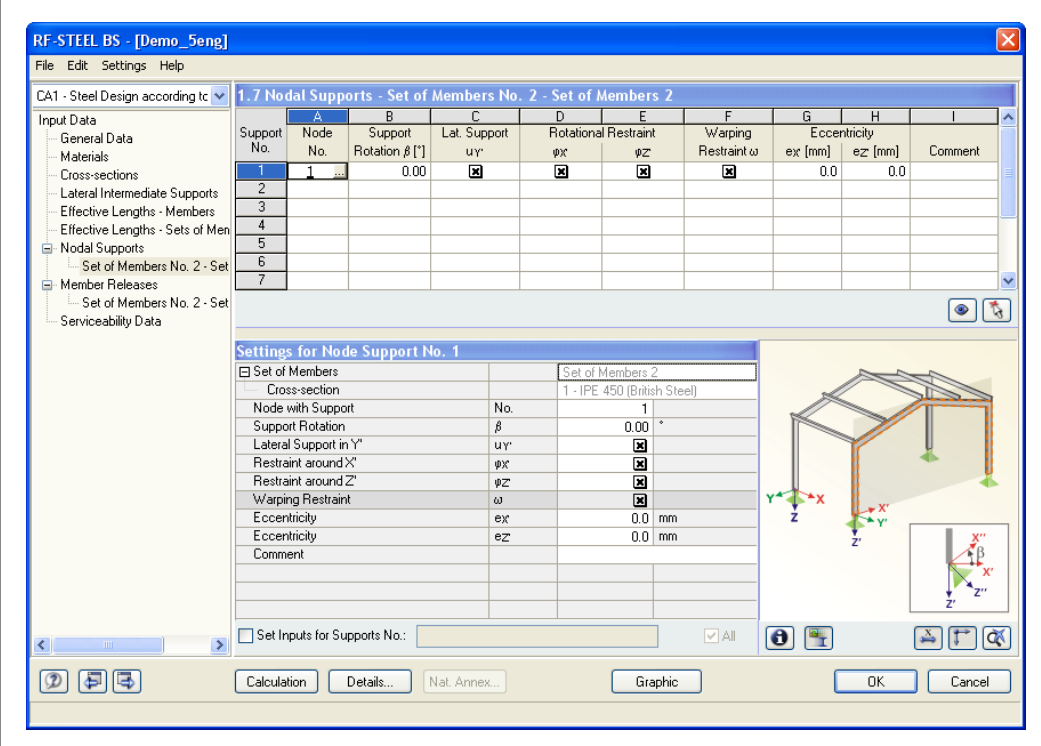

Figure 2.20: Table 1.7 *Nodal Supports*

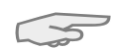

To define the nodal supports, the orientation of the axes within a set of members is important. The program internally checks the location of the relevant nodes and then determines the axis systems of the nodal supports that are defined in table 1.7 (see [figure 2.21](#page-25-0) to [figure 2.24\)](#page-26-1).

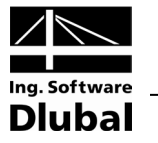

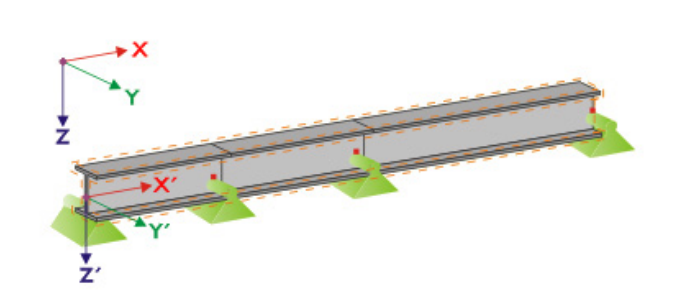

<span id="page-25-0"></span>Figure 2.21: Auxiliary coordinate system for nodal supports – straight set of members

If all members within the set of members lie on a straight line, the local coordinate system of the first member within this set is applied for the entire set of members.

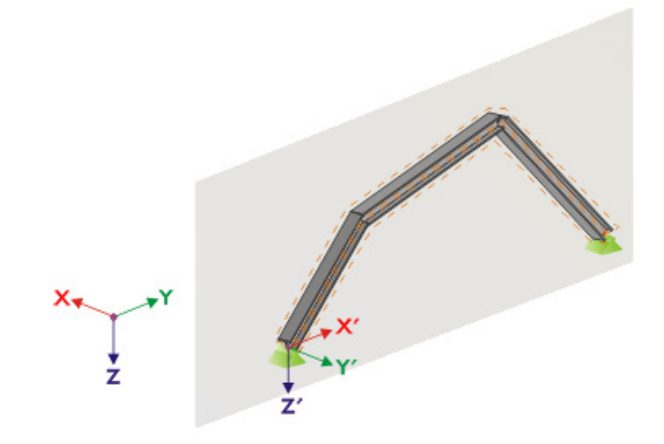

<span id="page-25-1"></span>Figure 2.22: Auxiliary coordinate system for nodal supports – set of members in vertical plane

Even if the members within a set do not lie on a straight line, they still must lie in a plane. We can see a vertical plane in [figure 2.22.](#page-25-1) In this case, the axis X' is horizontal and in the plane direction. The axis Y' is also horizontal, but perpendicular to the axis X'. The axis Z' points vertically downwards.

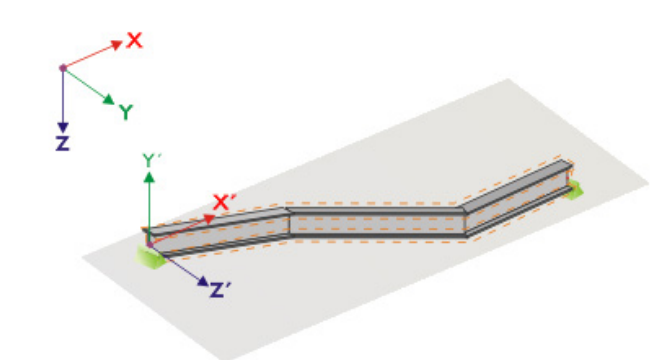

Figure 2.23: Auxiliary coordinate system for nodal supports – set of members in horizontal plane

If the members are located in a horizontal plane, the axis X' is parallel with the axis X of the global coordinate system. The axis Y' then points in the opposite direction of the global axis Z. The axis Z' is parallel with the axis Y of the global coordinate system.

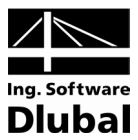

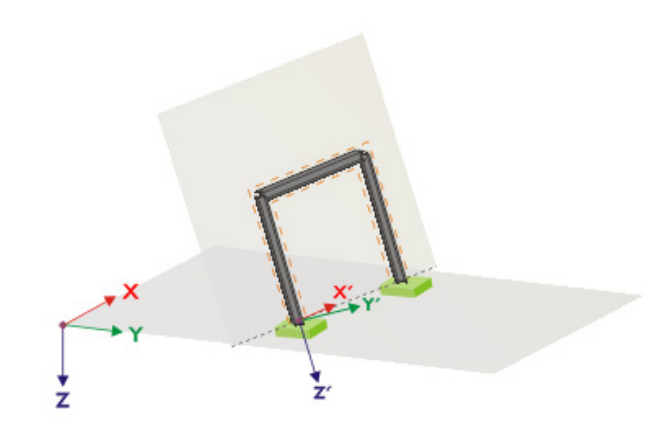

<span id="page-26-1"></span>Figure 2.24: Auxiliary coordinate system for nodal supports – set of members in inclined plane

[Figure](#page-26-1) 2.24 shows the most general case. The members within a set of members do not lie on a straight line but are located in one oblique plane. The orientation of the axis X' is then determined by the intersection between the oblique and the horizontal plane. The axis Y' is perpendicular to the axis X' and is also perpendicular to the oblique plane. The axis Z' is perpendicular to the axes X' and Y'.

# <span id="page-26-0"></span>2.8 Member Releases

This table is only available if one or more sets of members have been selected in table 1.1 *General Data.* If any member in a given set is not able to transfer internal forces corresponding to the degrees of freedom restricted in table 1.7, then nodal releases can be inserted to a set of members in table 1.8. There is also the possibility to exactly define on which side the release is to act or to place a release at both sides.

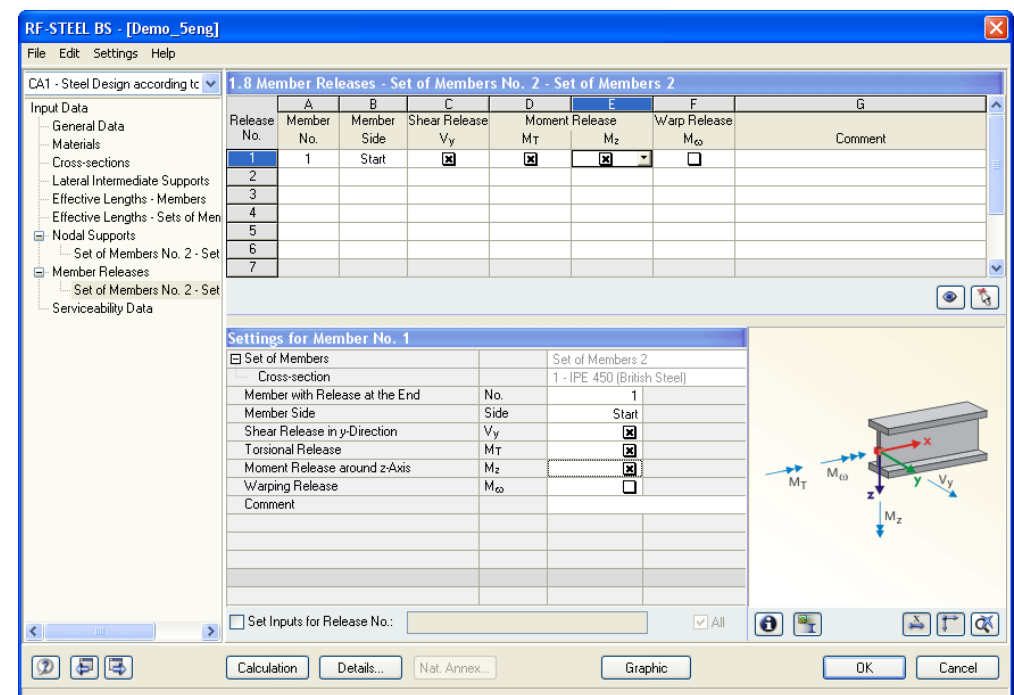

Figure 2.25: Table 1.8 *Member Releases*

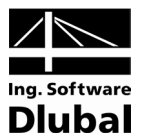

# <span id="page-27-0"></span>2.9 Serviceability Data

The final input table includes different possibilities for the serviceability design. It is only displayed if the serviceability limit state design has been enabled in table 1.1 *General Data* (see [figure 2.3,](#page-9-1) page [10\)](#page-9-1).

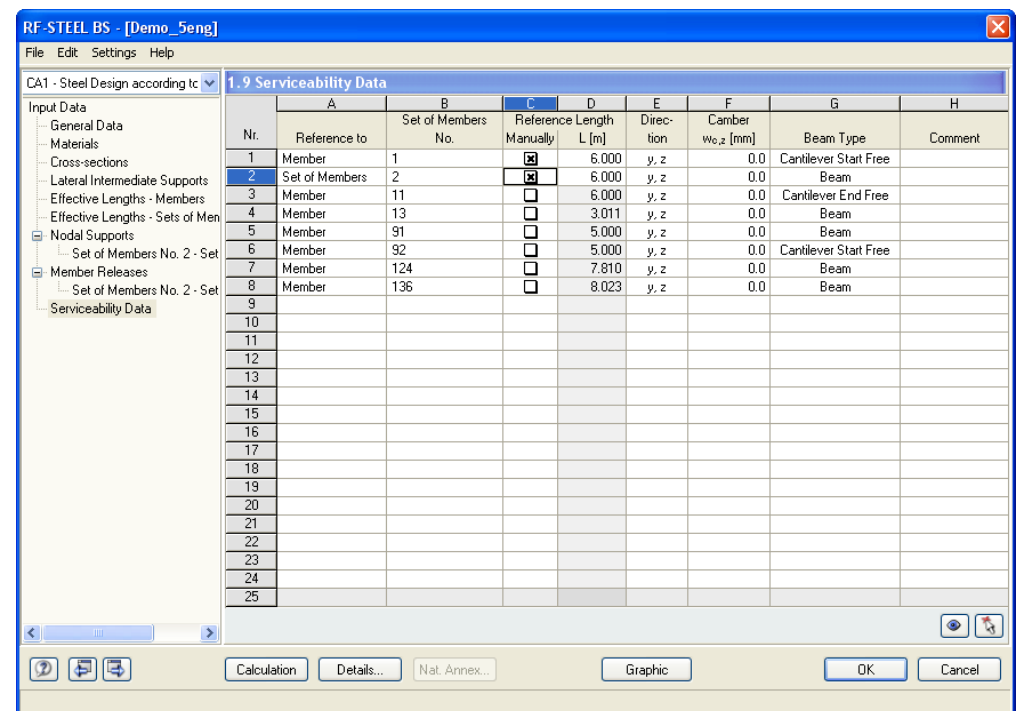

Figure 2.26: Table 1.9 *Serviceability Data*

In column A, you decide whether you want to apply the deformation to single members, lists of members or sets of members.

 $\mathbb{R}^2$ 

In table column B, you enter the numbers of the members or sets of members that you want to design. You can also use the [Pick] function to select them graphically in the RFEM work window. The respective *Reference Length L* will be entered automatically in column D. In this column, the lengths of the member, sets of members or member lists are preset. If required, you can adjust those values after having ticked the *Manually* check box in column C.

Table column E defines the governing *Direction* for the deformation analysis. If necessary, a *Camber*  $\Delta_{\text{camb}}$  can be taken into account in column F.

The *Beam Type* (beam or cantilever) is very important to correctly apply the limit deformations. It can be entered in column G.

Details...

The settings shown in the *Serviceability* tab of the *Details* dialog box determine whether the deformations are related to the undeformed initial structure or to the shifted ends of members or sets of members (see chapter [3.1,](#page-28-1) page [29\)](#page-28-3).

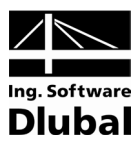

# 3. Calculation

# <span id="page-28-1"></span><span id="page-28-0"></span>Calculation

Details...

A particular design is carried out with the internal forces calculated in the RFEM program. Before the [Calculation], you should check the detailed setting for the design. Open the appropriate dialog box from every input or output table by clicking the [Details] button.

The *Details* dialog box consists of four tabs*: Ultimate Limit State*, *Stability*, *Serviceability* and *Other*.

## **Ultimate Limit State**

3.1 Details

### **Options**

RF-STEEL BS carries out a plastic design for cross-sections of classes 1 or 2. If needed, the *Elastic design* can be activated for those cross-section classes in the *Ultimate Limit State* tab.

## **Stability**

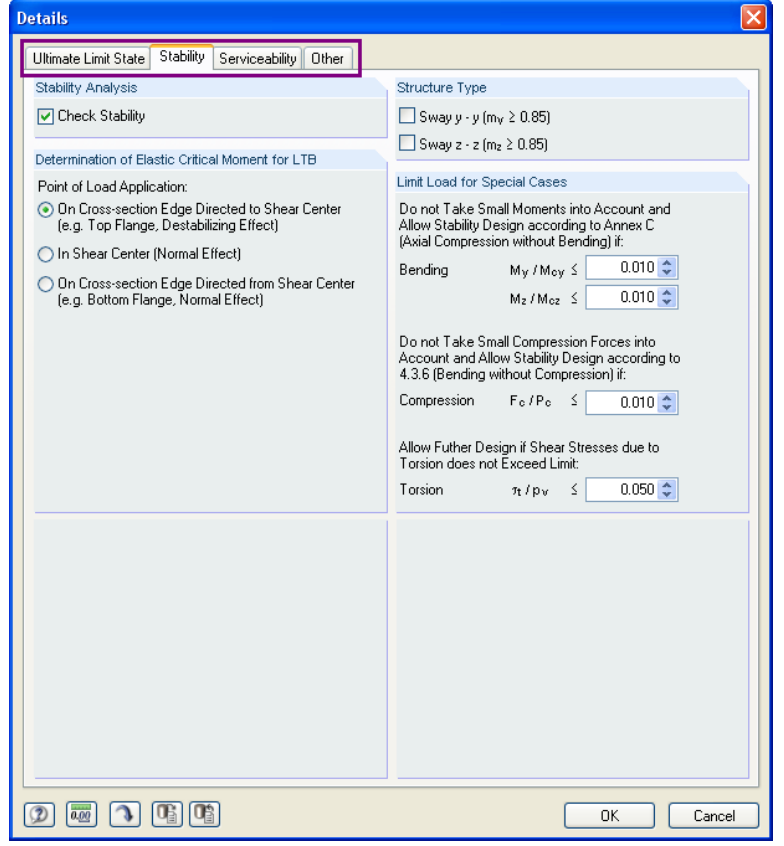

<span id="page-28-2"></span>Figure 3.1: *Details* dialog box, tab *Stability*

### **Stability Analysis**

<span id="page-28-3"></span>In this section you can decide whether the stability analysis is to be carried out in general. If the check is disabled here, the input tables 1.4 to 1.8 will not be active.

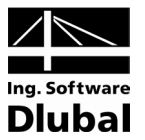

### **Determination of Elastic Critical Moment for LTB**

Usually, loads act on members. Then their application point has to be specified because this can have stabilizing or destabilizing effects, subject to the eccentricity. The *Point of Applied Load* can be set globally for all loads.

The elastic critical stress  $p<sub>F</sub>$  is calculated automatically for sets of members.

#### **Structure Type**

The structure type can be either *Non-sway* or *Sway*, which affects the calculation of m<sub>y</sub> and  $m<sub>z</sub>$ . For a sway-type structure, the values of  $m<sub>v</sub>$  and  $m<sub>z</sub>$  are assumed as 0.85.

#### **Limit Load for Special Cases**

It is possible to neglect small stresses due to bending compressive forces and torsion and, thus, allow a simplified design which eliminates negligible internal forces. In this dialog section, the limits of these internal forces or stresses can be entered. Those are defined as the ratios between existing internal forces or stresses and the corresponding resistances of each cross-section.

If one of those limits is exceeded, a comment will be given in the results table. There will be no stability design. Nevertheless, the design of the cross-section itself is carried out. Please not that those limit values are not part of the *British Standard*. If you change the limits, it will be in your own area of responsibility.

### **Serviceability**

#### **Serviceability (Deflections)**

In this section, it is possible to check or change the allowable deflections for the serviceability limit state design. The default values are L/360 for beams and L/180 for cantilevers.

The two selection fields below control whether the *Deformation* is to be related to the undeformed model or to an imaginary connecting line between the shifted start and end nodes of the member resp. set of members within the deformed structure.

### **Other**

# **Opti**mize

 $\overline{\mathbf{z}}$  ,

### **Cross-section Optimization**

Cross-sections can be optimized if the *Optimize* option is chosen in table 1.3 *Cross-Sections*. (see [figure 2.10,](#page-15-1) page [16\)](#page-15-1). The dialog box *Details* enables you to set the maximum allowable design ratio as a limit for the optimization process.

#### **Check of Member Slendernesses**

It is possible to set user-defined slenderness ratios  $K/L/r$  for members with tension resp. compression or flexure. These maximum values are compared with the actual member slendernesses in table 3.3 which is available after the calculation (see chapter [4.8\)](#page-37-1).

#### **Display Results Tables**

In this section, the results tables can be specified which are to be displayed, inclusive of a parts list. The results tables are described individually in chapter [4.](#page-32-0)

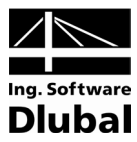

# 3.2 Start Calculation

In all input tables of RF-STEEL BS, you can start the design via the [Calculation] button.

At first, RF-STEEL BS searches for the results of the selected load cases, load groups and combinations. If they are not found, the calculation of the governing internal forces in RFEM is started. The calculation parameters of RFEM are used for this analysis.

If cross-sections are to be optimized (see chapter [7.2,](#page-52-0) page [53\)](#page-52-0), the required sections are calculated and relevant types of design are carried out.

The RF-STEEL BS design can be also started from the RFEM interface. All design cases of the add-on modules are displayed in the *To Calculate* dialog box, similarly to load cases or load groups. Open this dialog box in RFEM via the main menu

**Calculate** → **To Calculate**…

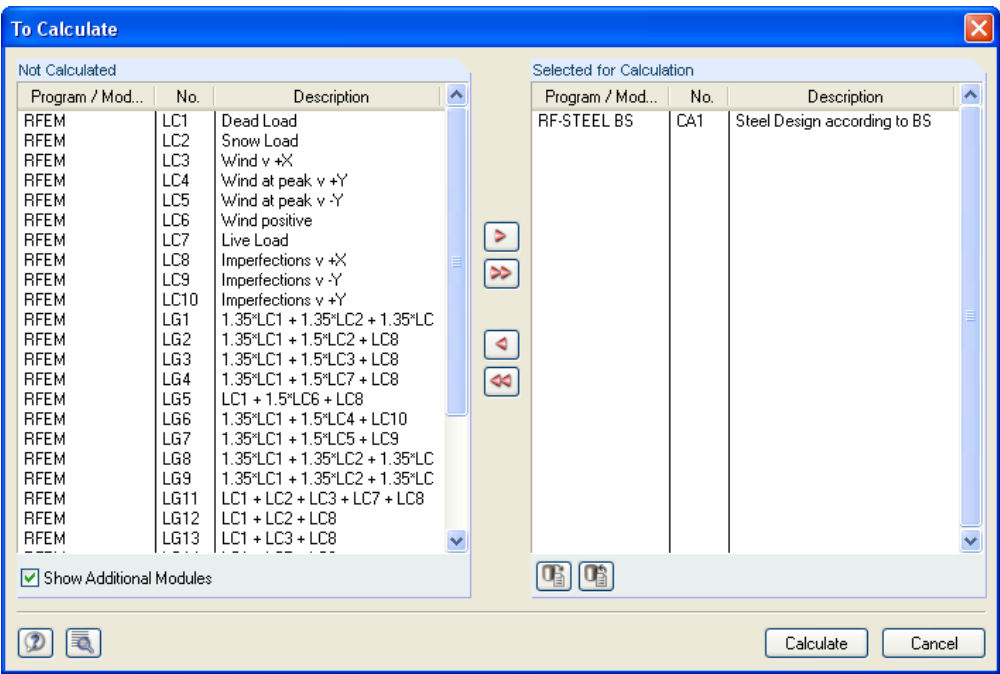

Figure 3.2: *To Calculate* dialog box

If the design cases of RF-STEEL BS are missing in the list *Not Calculated*, it is necessary to tick the check box *Show Additional Modules*.

The  $[\triangleright]$  button transfers selected design cases to the list on the right. You can then start the calculation by the [Calculate] button.

The calculation of a specific RF-STEEL BS design case can also be directly started from the toolbar. Set the required design case in the list and then click on the [Results on/off] button.

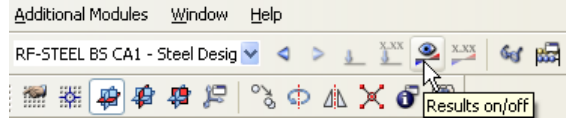

Figure 3.3: Direct calculation of RF-STEEL BS design case in RFEM

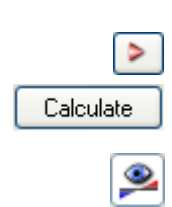

<span id="page-30-0"></span>Calculation

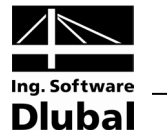

A dialog box appears in which you can watch the progress of the design.

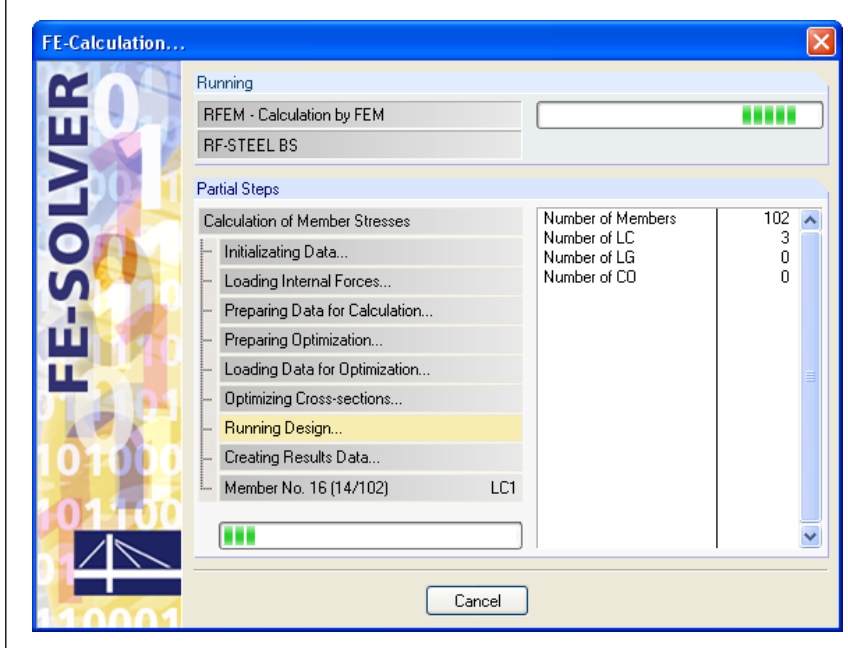

Figure 3.4: Calculation in RF-STEEL BS

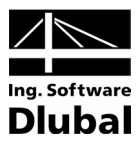

# <span id="page-32-0"></span>4. Results

Immediately after the design, table 2.1 *Design by Load Case* is displayed. The upper part of this table gives a summary of all designs for every load case, load group and combination. The lower part includes all details of the material properties, design internal forces and design data of the load case which is selected in the upper part of the table.

The results tables 2.1 to 2.5 contain the detailed design summaries according to different selection criteria. Tables 3.1 and 3.2 include the governing internal forces. In table 3.3, the member slendernesses are compared with the maximum values as set in the *Details* dialog box. The parts lists are displayed in the last two tables 4.1 and 4.2.

ļ

<span id="page-32-1"></span>0K

The results tables are accessible from the navigator in RF-STEEL BS. You can also switch among the tables via the buttons as seen to the left or the functional keys [F2] and [F3].

The [OK] button saves the results. The add-on module RF-STEEL BS is closed, and you return to the work window of RFEM.

In this chapter, all results tables are described in the given order. The following chapter [5](#page-40-0) *[Evaluation of Results](#page-40-0)* is devoted to the evaluation and checking of results.

# 4.1 Design by Load Case

| CA1 - Steel Design according to ↓                            |                 | 2.1 Design by Load Case                          |                 |                             |                          |                  |                                                                        |
|--------------------------------------------------------------|-----------------|--------------------------------------------------|-----------------|-----------------------------|--------------------------|------------------|------------------------------------------------------------------------|
|                                                              |                 |                                                  | R               | r                           | D                        | E                | G<br>F                                                                 |
| Input Data                                                   | Load            |                                                  | Member          | Location                    | Design                   |                  |                                                                        |
| General Data<br>Materials                                    | Case            | <b>Description</b>                               | No.             | x [m]                       | Ratio                    |                  | DS<br>Design according to Formula                                      |
| Cross-sections                                               |                 | Ultimate Limit State Design                      |                 |                             |                          |                  |                                                                        |
| Lateral Intermediate Supports                                | LC1             | Dead Load                                        | 21              | 0.000                       | $0.77$ $\leq 1$          |                  | 351) Stability Analysis - Buckling about z-Axis and Benc<br><b>ULS</b> |
| Effective Lengths - Members                                  | LC2             | Snow Load                                        | 21              | 0.000                       | $1.10$ >1                |                  | 351) Stability Analysis - Buckling about z-Axis and Benc<br><b>ULS</b> |
| Effective Lengths - Sets of Men                              | LC3             | Wind $v + X$                                     | 11              | 0.857                       | $0.18$ $\leq$ 1          |                  | 322) Lateral Torsional Buckling according to 4.3 and B.<br><b>ULS</b>  |
| E-Nodal Supports                                             |                 |                                                  |                 |                             |                          |                  |                                                                        |
| Set of Members No. 2 - Set                                   |                 | Serviceability Limit State Design                |                 |                             |                          |                  |                                                                        |
| A-Member Beleases                                            | LC1             | Dead Load                                        | 91              | 2.500                       | $0.23 \leq 1$            |                  | 401) Serviceability - Deflection in z-Direction for Beam               |
| Set of Members No. 2 - Set                                   | LC <sub>2</sub> | Snow Load                                        | 13              | 1.506                       | $0.29$ $\leq$ 1          |                  | 401) Serviceability - Deflection in z-Direction for Beam               |
| Serviceability Data                                          |                 |                                                  |                 |                             |                          |                  |                                                                        |
| Results                                                      |                 |                                                  |                 | Max:                        |                          | 1.10 >1 $\Theta$ | $V_{>1}$<br>$\bullet$                                                  |
| Design by Load Case                                          |                 |                                                  |                 |                             |                          |                  |                                                                        |
| Design by Cross-section                                      |                 |                                                  |                 |                             |                          |                  |                                                                        |
| Design by Set of Members                                     |                 | Details - Member 21 - x: 0.000 m - LC1           |                 |                             |                          |                  | 1 - IPE 400 (British Steel)                                            |
| Design by Member                                             |                 | Fil Material Values - Steel S 355                |                 |                             |                          |                  | 180.0<br>ㅅ                                                             |
| Design by x-Location                                         |                 | 田 Cross-section Values - IPE 400 (British Steel) |                 |                             |                          |                  |                                                                        |
| Governing Internal Forces by M                               |                 | 田 Design Internal Forces                         |                 |                             |                          |                  | 13.5                                                                   |
| Governing Internal Forces by Si                              |                 | <b>⊞</b> Cross-section Classification - Class 3  |                 |                             |                          |                  |                                                                        |
| Member Slendernesses                                         | □ Design Ratio  |                                                  |                 |                             |                          |                  |                                                                        |
| Parts List by Member                                         |                 | Axial Compression                                | F <sub>c</sub>  | 79.948 kN                   |                          |                  | 400.0                                                                  |
| Parts List by Set of Members                                 |                 | Design Strength                                  | Pv              |                             | 35.50 kN/cm <sup>2</sup> |                  | 8.6                                                                    |
|                                                              |                 | <b>Gross Area</b>                                | Ag              | $84500$ mm <sup>2</sup>     |                          |                  |                                                                        |
|                                                              |                 | Modulus of Elasticity                            | E               | 21000.00 kN/cm <sup>2</sup> |                          |                  | $\overline{c}$                                                         |
|                                                              |                 | Nominal Effective Length                         | KL <sub>2</sub> | $6.000 \, m$                |                          |                  |                                                                        |
|                                                              |                 | Radius of Gyration                               | fz.             | 39.5 mm                     |                          |                  |                                                                        |
|                                                              |                 | Slenderness                                      | $\lambda_{2}$   | 151.922                     |                          |                  | 4.7.2<br>[mm]                                                          |
|                                                              |                 | <b>Limiting Slenderness</b>                      | $\lambda$ 0     | 15.282                      |                          |                  | C.2<br>$\bullet$                                                       |
| $\left\langle \right\rangle$<br>$\rightarrow$<br><b>TITT</b> |                 | Strut Curve                                      | SC <sub>2</sub> | ь                           |                          |                  | Table 23                                                               |

Figure 4.1: Table 2.1 *Design by Load Case*

### **Description**

In this column, the descriptions of the load cases, load groups and combinations are displayed that are decisive for every relevant type of design.

### **Member No.**

The number of the member with the highest design ratio is stated for every designed load case, load group or combination.

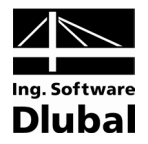

# **Location x**

The location x on the member where the maximum stress ratio occurs is displayed in this column. The following locations *x* on the member are taken into account:

- Start and end nodes
- Internal nodes according to potential user-defined member division
- Member division according to specification for member results (*Options* tab of RFEM dialog box *Calculation Parameters*)
- Extreme values of internal forces

# **Design Ratio**

For every design type and for every load case, load group or combination, the design quotients according to the standard are displayed in this column.

The colored scales represent the design ratios due to the individual load cases.

# **Design according to Formula**

In this column, the equations that were followed in the design are listed.

# **DS**

The final column gives information on the respective design-relevant *Design Situation*: *ULS* (ultimate limit state) or one of the three design situations for serviceability (*CH*, *FR*, *QP*) according to the specification in table 1.1 *General Data* (see [figure 2.3,](#page-9-1) page [10\)](#page-9-1).

# <span id="page-33-0"></span>4.2 Design by Cross-Section

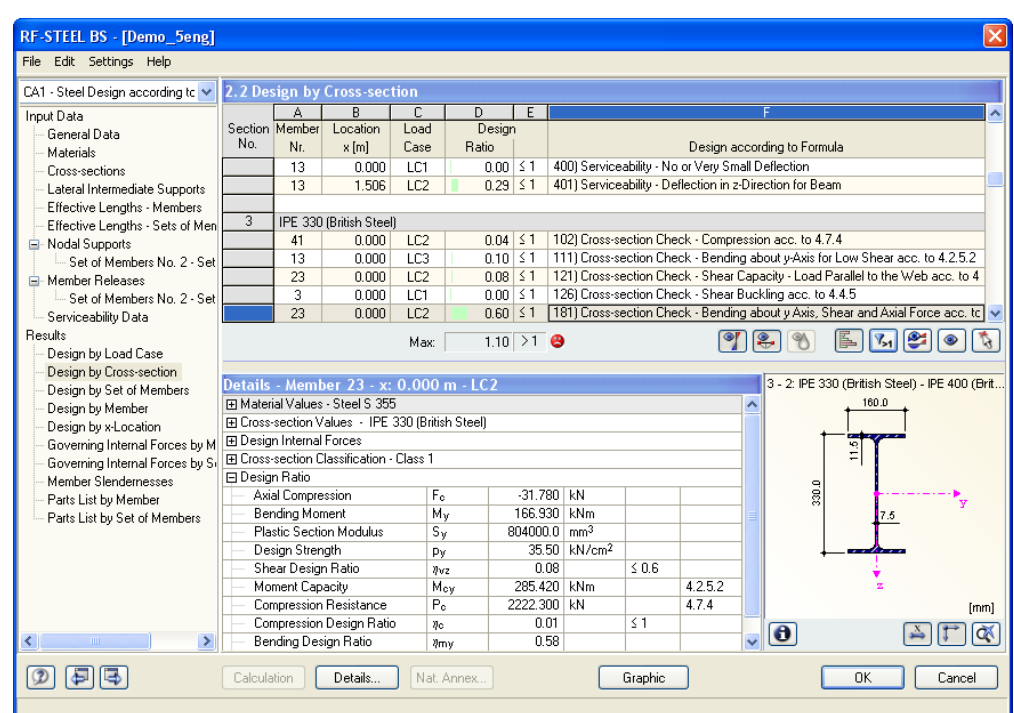

Figure 4.2: Table 2.2 *Design by Cross-Section*

In this table, the maximum design ratios are displayed for all designed members and all designed load cases, groups and combinations. The results are listed by cross-sections.

For tapered members, both cross-section descriptions are shown in the line next to the cross-section number.

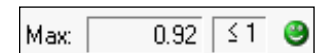

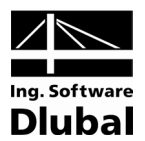

# <span id="page-34-0"></span>4.3 Design by Set of Members

|                                 |                |                                 | 2.3 Design by Set of Members                     |                 |                 |                          |                                                                                   |                             |             |                             |      |          |                |
|---------------------------------|----------------|---------------------------------|--------------------------------------------------|-----------------|-----------------|--------------------------|-----------------------------------------------------------------------------------|-----------------------------|-------------|-----------------------------|------|----------|----------------|
| Input Data                      |                |                                 | R                                                | Ē               | D               | E                        |                                                                                   |                             |             |                             |      |          |                |
| General Data                    | Set            | Member                          | Location                                         | Load            | Design          |                          |                                                                                   |                             |             |                             |      |          |                |
| Materials                       | No.            | Nr.                             | $x$ [m]                                          | Case            | Ratio           |                          |                                                                                   | Design according to Formula |             |                             |      |          |                |
| Cross-sections                  |                | $\mathbf{1}$                    | 0.000                                            | LC <sub>2</sub> | $n n$ $\leq$ 1  |                          | 121) Cross-section Check - Shear Capacity - Load Parallel to the Web acc. to 4    |                             |             |                             |      |          |                |
| Lateral Intermediate Supports   |                | $\mathbf{1}$                    | 0.000                                            | LC1             | $0.00 \le 1$    |                          | 1261 Cross-section Check - Shear Buckling acc. to 4.4.5                           |                             |             |                             |      |          |                |
| Effective Lengths - Members     |                | $\mathbf{1}$                    | 6,000                                            | LC <sub>2</sub> | $0.19$ $\leq$ 1 |                          | 181) Cross-section Check - Bending about y Axis, Shear and Axial Force acc. to    |                             |             |                             |      |          |                |
| Effective Lengths - Sets of Men |                | 1                               | 3.000                                            | LC3             | $0.05 \leq 1$   |                          | 322) Lateral Torsional Buckling according to 4.3 and B.2 (I, H and Channel Cros   |                             |             |                             |      |          |                |
| - Nodal Supports                |                | 1                               | 0.000                                            | LC1             | $0.13$ $\leq$ 1 |                          | 341) Stability Analysis - Buckling and Bending about y and z-Axis acc. to 4.8.3.3 |                             |             |                             |      |          |                |
| Set of Members No. 2 - Set      |                | 1                               | 3.000                                            | LC <sub>2</sub> | $0.26$ $\leq 1$ |                          | 351) Stability Analysis - Buckling about z-Axis and Bending about y and z-Axis w  |                             |             |                             |      |          |                |
| Member Releases                 |                | 1                               | 4.286                                            | LC1             | $0.09$ $\leq 1$ |                          | 371) Stability Analysis - Buckling about y or z-Axis and Bending about y and z-Ax |                             |             |                             |      |          |                |
| - Set of Members No. 2 - Set    |                | 1                               | 3.429                                            | LC <sub>2</sub> | $0.76$ $\leq 1$ |                          | 372) Stability Analysis - Buckling about y or z-Axis and Bending about y and z-Ax |                             |             |                             |      |          |                |
| Serviceability Data             |                | $\overline{1}$                  | 0.000                                            | LC1             | $0.00$ $\leq 1$ |                          | 400) Serviceability - No or Very Small Deflection                                 |                             |             |                             |      |          |                |
| Results                         |                |                                 |                                                  | Max:            |                 | 1.10 >1 $\bullet$        |                                                                                   |                             |             |                             |      | $V_{>1}$ |                |
| Design by Load Case             |                |                                 |                                                  |                 |                 |                          |                                                                                   |                             |             |                             |      |          |                |
| Design by Cross-section         |                |                                 |                                                  |                 |                 |                          |                                                                                   |                             |             |                             |      |          |                |
| Design by Set of Members        |                |                                 | Details - Member 1 - x: 3.429 m - LC2            |                 |                 |                          |                                                                                   |                             |             | 1 - IPE 400 (British Steel) |      |          |                |
| Design by Member                |                |                                 | Fil Material Values - Steel S 355                |                 |                 |                          |                                                                                   |                             | $\lambda$   |                             |      | 180.0    |                |
| Design by x-Location            |                |                                 | 田 Cross-section Values - IPE 400 (British Steel) |                 |                 |                          |                                                                                   |                             |             |                             |      |          |                |
| Governing Internal Forces by M  |                | 田 Design Internal Forces        |                                                  |                 |                 |                          |                                                                                   |                             |             |                             | 13.5 |          |                |
| Governing Internal Forces by Si |                |                                 | F Cross-section Classification - Class 1         |                 |                 |                          |                                                                                   |                             |             |                             |      |          |                |
| Member Slendernesses            | □ Design Ratio |                                 |                                                  |                 |                 |                          |                                                                                   |                             |             | $\frac{1}{2}$               |      |          |                |
| Parts List by Member            |                | Axial Compression               |                                                  | F <sub>0</sub>  |                 | 23.438 KN                |                                                                                   |                             |             |                             |      |          |                |
| Parts List by Set of Members    |                | Design Strength                 |                                                  | Pv              |                 |                          | 35.50 kN/cm <sup>2</sup>                                                          |                             |             |                             |      | 8.6      |                |
|                                 |                | Gross Area                      |                                                  | Ag              |                 | $8450.0$ mm <sup>2</sup> |                                                                                   |                             |             |                             |      |          |                |
|                                 |                | Modulus of Elasticity           |                                                  | F               |                 |                          | 21000.00 kN/cm <sup>2</sup>                                                       |                             |             |                             |      |          |                |
|                                 |                |                                 | <b>Compression Resistance</b>                    | $P_{cz}$        |                 | 2999.750 KN              |                                                                                   | 4.7.4 and                   |             |                             |      |          |                |
|                                 |                |                                 | Compressive Design Ratio                         | <b>Mnz</b>      |                 | 0.01                     |                                                                                   | 4833                        |             |                             |      |          |                |
|                                 |                |                                 |                                                  |                 | MLT,y,ma        | 83.466 kNm               |                                                                                   |                             |             |                             |      |          | [mm]           |
|                                 |                | Maximum Moment                  |                                                  |                 |                 |                          |                                                                                   |                             |             |                             |      |          |                |
| ∢<br>m<br>$\rightarrow$         |                | Effective Length<br>Slenderness |                                                  | LE<br>λ         |                 | 3.000 m<br>75.961        |                                                                                   | 4.3.5<br>4.3.6.7            | $\ddotmark$ | $\bullet$                   |      |          | $\overline{C}$ |

Figure 4.3: Table 2.3 *Design by Set of Members*

This table is displayed if at least one set of members was selected for design. The maximum design ratios are listed according to sets of members. The number of the member with the highest design ratio within each set of members is shown in the *Member Nr.* column.

# <span id="page-34-1"></span>4.4 Design by Member

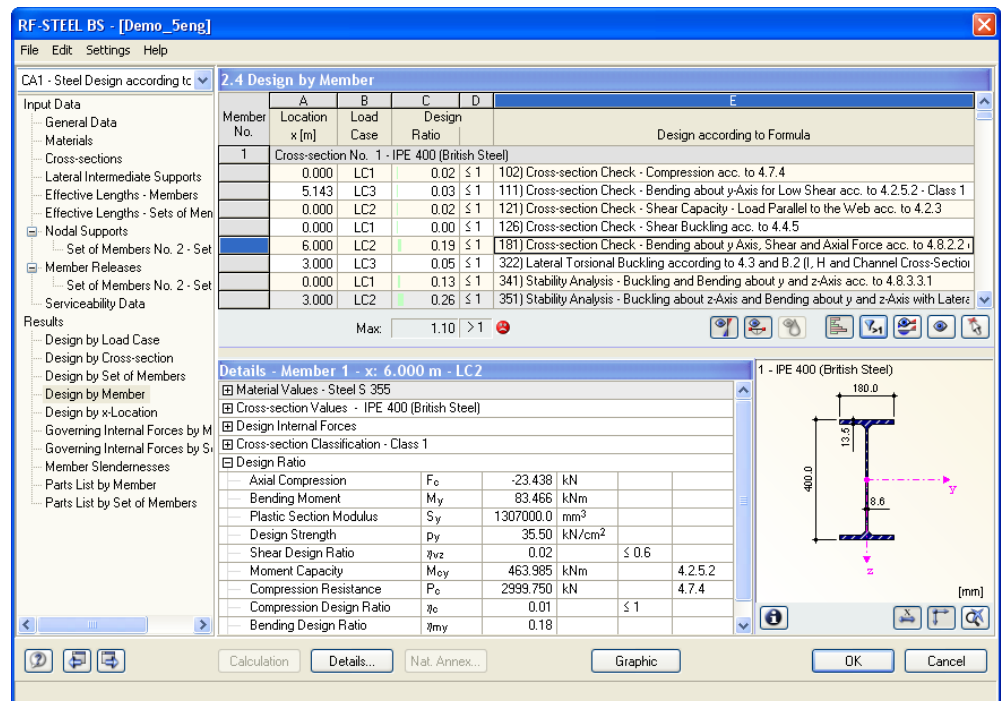

Figure 4.4: Table 2.4 *Design by Member*

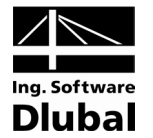

In this table, the maximum design ratios are arranged according to member numbers. The description of the individual columns can be found in chapter [4.1](#page-32-1) on pag[e 33.](#page-32-1)

# <span id="page-35-0"></span>4.5 Design by x-Location

| RF-STEEL BS - [Demo 5eng]<br>File Edit Settings Help          |                |                                                   |                 |                                               |                  |                                                                                             |                          |         |                             |   |                             |       |                     |        |
|---------------------------------------------------------------|----------------|---------------------------------------------------|-----------------|-----------------------------------------------|------------------|---------------------------------------------------------------------------------------------|--------------------------|---------|-----------------------------|---|-----------------------------|-------|---------------------|--------|
| CA1 - Steel Design according to ↓                             |                | 2.5 Design by x-Location                          |                 |                                               |                  |                                                                                             |                          |         |                             |   |                             |       |                     |        |
| Input Data                                                    |                | А                                                 | B               | C.                                            | $\mathsf{D}$     |                                                                                             |                          |         |                             |   |                             |       |                     |        |
| General Data                                                  | Member         | Location                                          | Load            | Design                                        |                  |                                                                                             |                          |         |                             |   |                             |       |                     |        |
| Materials                                                     | No.            | x [m]                                             | Case            | Ratio                                         |                  |                                                                                             |                          |         | Design according to Formula |   |                             |       |                     |        |
| Cross-sections                                                |                |                                                   |                 | Cross-section No. 1 - IPE 400 (British Steel) |                  |                                                                                             |                          |         |                             |   |                             |       |                     |        |
| Lateral Intermediate Supports                                 |                | 0.000                                             | LC1             | $0.02$ $\leq$ 1                               |                  | 102) Cross-section Check - Compression acc. to 4.7.4                                        |                          |         |                             |   |                             |       |                     |        |
| Effective Lengths - Members                                   |                | 0.000                                             | LC <sub>2</sub> | $0.02$ $\leq$ 1                               |                  | 121) Cross-section Check - Shear Capacity - Load Parallel to the Web acc. to 4.2.3          |                          |         |                             |   |                             |       |                     |        |
| Effective Lengths - Sets of Men                               |                | 0.000                                             | LC1             | $0.00 \le 1$                                  |                  | 126) Cross-section Check - Shear Buckling acc. to 4.4.5                                     |                          |         |                             |   |                             |       |                     |        |
| E-Nodal Supports                                              |                | 0.000                                             | LC1             | $0.13$ $\leq$ 1                               |                  | 341) Stability Analysis - Buckling and Bending about y and z-Axis acc. to 4.8.3.3.1         |                          |         |                             |   |                             |       |                     |        |
| Set of Members No. 2 - Set                                    |                | 0.000                                             | LC <sub>2</sub> | $0.14$ $\leq$ 1                               |                  | 351) Stability Analysis - Buckling about z-Axis and Bending about y and z-Axis with Latera  |                          |         |                             |   |                             |       |                     |        |
| E-Member Beleases                                             |                | 0.000                                             | LC1             | $0.04$ $\leq$ 1                               |                  | 371) Stability Analysis - Buckling about y or z-Axis and Bending about y and z-Axis acc. to |                          |         |                             |   |                             |       |                     |        |
| - Set of Members No. 2 - Set                                  |                | 0.000                                             | LC <sub>2</sub> | $0.72$ $\leq$ 1                               |                  | 372) Stability Analysis - Buckling about y or z-Axis and Bending about y and z-Axis acc. to |                          |         |                             |   |                             |       |                     |        |
| Serviceability Data                                           |                | n nnn                                             | LC1             | $n \n  on 151$                                |                  | 400) Serviceability - No or Very Small Deflection                                           |                          |         |                             |   |                             |       |                     |        |
| <b>Results</b>                                                |                |                                                   | Max:            |                                               | 1.10 >1 $\Theta$ |                                                                                             |                          |         |                             |   | r.                          | B.    | $\overline{Y}_{21}$ |        |
| Design by Load Case                                           |                |                                                   |                 |                                               |                  |                                                                                             |                          |         |                             |   |                             |       |                     |        |
| Design by Cross-section                                       |                |                                                   |                 |                                               |                  |                                                                                             |                          |         |                             |   |                             |       |                     |        |
| Design by Set of Members                                      |                | Details - Member 1 - x: 0.000 m - LC1             |                 |                                               |                  |                                                                                             |                          |         |                             |   | 1 - IPE 400 (British Steel) |       |                     |        |
| Design by Member                                              |                | Fil Material Values - Steel S 355                 |                 |                                               |                  |                                                                                             |                          |         |                             | ∧ |                             | 180.0 |                     |        |
| Design by x-Location                                          |                | El Cross-section Values - IPE 400 (British Steel) |                 |                                               |                  |                                                                                             |                          |         |                             |   |                             |       |                     |        |
| Governing Internal Forces by M                                |                | 田 Design Internal Forces                          |                 |                                               |                  |                                                                                             |                          |         |                             |   |                             | so,   |                     |        |
| Governing Internal Forces by Si                               |                | El Cross-section Classification - No Compression  |                 |                                               |                  |                                                                                             |                          |         |                             |   |                             | ≌     |                     |        |
| Member Slendernesses                                          | □ Design Ratio |                                                   |                 |                                               |                  |                                                                                             |                          |         |                             |   |                             |       |                     |        |
| Parts List by Member                                          |                | Axial Compression                                 |                 | F <sub>0</sub>                                |                  | 71.719 KN                                                                                   |                          |         |                             |   | 400.0                       |       |                     |        |
| Parts List by Set of Members                                  |                | Design Strength                                   |                 | Pv                                            |                  |                                                                                             | 35.50 kN/cm <sup>2</sup> |         |                             |   |                             |       |                     |        |
|                                                               |                | Gross Area                                        |                 | Ag                                            |                  | $8450.0$ mm <sup>2</sup>                                                                    |                          |         |                             |   |                             |       |                     |        |
|                                                               |                | Modulus of Elasticity                             |                 | E                                             |                  | 21000.00 kN/cm <sup>2</sup>                                                                 |                          |         |                             |   |                             |       |                     |        |
|                                                               |                | Nominal Effective Length                          |                 | KL,                                           |                  | $3.000 \, m$                                                                                |                          |         |                             |   |                             |       |                     |        |
|                                                               |                | Radius of Guration                                |                 | ſz.                                           |                  | 39.5 mm                                                                                     |                          |         |                             |   |                             |       |                     |        |
|                                                               |                | Slenderness                                       |                 | $\lambda_2$                                   |                  | 75.961                                                                                      |                          |         | 4.7.2                       |   |                             |       |                     | [mm]   |
|                                                               |                | <b>Limiting Slenderness</b><br>Strut Curve        |                 | $\lambda$ 0<br>SC <sub>2</sub>                |                  | 15,282                                                                                      |                          |         | C.2<br>Table 23             |   | $\bullet$                   |       |                     |        |
| $\left\langle \right\rangle$<br><b>TITLE</b><br>$\rightarrow$ |                |                                                   |                 |                                               |                  | Ь                                                                                           |                          |         |                             |   |                             |       |                     |        |
|                                                               | Calculation    |                                                   | Details         | Nat. Annex                                    |                  |                                                                                             |                          | Graphic |                             |   |                             | 0K    |                     | Cancel |

Figure 4.5: Table 2.5 *Design by x-Location*

This results table lists the maximum values of every member at the following locations x according to the division points of RFEM:

- Start and end nodes
- Internal nodes according to potential user-defined member division
- Member division according to specification for member results (*Options* tab of RFEM dialog box *Calculation Parameters*)
- Extreme values of internal forces

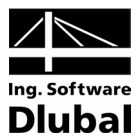

# <span id="page-36-0"></span>4.6 Governing Internal Forces by Member

In this table, the governing internal forces are shown, i.e. those internal forces that lead to the maximum design ratios.

| CA1 - Steel Design according to ↓ |                | 3.1 Governing Internal Forces by Member |                 |                                               |             |           |       |               |                |                                                |
|-----------------------------------|----------------|-----------------------------------------|-----------------|-----------------------------------------------|-------------|-----------|-------|---------------|----------------|------------------------------------------------|
| Input Data                        |                | Α                                       | R               | Ē.                                            | D           | F         | F     | G             | $\overline{H}$ |                                                |
| General Data                      | Member<br>No.  | Location                                | Load            |                                               | Forces [kN] |           |       | Moments [kNm] |                |                                                |
| Materials                         |                | x[m]                                    | Case            | N                                             | Vv          | $V_{2}$   | Mт    | Mv            | M <sub>z</sub> | Design according to Formula                    |
| Cross-sections                    | $\mathbf{1}$   |                                         |                 | Cross-section No. 1 - IPE 400 (British Steel) |             |           |       |               |                |                                                |
| Lateral Intermediate Supports     |                | 0.000                                   | LC1             | $-71.719$                                     | 0.000       | $-10.852$ | 0.001 | 0.000         | 0.000          | 102) Cross-section Check - Compression         |
| Effective Lengths - Members       |                | 5.143                                   | LC3             | 1.170                                         | 0.000       | 0.327     | 0.000 | 14.907        | 0.000          | 111) Cross-section Check - Bending abo         |
| Effective Lengths - Sets of Men   |                | 0.000                                   | LC <sub>2</sub> | $-23,438$                                     | 0.000       | $-13.911$ | 0,000 | 0.000         | 0.000          | 121) Cross-section Check - Shear Capac         |
| E-Nodal Supports                  |                | 0.000                                   | LC1             | $-71.719$                                     | 0.000       | $-10.852$ | 0,001 | 0.000         | 0.000          | 126) Cross-section Check - Shear Buckli        |
| Set of Members No. 2 - Set        |                | 6.000                                   | LC <sub>2</sub> | $-23.438$                                     | 0.000       | $-13.911$ | 0.000 | $-83.466$     | 0.000          | 181) Cross-section Check - Bending abo         |
| Member Releases<br>e.             |                | 3.000                                   | LC3             | 1,170                                         | 0.000       | 2.470     | 0.000 | 11.910        | 0.000          | 322) Lateral Torsional Buckling accordin       |
| Set of Members No. 2 - Set        |                | 0.000                                   | LC1             | $-71.719$                                     | 0.000       | $-10.852$ | 0,001 | 0.000         | 0.000          | 341) Stability Analysis - Buckling and Ber     |
| Serviceability Data               |                | 3.000                                   | LC <sub>2</sub> | $-23.438$                                     | 0.000       | $-13.911$ | 0.000 | $-41.733$     | n nnn l        | 351) Stability Analysis - Buckling about z     |
| Results                           |                | 4.286                                   | LC1             | $-33,680$                                     | 0.000       | $-10.852$ | 0,001 | -46.507       | $-0.001$       | 371) Stability Analysis - Buckling about y     |
| Design by Load Case               |                | 3.429                                   | LC <sub>2</sub> | $-23,438$                                     | 0.000       | $-13.911$ | 0.000 | $-47.695$     | 0.000          | 372) Stability Analysis - Buckling about y     |
| Design by Cross-section           |                | 0.000                                   | LC1             | $-71.719$                                     | 0.000       | $-10.852$ | 0,001 | 0.000         | 0.000          | 400) Serviceability - No or Very Small De      |
| Design by Set of Members          |                | 3.429                                   | LC <sub>2</sub> | $-23,438$                                     | 0.000       | $-13.911$ | 0.000 | $-47.695$     | 0.000          | 401) Serviceability - Deflection in z-Direc    |
| Design by Member                  |                | 3.429                                   | LC <sub>2</sub> | $-23.438$                                     | 0.000       | $-13.911$ | 0.000 | $-47.695$     | 0.000          | 403) Serviceability - Deflection in z-Direc    |
| Design by x-Location              |                |                                         |                 |                                               |             |           |       |               |                |                                                |
| Governing Internal Forces by M    | $\overline{2}$ |                                         |                 | Cross-section No. 1 - IPE 400 (British Steel) |             |           |       |               |                |                                                |
| Governing Internal Forces by Si   |                | 0.000                                   | LC1             | $-71.719$                                     | 0.000       | 10.852    | 0.000 | 0.000         | n nnn l        | 102) Cross-section Check - Compression         |
| Member Slendernesses              |                | 6.000                                   | LC3             | $-1,170$                                      | 0.000       | 0.530     | 0.000 | 14.429        |                | 0.000   111) Cross-section Check - Bending abo |
| Parts List by Member              |                | 0.000                                   | LC <sub>2</sub> | $-23,438$                                     | 0.000       | 13,911    | 0,000 | 0.000         |                | 0.000 121) Cross-section Check - Shear Capac   |
| Parts List by Set of Members      |                | 0.000                                   | LC1             | $-71.719$                                     | 0.000       | 10.852    | 0.000 | 0.000         | n non l        | 1261 Cross-section Check - Shear Buckli        |
|                                   |                | 6.000                                   | LC <sub>2</sub> | $-23.438$                                     | 0.000       | 13.911    | 0,000 | 83.466        | 0.000          | 181) Cross-section Check - Bending abo         |
|                                   |                | 0.000                                   | LC3             | $-1,170$                                      | 0.000       | 4.280     | 0.000 | 0.000         | 0.000          | 322) Lateral Torsional Buckling accordin       |
|                                   |                | 0.000                                   | LC1             | $-71.719$                                     | 0.000       | 10.852    | 0.000 | 0.000         | 0.000          | 341) Stability Analysis - Buckling and Ber     |
|                                   |                | 0.000                                   | LC <sub>2</sub> | $-23.438$                                     | 0.000       | 13.911    | 0.000 | 0.000         | 0.000          | 351) Stability Analysis - Buckling about z     |
|                                   |                |                                         |                 |                                               |             |           |       |               |                |                                                |
|                                   |                |                                         |                 |                                               |             |           |       |               |                |                                                |
| $\rightarrow$<br>∢<br><b>TITL</b> |                |                                         |                 |                                               |             |           |       |               |                | e<br>$\bullet$                                 |

Figure 4.6: Table 3.1 *Governing Internal Forces by Member*

#### **Location x**

For every member, the location x on the member with the maximum design ratio is shown.

#### **Load Case**

In this column, the numbers of the load cases, load groups or combination whose internal forces have the most unfavorable effects are displayed.

### **Forces / Moments**

The decisive axial and shear forces as well as the torsional and bending moments are listed for every member.

### **Design according to Formula**

The last column includes the relevant types of design and equations that were followed in the design.

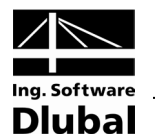

# <span id="page-37-0"></span>4.7 Governing Internal Forces by Set of Members

| RF-STEEL BS - [Demo 5eng]                                    |                |                                                |                 |                                 |                  |                    |       |                    |                | $\vert x \vert$                                       |
|--------------------------------------------------------------|----------------|------------------------------------------------|-----------------|---------------------------------|------------------|--------------------|-------|--------------------|----------------|-------------------------------------------------------|
| File Edit Settings Help                                      |                |                                                |                 |                                 |                  |                    |       |                    |                |                                                       |
| CA1 - Steel Design according to ↓                            |                | 3.2 Governing Internal Forces by Set of Member |                 |                                 |                  |                    |       |                    |                |                                                       |
| Input Data                                                   | Set            | А<br>Location                                  | R<br>Load       | C.                              | D<br>Forces [kN] | F                  | F     | G<br>Moments [kNm] | H              |                                                       |
| General Data                                                 | No.            | $x$ [m]                                        | Case            | N                               | Vv               | $V_{2}$            | Mт    | Mv                 | M <sub>z</sub> | Design according to Formula                           |
| Materials                                                    | $\overline{2}$ |                                                |                 |                                 |                  |                    |       |                    |                |                                                       |
| Cross-sections                                               |                |                                                | LC1             | Set of Members 2 (Member No. 1) | 0.000            |                    | 0.001 | 0.000              |                | 102) Cross-section Check - Compression ac-            |
| Lateral Intermediate Supports                                |                | 0.000<br>5.143                                 | LC3             | $-71.719$<br>1.170              |                  | $-10.852$<br>0.327 | 0.000 | 14.907             | 0.000          | 0.000   111) Cross-section Check - Bending about y    |
| Effective Lengths - Members                                  |                |                                                |                 |                                 | 0.000            |                    |       |                    |                |                                                       |
| Effective Lengths - Sets of Men                              |                | 0.000                                          | LC <sub>2</sub> | $-23.438$                       | 0.000            | $-13.911$          | 0.000 | 0.000              |                | 0.000 1211 Cross-section Check - Shear Capacity       |
| Nodal Supports                                               |                | 0.000                                          | LC1             | $-71.719$                       | 0.000            | $-10.852$          | 0.001 | 0.000              |                | 0.000 126) Cross-section Check - Shear Buckling       |
| Set of Members No. 2 - Set                                   |                | 6.000                                          | LC <sub>2</sub> | $-23.438$                       | 0.000            | $-13.911$          | 0.000 | $-83.466$          |                | 0.000   181) Cross-section Check - Bending about y    |
| E-Member Beleases                                            |                | 3.000                                          | LC3             | 1.170                           | 0.000            | 2.470              | 0.000 | 11.910             |                | 0.000 322) Lateral Torsional Buckling according to    |
| Set of Members No. 2 - Set                                   |                | 0.000                                          | LC1             | $-71.719$                       | 0.000            | $-10.852$          | 0.001 | 0.000              |                | 0.000 341) Stability Analysis - Buckling and Bendir   |
| Serviceability Data                                          |                | 3.000                                          | LC <sub>2</sub> | $-23.438$                       | 0.000            | $-13.911$          | 0.000 | $-41.733$          |                | 0.000 351) Stability Analysis - Buckling about z-Axi  |
| Results                                                      |                | 4.286                                          | LC1             | $-33.680$                       | 0.000            | $-10.852$          | 0.001 | $-46.507$          | $-0.001$       | 371) Stability Analysis - Buckling about y or a       |
| Design by Load Case                                          |                | 3.429                                          | LC <sub>2</sub> | $-23.438$                       | 0.000            | $-13.911$          | 0.000 | $-47.695$          | 0.000          | 372) Stability Analysis - Buckling about y or a       |
| Design by Cross-section                                      |                | 0.000                                          | LC1             | $-71.719$                       | 0.000            | $-10.852$          | 0.001 | 0.000              | 0.000          | 400) Serviceability - No or Very Small Deflec         |
| Design by Set of Members                                     |                | 3.429                                          | LC <sub>2</sub> | $-23.438$                       | 0.000            | $-13.911$          | 0.000 | -47.695            |                | 0.000 401) Serviceability - Deflection in z-Direction |
| Design by Member                                             |                | 3.429                                          | LC <sub>2</sub> | $-23.438$                       | 0.000            | $-13.911$          | 0.000 | $-47.695$          |                | 0.000 403) Serviceability - Deflection in z-Direction |
| Design by x-Location                                         |                |                                                |                 |                                 |                  |                    |       |                    |                |                                                       |
| Governing Internal Forces by M                               |                |                                                |                 |                                 |                  |                    |       |                    |                |                                                       |
| Governing Internal Forces by Si                              |                |                                                |                 |                                 |                  |                    |       |                    |                |                                                       |
| Member Slendernesses                                         |                |                                                |                 |                                 |                  |                    |       |                    |                |                                                       |
| Parts List by Member                                         |                |                                                |                 |                                 |                  |                    |       |                    |                |                                                       |
| Parts List by Set of Members                                 |                |                                                |                 |                                 |                  |                    |       |                    |                |                                                       |
|                                                              |                |                                                |                 |                                 |                  |                    |       |                    |                |                                                       |
|                                                              |                |                                                |                 |                                 |                  |                    |       |                    |                |                                                       |
|                                                              |                |                                                |                 |                                 |                  |                    |       |                    |                |                                                       |
|                                                              |                |                                                |                 |                                 |                  |                    |       |                    |                |                                                       |
|                                                              |                |                                                |                 |                                 |                  |                    |       |                    |                |                                                       |
| $\left\langle \right\rangle$<br>$\rightarrow$<br><b>TITT</b> |                |                                                |                 |                                 |                  |                    |       |                    |                | ls:<br>$\bullet$                                      |
|                                                              |                |                                                |                 |                                 |                  |                    |       |                    |                |                                                       |
| $\circled{2}$                                                | Calculation    |                                                | Details         | Nat. Annex                      |                  |                    |       | Graphic            |                | 0K<br>Cancel                                          |
|                                                              |                |                                                |                 |                                 |                  |                    |       |                    |                |                                                       |
|                                                              |                |                                                |                 |                                 |                  |                    |       |                    |                |                                                       |

Figure 4.7: Table 3.2 *Governing Internal Forces by Set of Members*

In this results table, the governing internal forces that lead to the maximum design ratios of every set of members are shown.

# <span id="page-37-1"></span>4.8 Member Slendernesses

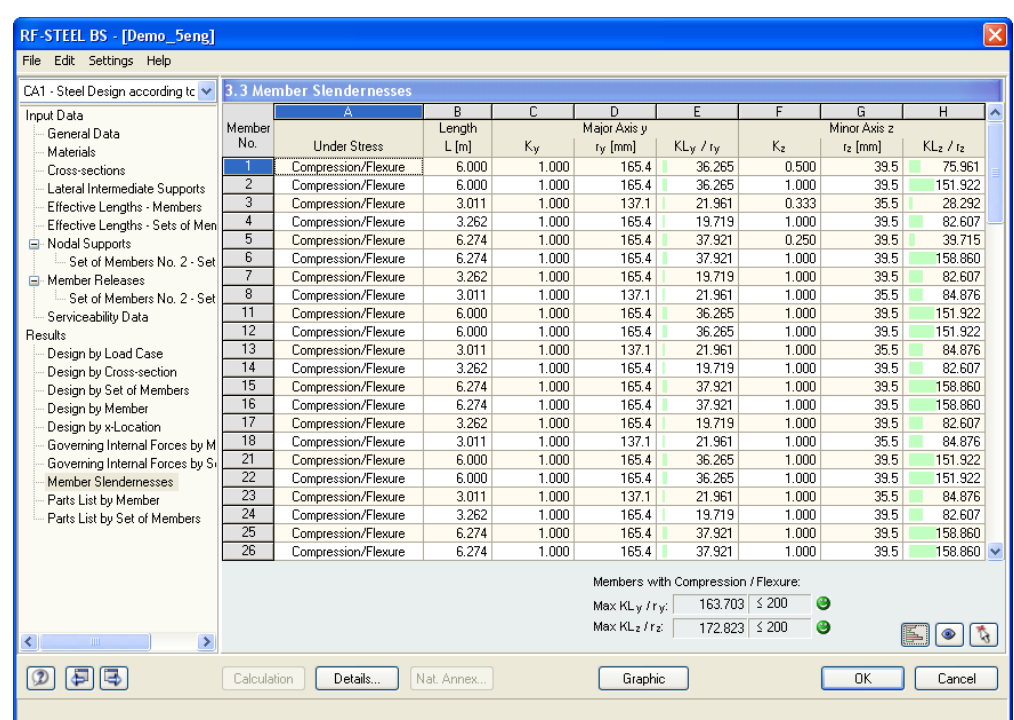

Figure 4.8: Table 3.3 *Member Slendernesses*

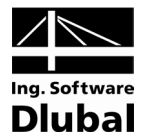

In table 3.3, the effective slenderness ratios of all designed members are compared with the maximum values that were set in the *Details* dialog box (see chapter [3.1\)](#page-28-1). These ratios are listed with respect to the major and minor principal axes. This table provides information on the maximum effective slenderness ratios only, it does not give any design results.

Members of the types "Tension" or "Cable" are excluded from this table.

# <span id="page-38-0"></span>4.9 Parts List by Member

Finally, the parts list of all cross-sections that are considered in the design case is displayed.

| CA1 - Steel Design according to V                      |                 | 4.1 Parts List by Member            |                |        |            |                     |                     |             |        |            |
|--------------------------------------------------------|-----------------|-------------------------------------|----------------|--------|------------|---------------------|---------------------|-------------|--------|------------|
| Input Data                                             |                 |                                     | R              | C.     | D          | F                   | F                   | G           | н      |            |
| General Data                                           | Part<br>No.     |                                     | Number         | Length | Tot Length | Surf. Area          | Volume              | Unit Weight | Weight | Tot Weight |
| Materials                                              |                 | Cross-section                       | Members        | [m]    | [m]        | $\lceil m^2 \rceil$ | $\lceil m^3 \rceil$ | [kg/m]      | [kq]   | $[t]$      |
| Cross-sections                                         |                 | 1 - IPE 400 (British Steel)         | 6              | 6.00   | 36.00      | 52.80               | 0.30                | 66.33       | 397.99 | 2.388      |
| Lateral Intermediate Supports                          | $\overline{2}$  | 2 - IPE 400 (British Steel)  3 - IP | 8              | 3.01   | 24.09      | 32.77               | 0.18                | 57.74       | 173.86 | 1.391      |
| Effective Lengths - Members                            | 3               | 2 - IPE 400 (British Steel)         | 8              | 3.26   | 26.10      | 38.28               | 0.22                | 66.33       | 216.41 | 1.731      |
| Effective Lengths - Sets of Men                        | $\overline{4}$  | 2 - IPE 400 (British Steel)         | 8              | 6.27   | 50.19      | 73.62               | 0.42                | 66.33       | 416.17 | 3.329      |
| E-Nodal Supports                                       | $\overline{5}$  | 1 - IPE 400 (British Steel)         | 4              | 3.00   | 12.00      | 17.60               | 0.10                | 66.33       | 199.00 | 0.796      |
| Set of Members No. 2 - Set                             | 6               | 10 - UBP 203x203x54 (British Ste    | 3              | 3.00   | 9.00       | 10.79               | 0.06                | 53.93       | 161.79 | 0.485      |
| E-Member Releases                                      | 7               | 10 - UBP 203x203x54 (British Ste    | $\overline{c}$ | 3.55   | 7.09       | 8.50                | 0.05                | 53.93       | 191.23 | 0.382      |
| Set of Members No. 2 - Set                             | $\overline{8}$  | 10 - UBP 203x203x54 (British Ste    | $\mathbf{1}$   | 4.09   | 4.09       | 4.91                | 0.03                | 53.93       | 220.79 | 0.221      |
| Serviceability Data                                    | $\overline{9}$  | 15 - UBP 254x254x63 (British Ste    | 4              | 3.00   | 12.00      | 17.73               | 0.10                | 62.96       | 188.87 | 0.755      |
| Results                                                | 10              | 6 - UBP 254x254x71 (British Steel   | 3              | 3.00   | 9.00       | 13.37               | 0.08                | 70.96       | 212.89 | 0.639      |
| Design by Load Case                                    | 11              | 6 - UBP 254x254x71 (British Steel   | $\overline{c}$ | 3.55   | 7.09       | 10.54               | 0.06                | 70.96       | 251.64 | 0.503      |
| Design by Cross-section                                | $\overline{12}$ | 6 - UBP 254x254x71 (British Steel   | $\overline{1}$ | 4.09   | 4.09       | 6.08                | 0.04                | 70.96       | 290.53 | 0.291      |
| Design by Set of Members                               | 13              | 7 - UBP 203x203x45 (British Steel   | $\overline{4}$ | 6.27   | 25.10      | 29.80               | 0.14                | 44.90       | 281.71 | 1.127      |
| Design by Member                                       | 14              | 9 - IPER 450 (British Steel)        | 8              | 6.25   | 50.00      | 80.47               | 0.61                | 94.99       | 593.66 | 4.749      |
| Design by x-Location                                   | 15              | 16 - IPE 360 (British Steel)        | $\mathbf{1}$   | 6.55   | 6.55       | 8.86                | 0.05                | 57.07       | 373.58 | 0.374      |
| Governing Internal Forces by M                         | 16              | 6 - UBP 254x254x71 (British Steel   | $\mathbf{1}$   | 7.09   | 7.09       | 10.54               | 0.06                | 70.96       | 503.42 | 0.503      |
| Governing Internal Forces by Si                        | 17              | 6 - UBP 254x254x71 (British Steel   | $\overline{1}$ | 6.55   | 6.55       | 9.72                | 0.06                | 70.96       | 464.53 | 0.465      |
| Member Slendernesses                                   | 18              | 12 - QRO 80x5,0 (British Steel)     | 25             | 5.00   | 125.00     | 38.63               | 0.19                | 11.70       | 58.48  | 1.462      |
| Parts List by Member                                   | 19              | 13 - Circle 24                      | 4              | 7.81   | 31.24      | 2.36                | 0.01                | 3.55        | 27.74  | 0.111      |
| Parts List by Set of Members                           | $\overline{20}$ | 13 - Circle 24                      | 8              | 8.02   | 64.18      | 4.84                | 0.03                | 3.55        | 28.49  | 0.228      |
|                                                        | Sum             |                                     | 102            |        | 516.46     | 472.20              | 2.79                |             |        | 21.931     |
|                                                        |                 |                                     |                |        |            |                     |                     |             |        |            |
|                                                        |                 |                                     |                |        |            |                     |                     |             |        |            |
|                                                        |                 |                                     |                |        |            |                     |                     |             |        |            |
|                                                        |                 |                                     |                |        |            |                     |                     |             |        |            |
| $\left\langle \right\rangle$<br>$\rightarrow$<br>TITL. |                 |                                     |                |        |            |                     |                     |             | IL.    | $\bullet$  |

Figure 4.9: Table 4.1 *Parts List by Member*

Details...

This list contains only designed members by default. If all members of the structure are to be included, you can change the settings in the *Other* tab of the *Details* dialog box (see chapter [3.1\)](#page-28-1). This dialog box is accessible via the [Details] button.

### **Part No.**

The same part number is automatically assigned to identical members.

### **Cross-section**

In this column, the cross-section description is displayed.

#### **Number of Members**

The number of identical members is given for each part.

#### **Length**

This column displays the unit lengths of every single member.

### **Total Length**

This column represents the product of the values given in the two previous columns.

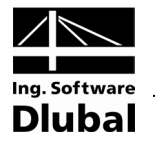

### **Surface Area**

The surface area which is related to the total length of the relevant part is calculated on the basis of the value  $A_{\text{surf}}$  of each cross-section. You can check on this value by clicking on the [Info about Current Cross-Section] button in tables 1.3 or 2.1 to 2.5.

### **Volume**

A

The volume of every part is calculated from the surface area and the total length.

### **Unit Weight**

The *Unit Weight* of the cross-section represents the weight per length of 1 m. For tapered cross-sections, the unit weight is calculated as the mean value of both cross-sections.

#### **Weight**

The value in this column is calculated as the product of values in the columns C and G.

### **Total Weight**

The total weight of each part is displayed in the last column.

#### **Sum**

The sums of the values listed in columns B, D, E, F and I are given in the final row of the list. The cell *Total Weight* shows the total required mass of steel.

# <span id="page-39-0"></span>4.10 Parts List by Set of Members

|                                                                                              |                                                                    |                                                                                   |                                         |                                       |                                                                   |                                  |                      |                               | ×                                           |
|----------------------------------------------------------------------------------------------|--------------------------------------------------------------------|-----------------------------------------------------------------------------------|-----------------------------------------|---------------------------------------|-------------------------------------------------------------------|----------------------------------|----------------------|-------------------------------|---------------------------------------------|
|                                                                                              |                                                                    |                                                                                   |                                         |                                       |                                                                   |                                  |                      |                               |                                             |
|                                                                                              |                                                                    |                                                                                   |                                         |                                       |                                                                   |                                  |                      |                               |                                             |
| Part<br>No.<br>Sum                                                                           | А<br>Description of<br>Set of Members<br>Set of Members 2          | B<br>Number<br>Sets<br>1<br>$\mathbf{1}$                                          | $\overline{C}$<br>Length<br>[m]<br>6.00 | $\overline{D}$<br>[m]<br>6.00<br>6.00 | $\overline{F}$<br>Surf. Area<br>[m <sup>2</sup> ]<br>8.80<br>8.80 | F<br>Volume<br>[m <sup>3</sup> ] | G<br>[kg/m]<br>66.33 | Н<br>Weight<br>[kq]<br>397.99 | Tot Weight<br>$[t]$<br>0.398<br>0.398       |
|                                                                                              | Details                                                            |                                                                                   |                                         |                                       |                                                                   |                                  |                      | IE.                           | $\bar{\mathbb{Q}}$ ,<br>$\bullet$<br>Cancel |
| Set of Members No. 2 - Set<br>- Set of Members No. 2 - Set<br>Governing Internal Forces by M | Effective Lengths - Sets of Men<br>Governing Internal Forces by Si | CA1 - Steel Design according to v 4.2 Parts List by Set of Members<br>Calculation | Nat. Annex                              |                                       |                                                                   | Tot Length<br>Graphic            | 0.05<br>0.05         |                               | Unit Weight<br>0K                           |

Figure 4.10: Table 4.2 *Parts List by Set of Members*

The last table in RF-STEEL BS is presented when at least one set of members was selected for the design. The advantage of this table is that a parts list is given for the various groups of elements (e.g. for a beam).

The table columns are described in chapter [4.9.](#page-38-0) If there are different cross-sections within the set of members, the mean values of surface area, volume and unit weight are listed.

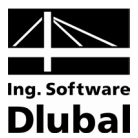

# <span id="page-40-0"></span>5. Evaluation of Results

The design results can be evaluated in different ways. For this, the buttons in the results tables are very useful which are located below the upper tables.

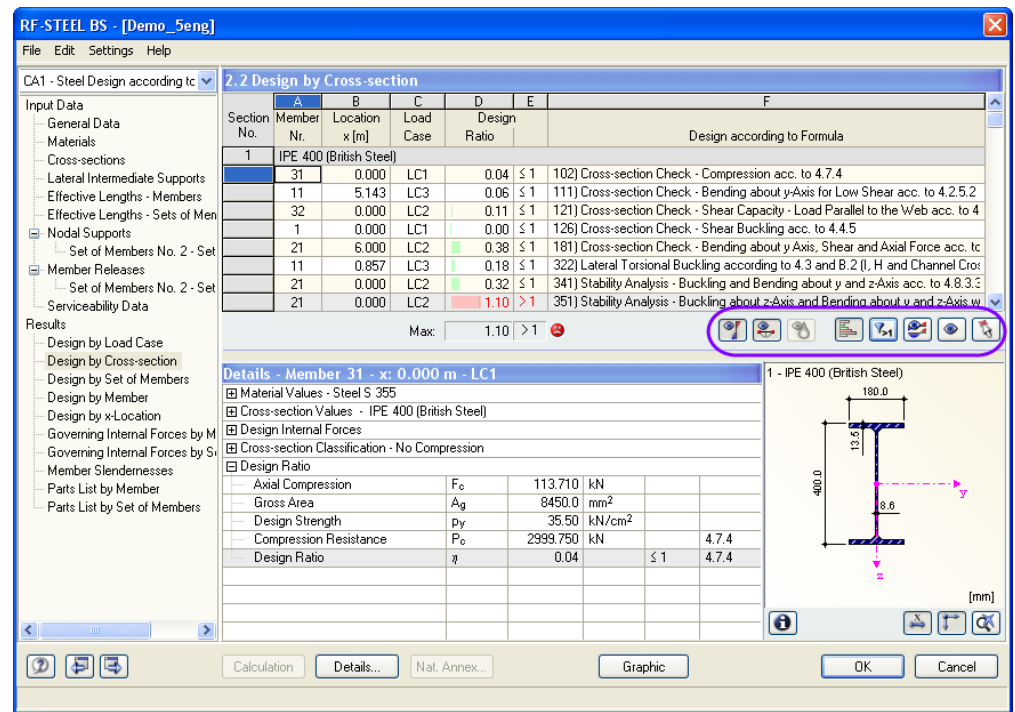

Figure 5.1: Buttons for evaluation of results

These buttons have the following functions:

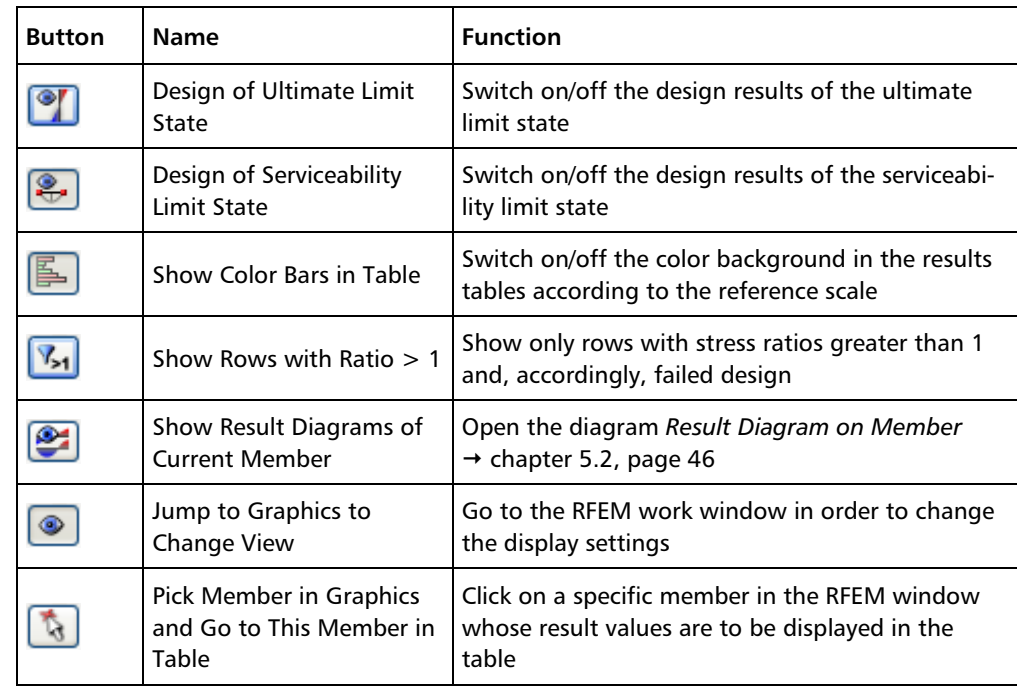

Table 5.1: Buttons in results tables 2.1 to 2.5

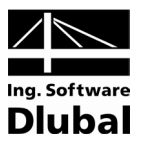

# <span id="page-41-0"></span>5.1 Results on RFEM Model

You can use the RFEM work window to evaluate the design results.

# **RFEM background graphic and view mode**

The RFEM graphics in the background can be useful if you want to check the location of a particular member in the model. The member that is selected in the RF-STEEL BS results table is also highlighted in the selection color in the RFEM background graphic. Additionally, an arrow marks the member location x which is stated in the active table row.

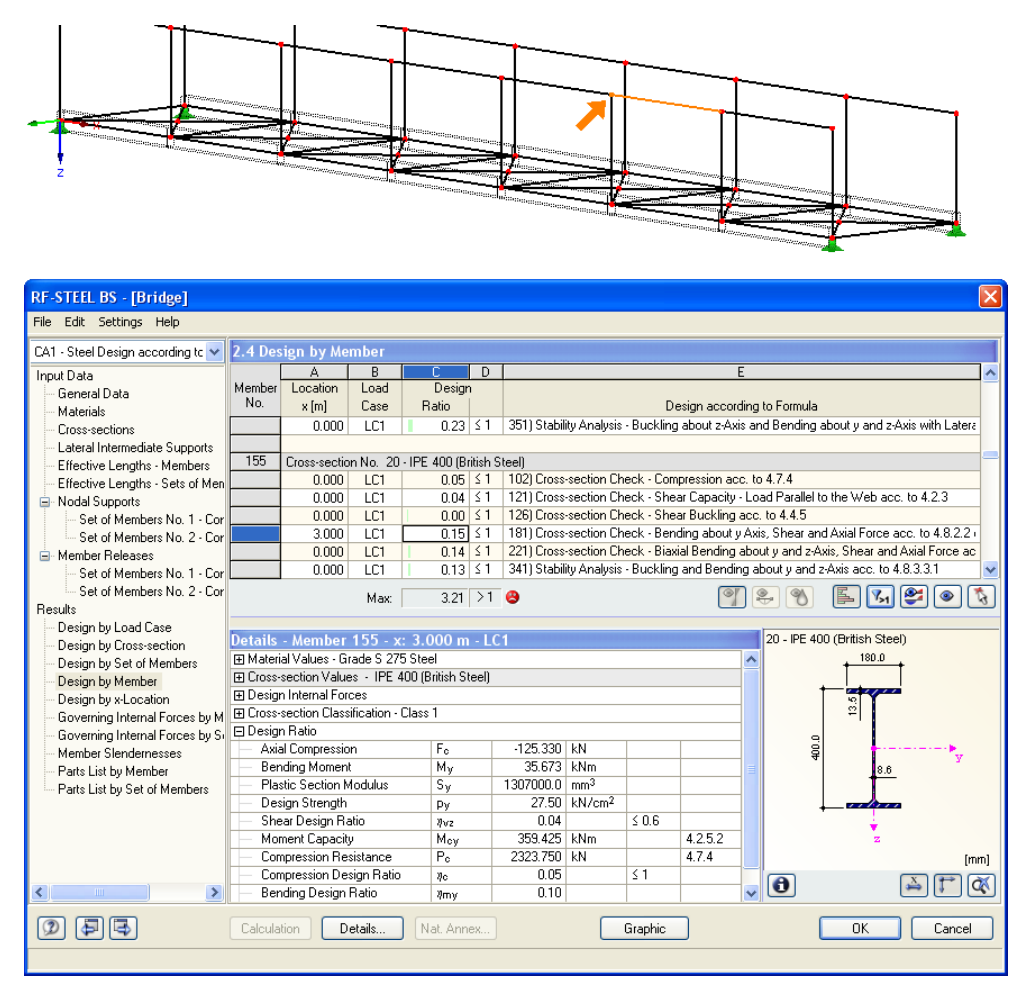

Figure 5.2: Selection of member and current *Location x* in RFEM model

If you move the RF-STEEL BS window to another place in the display and still cannot see the graphic clearly, use the so-called *View Mode* by clicking on the [Change View] button. The RF-STEEL BS window will be hidden so that you can adjust the view in the RFEM interface appropriately. The view mode provides the functions of the *View* menu, for example zooming, moving or rotating the display.

Click [Back] to return to the add-on module RF-STEEL BS.

### **RFEM work window**

It is also possible to visualize the design ratios directly in the structural model: Click the [Graphic] button to quit the add-on module RF-STEEL BS. The ratios are displayed in the RFEM work window like internal forces of a load case.

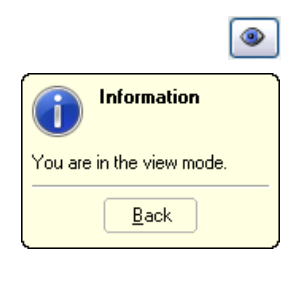

Graphic

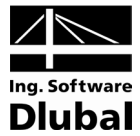

Į

To turn the display of design results on or off, use the button [Results on/off] shown on the state of the top in the araphic, use the top bar button [Show Result Values] left. To display the result values in the graphic, use the toolbar button [Show Result Values] to the right.

> As the RFEM tables are of no relevance for the evaluation of RF-STEEL BS results, you may deactivate them.

The design cases can be set as usual by means of the list in the RFEM menu bar.

The graphical display of results can be set in the *Display* navigator by opening the *Results* folder and selecting the *Members* entry. By default, the ratios are shown *Two-Colored*.

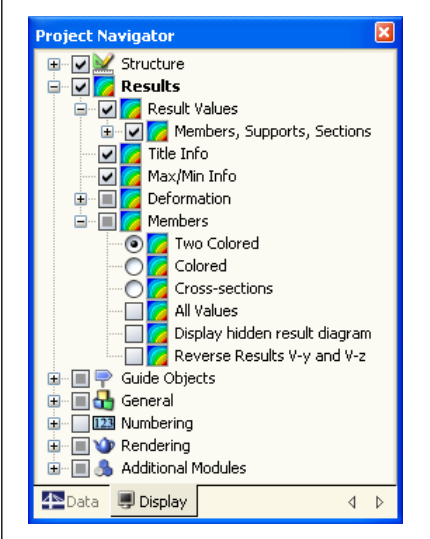

Figure 5.3: *Display* navigator: Results → Members → **Two Colored**

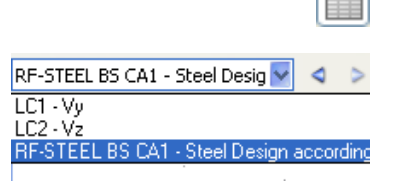

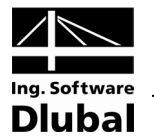

闺

If you select the *Colored* results display, the panel colors becomes available with various options for the multicolor display. Those are described in chapter 4.4.6 of the RFEM manual.

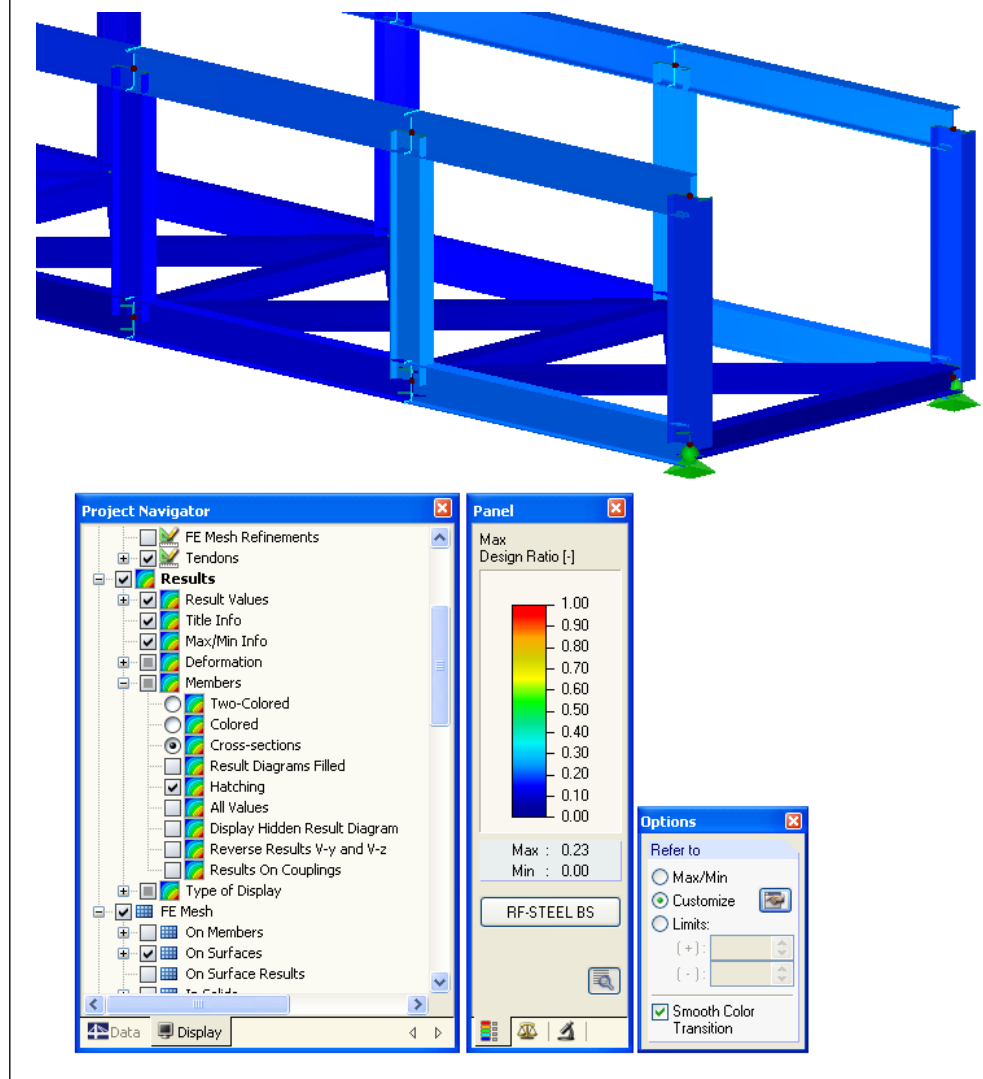

Figure 5.4: Design ratios with option *Cross-sections* in *Display* navigator

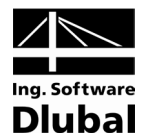

In the *Factors* tab, you can scale the design results, as you know it from the member internal forces. If you enter the factor *0* in the input field *Member Diagrams*, the results will be represented without scaling but with an increased line thickness.

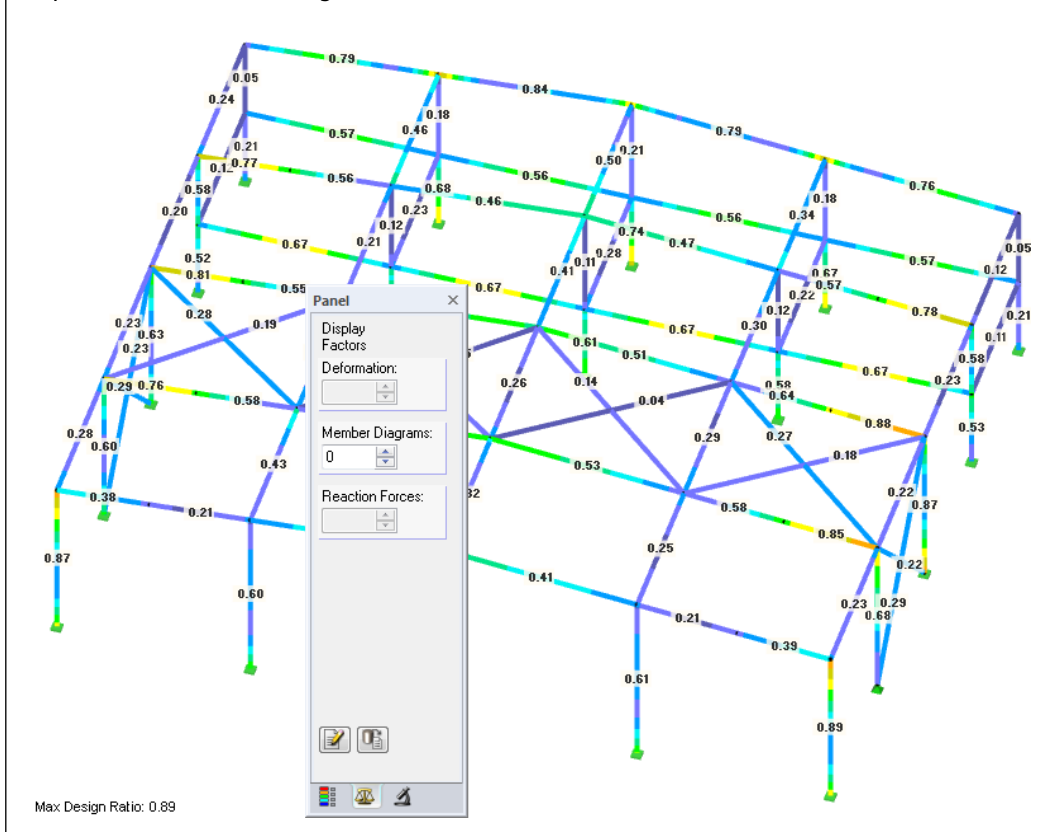

Figure 5.5: Panel tab *Factors*

The graphics can be transferred like any RFEM graphics to the printout report (see chapter [6.2](#page-48-2) on page [49\)](#page-48-2).

To return to the add-on module RF-STEEL BS, use the [STEEL BS] button in the panel.

#### **RF-STEELBS**

<span id="page-45-0"></span>€

玉

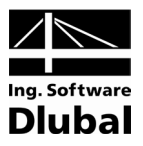

# 5.2 Result Diagrams

In order to view the detailed distribution of results of a specific member, the graph of results can be used. Select the relevant member or set of members in the results table of RF-STEEL BS and then activate the diagram by the button as seen to the left. This button is located below the upper tables of results.

The result diagrams are available in the RFEM window via the main menu

**Results** → **Member Results**

or by using the corresponding button in the toolbar.

A new window is opened in which the result diagrams of the selected member or set of members are shown.

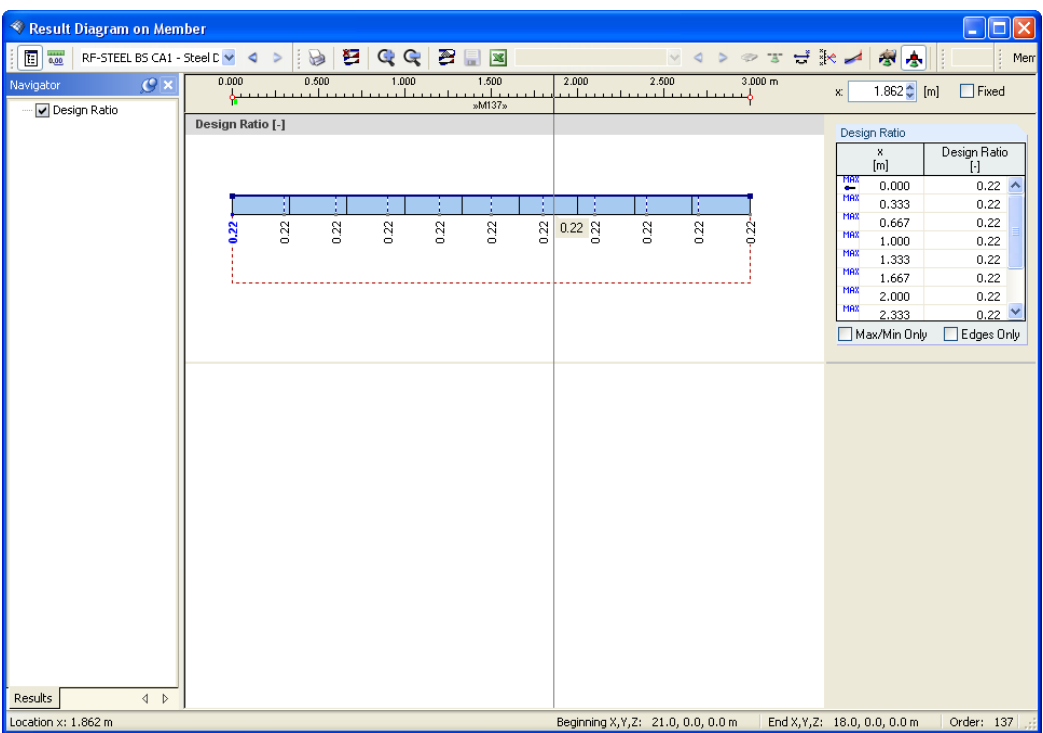

Figure 5.6: *Result Diagram on Member* dialog box

A particular design case can be selected from the list in the toolbar.

The *Result Diagram on Member* dialog box is described in detail in chapter 10.5 of the RFEM manual.

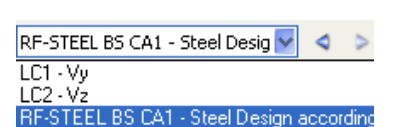

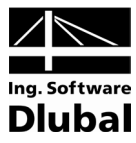

# <span id="page-46-0"></span>5.3 Filter Results

The structure of the RF-STEEL BS tables makes it already possible to select the results according to certain criteria. Additionally, you can use the filter functions as described in the RFEM manual to graphically evaluate the RF-STEEL BS results.

Firstly, you can use already defined partial views (cf RFEM manual, chapter 10.9, page 321) that group certain objects in a favorable way.

Secondly, you can set the stress ratios as criteria for filtering the results in the RFEM work window. For this, the so-called control panel is to be displayed. If it is not visible, you can switch it on in the main menu

#### **View** → **Control panel**

or by clicking on the corresponding button in the *Results* toolbar.

This panel is described in chapter 4.4.6 of the RFEM manual. The settings to filter the results are defined in the *Color Spectrum* tab of the panel. As this register is not available in case of the two colored stress display, it can be switched on by selecting one of the display options *Colored* or *Cross-Sections* in the *Display* navigator.

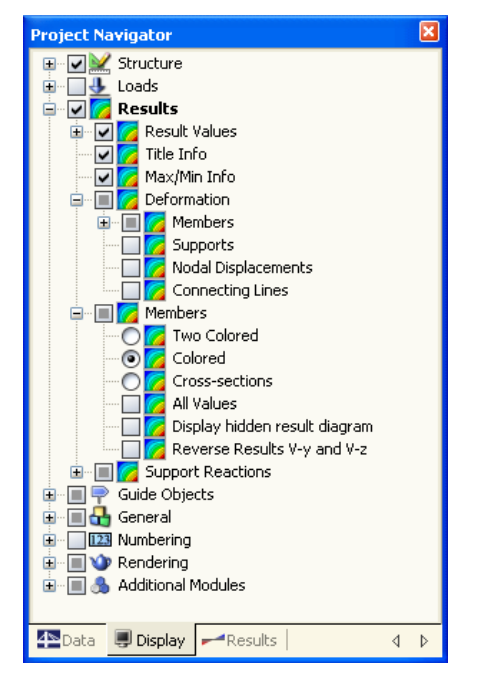

Figure 5.7: *Display* navigator: Results → Members → **Colored**

For a colored view of the results, you can set in the panel that e.g. only design ratios greater than 0.1 are to be displayed. Furthermore, you can adjust the color spectrum in a way that one single color range exactly covers the design ratio 0.1 (see [figure 5.8\)](#page-47-0).

By the option *Display hidden result diagram* (*Display* navigator, entry Results → Members), you can also display design results that do not satisfy the given conditions. Those design diagrams will then be drawn as dashed lines.

闺

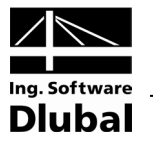

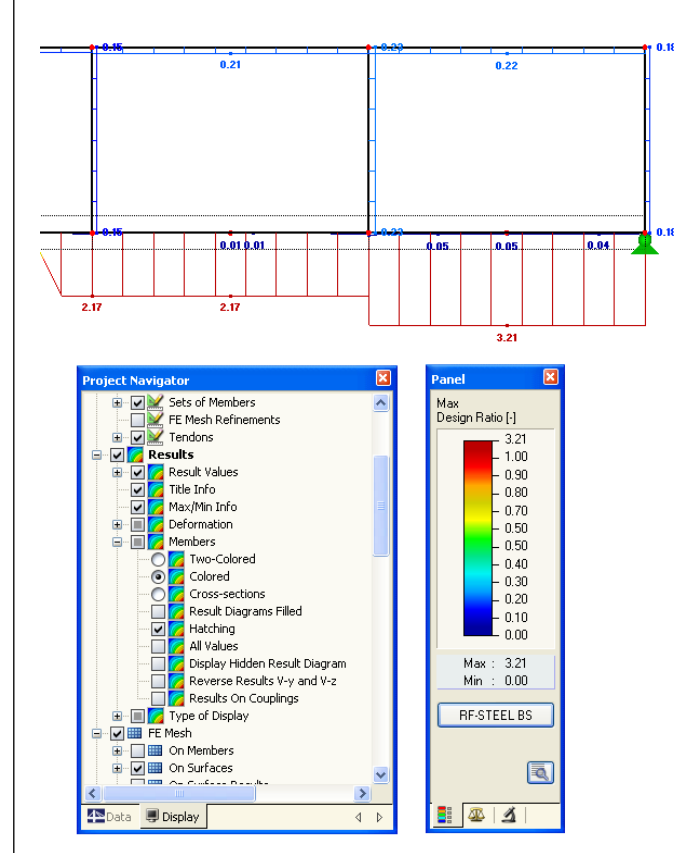

Figure 5.8: Filtering of stress ratios with adjusted color spectrum

#### **Filtering Members**

<span id="page-47-0"></span> $\mathbf{A}$  -

In the *Filter* tab of the control panel, you can enter the numbers of the members whose design ratios are to be shown in the graphics. This function is described in chapter 10.9 of the RFEM manual on page 326.

Contrary to the partial view function, the entire structure is displayed here. The following figure shows the design ratios in the compressed flange of a footbridge. The other members of this structure are also shown in the model but they are without any design ratios.

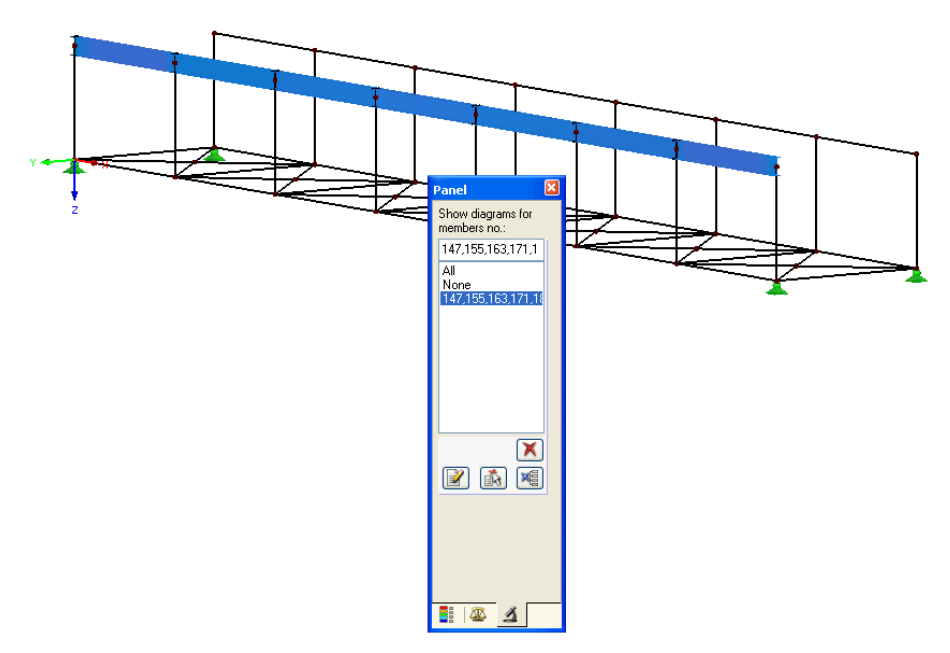

Figure 5.9: Filtering members: design ratios of footbridge flange

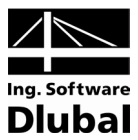

# <span id="page-48-0"></span>6. Printout

# <span id="page-48-1"></span>6.1 Printout Report

For the design results of RF-STEEL BS, a printout report can be created to which you can add graphics and comments. In this printout report, it is also possible to select the results tables of RF-STEEL BS that are to be printed.

The printout report is described in detail in the manual of the RFEM program. In particular, chapter 11.1.3.4 *Selecting Data of Add-on Modules* on page 338 is important. It deals with the selection of input and output data in all add-on modules.

For complex structures with a high number of design cases, it is recommended to split the data into several small printout reports which allows for a clearly-arranged printout and a faster work.

# <span id="page-48-2"></span>6.2 Print RF-STEEL BS Graphics

Every picture that is displayed in the graphic window of the main program RFEM can be included in the printout report. This means that the design ratios displayed in the RFEM model can be prepared for the printout, too. The graphics can be integrated in the global printout report or sent directly to the printer. Printing graphics is described in detail in the RFEM manual, chapter 11.2.

# **Design results in RFEM model**

To print the RF-STEEL BS graphic that is currently displayed in the RFEM work window,

select **Print** on the **File** menu

or use the toolbar button shown on the left.

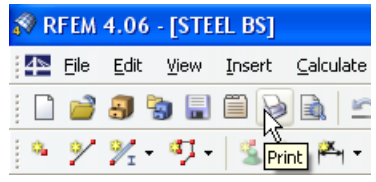

Figure 6.1: *Print* button in toolbar of main window

### **Result diagrams**

 $\blacktriangleright$ 

b

You can also print the result diagrams of members by clicking on the [Print] button in the *Result Diagram on Member* window.

Щ

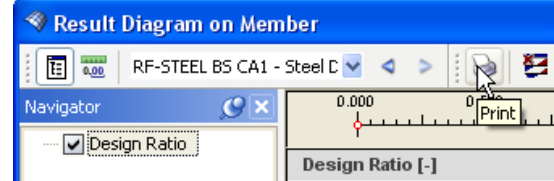

Figure 6.2: *Print* button in toolbar of *Result Diagram* window

The following dialog box opens.

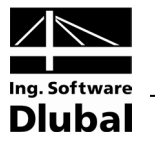

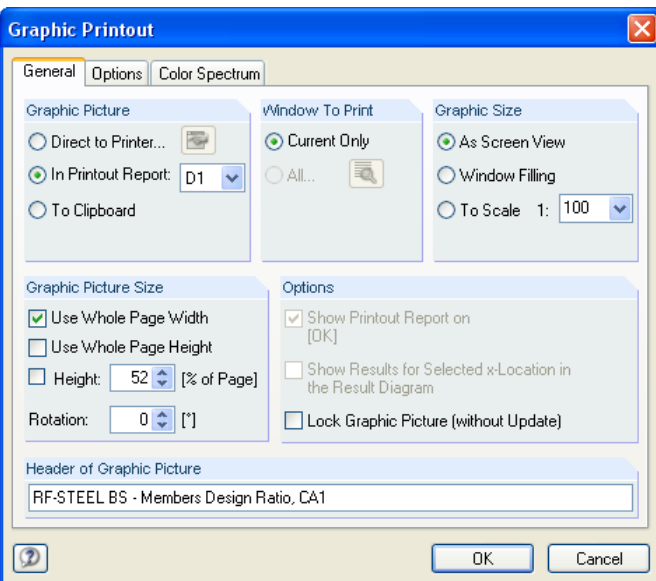

Figure 6.3: *Graphic Printout* dialog box, *General* tab

This dialog box is described in detail in chapter 11.2 on page 354 in the RFEM manual. The remaining two tabs *Options* and *Color Spectrum* are also explained there.

A RF-STEEL BS graphic that has been integrated in the printout report can be moved anywhere within the report by using the drag-and-drop function. In addition, it is possible to adjust imported graphics subsequently: Right-click the relevant entry in the navigator of the printout report and select *Properties* in the context menu. The dialog box *Graphic Printout* appears again, offering various options for adjustment.

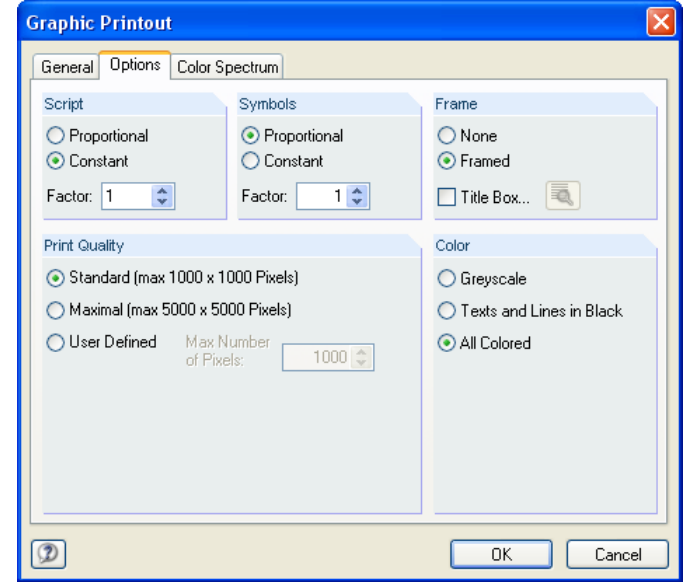

Figure 6.4: *Graphic Printout* dialog box, *Options* tab

Remove from Printout Report Start with New Page

Selection... Propertie

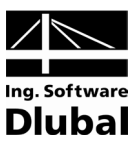

# <span id="page-50-0"></span>7. General Functions

This chapter describes some menu functions and export options of the design results.

# 7.1 RF-STEEL BS Design Cases

Members can be arranged in groups for different design cases. In this way, you can combine groups of structural components or analyze members with particular design specifications (for example changed materials, partial safety factors, optimization).

It is no problem to analyze the same member or set of members in different design cases.

The RF-STEEL BS design cases are available in the RFEM work window and can be displayed like a load case or load group by means of the toolbar list.

#### **Create a new RF-STEEL BS case**

To create a new design case,

select **New Case** on the **File** menu in the RF-STEEL BS add-on module.

The following dialog box appears.

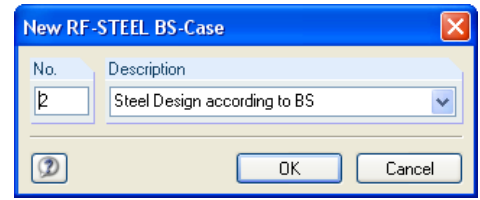

Figure 7.1: *New RF-STEEL BS-Case* dialog box

In this dialog box, enter a *No.* (which is not yet assigned) and a *Description* for the new design case. When you click [OK], table 1.1 *General Data* opens where you can enter the new design data.

### **Rename a RF-STEEL BS case**

To change the description of a design case subsequently,

select **Rename Case** on the **File** menu in the RF-STEEL BS add-on module.

The dialog box *Rename RF-STEEL BS-Case* appears.

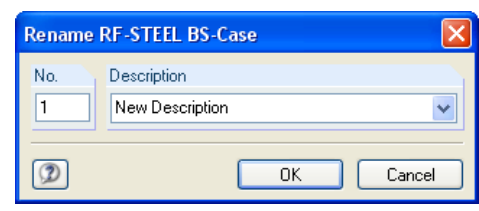

Figure 7.2: *Rename RF-STEEL BS-Case* dialog box

<span id="page-50-1"></span>RF-STEEL BS CA1 - Steel Desig V  $\triangleleft$   $\triangleright$  $LC1 - Vv$ LC2 - Vz **RE-STEE** Steel Design according

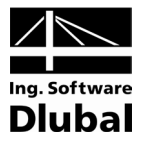

## **Copy a RF-STEEL BS case**

To copy the input data of the current design case,

select **Copy Case** on the **File** menu in the RF-STEEL BS add-on module.

The dialog box *Copy RF-STEEL BS-Case* appears where you can specify the number and description of the new case.

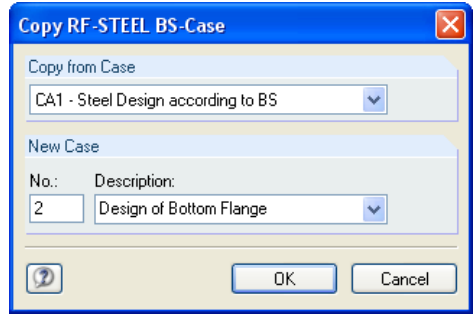

Figure 7.3: *Copy RF-STEEL BS-Case* dialog box

## **Delete RF-STEEL BS Case**

To delete design cases,

select **Delete Case** on the **File** menu in the RF-STEEL BS add-on module.

In the dialog box *Delete Cases*, you can select the relevant design case in the *Available Cases* list to delete it by clicking [OK].

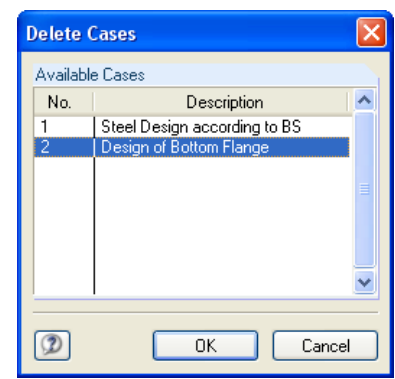

Figure 7.4: *Delete Cases* dialog box

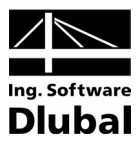

# 7.2 Cross-Section Optimization

As mentioned in chapter [2.3,](#page-15-0) RF-STEEL BS offers you the possibility to optimize crosssections. Select the relevant cross-section by ticking its check box in column D or E in table 1.3 *Cross-sections* (see [figure 2.10,](#page-15-1) pag[e 16\)](#page-15-1).

You can also start the cross-section optimization via the context menu in the results tables.

During the optimization, RF-STEEL BS determines the cross-section within the same crosssections table that fulfills the analysis requirements in the "optimal" way, i.e. comes as close as possible to the maximum allowable ratio specified in the *Details* dialog box, tab *Other* (see chapter [3.1\)](#page-28-1). The required cross-section properties will be determined with the internal forces of RFEM. If a different cross-section proves to be more favorable, it will be used for the design. In this case, two cross-sections will be displayed on the right of table 1.3 as shown in [figure 7.6](#page-53-0) – the original cross-section from RFEM and the optimized one.

For parameterized cross-sections of the cross-section library, a dialog box with detailed specifications appears when you tick the check box for optimization.

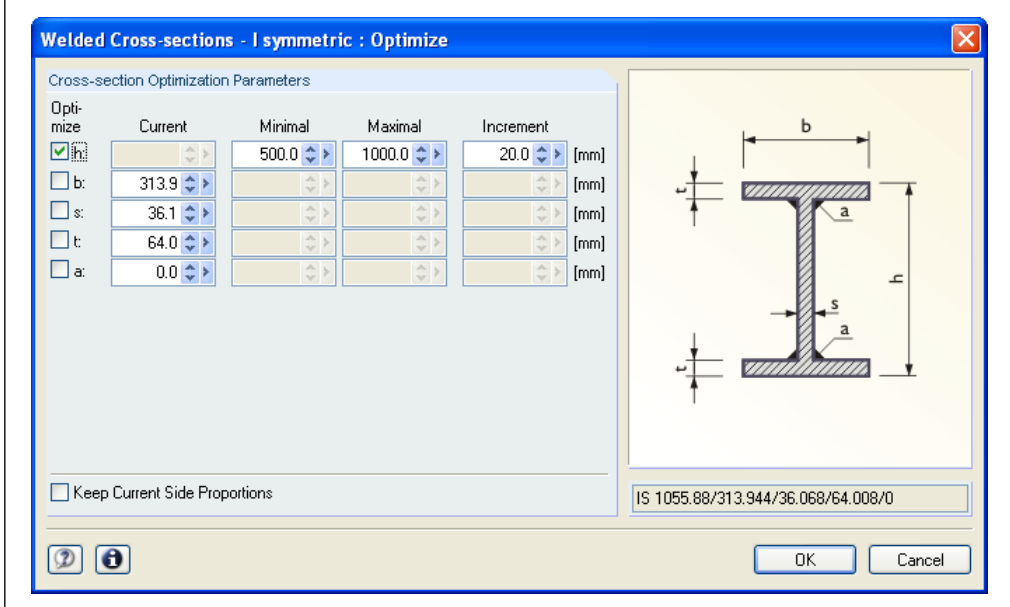

Figure 7.5: *Welded Cross-Sections - I-Symmetric: Optimize* dialog box

By ticking the check boxes in the *Optimize* column, you decide which parameter(s) you want to modify. The ticked check box enables the *Minimal* and *Maximal* columns where you specify the upper and lower limits of the parameter. The *Increment* column determines the interval in which the size of this parameter varies during the optimization process.

If you want to *Keep Current Side Proportions*, tick the corresponding check box. In addition, you have to select at least two parameters for the optimization.

Cross-sections composed of rolled cross-sections cannot be optimized.

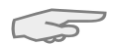

Please note for the optimization process that the internal forces won't be recalculated automatically with the changed cross-sections. It is up to you to decide which cross-sections should be transferred to RFEM for a recalculation. As a result of optimized cross-sections, internal forces may vary considerably because of the changed stiffnesses in the structural system. It is recommended to recalculate the internal forces after the first optimization and then to optimize the cross-sections again.

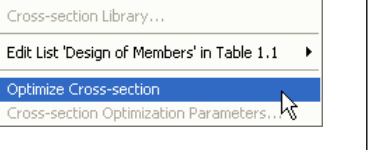

<span id="page-52-0"></span>Go to Cross-section Info about Cross-section Doubleclick

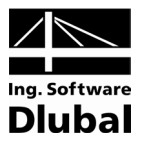

You do not need to transfer the modified cross-sections to RFEM manually: Set table 1.3 *Cross-sections*, and then

select **Export All Cross-sections to RFEM** on the **Edit** menu.

The context menu in table 1.3 also provides options to export optimized cross-sections to RFEM.

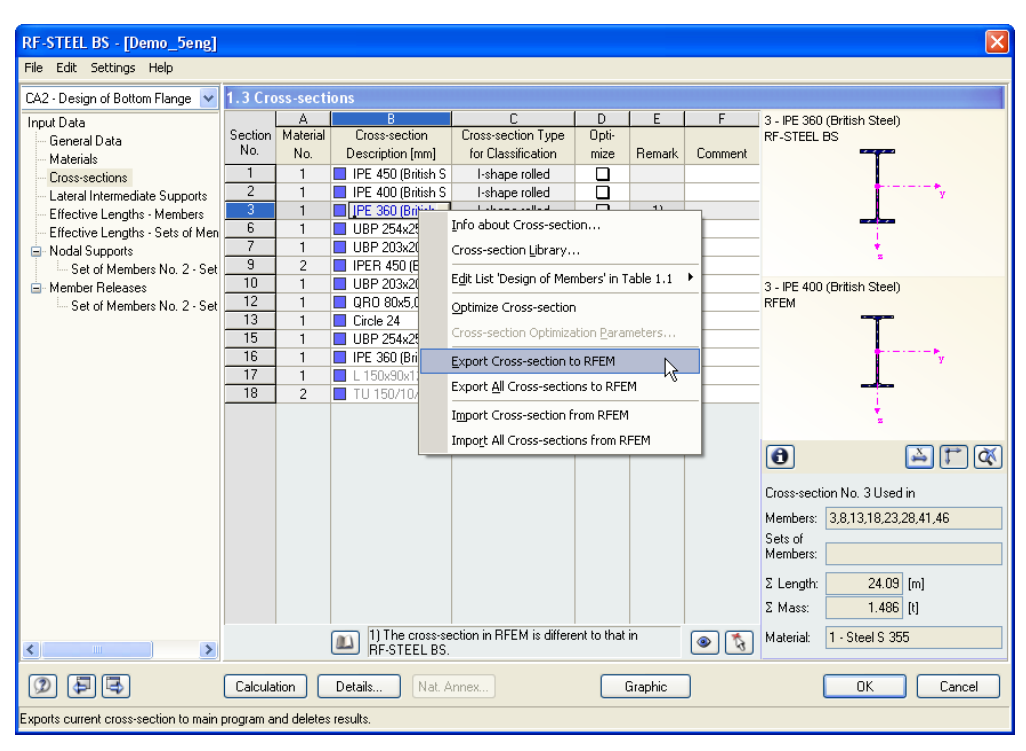

Figure 7.6: Context menu in table 1.3 *Cross-Sections*

<span id="page-53-0"></span>Calculation

Before the changed cross-sections are transferred to RFEM, a question appears because exporting also implies deleting the results. When you confirm the query and then start the [Calculation] in RF-STEEL BS, the internal forces of RFEM and the design ratios of RF-STEEL BS are calculated in one calculation run.

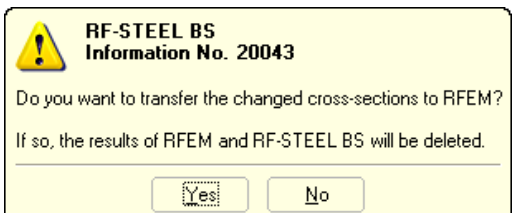

Figure 7.7: Question before transferring modified cross-sections to RFEM

By using the menu functions described above, you can also import the original RFEM crosssections to RF-STEEL BS. Please note that this option is only available in table 1.3 *Crosssections*.

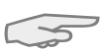

If you optimize a tapered member, the program modifies the member's start and end and interpolates the second moments of area for the intermediate locations linearly. As these moments are considered with the fourth power, the designs may be inaccurate if the depths of the start and end cross-section differ considerably. In this case, it is recommended to divide the taper into several single members whose start and end cross-sections have minor cross-section differences.

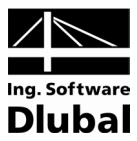

# <span id="page-54-0"></span>7.3 Import / Export of Materials

If you change a material in table 1.2 of RF-STEEL BS, you can export it to RFEM like crosssections or also reload the original material from RFEM to the module. The materials that have been modified in the module are marked in blue color.

You do not need to transfer the modified materials to RFEM manually. Set table 1.2 *Materials*, and then

select **Export All Materials to RFEM** on the **Edit** menu.

The context menu of table 1.2 also provides options to transfer modified materials to RFEM.

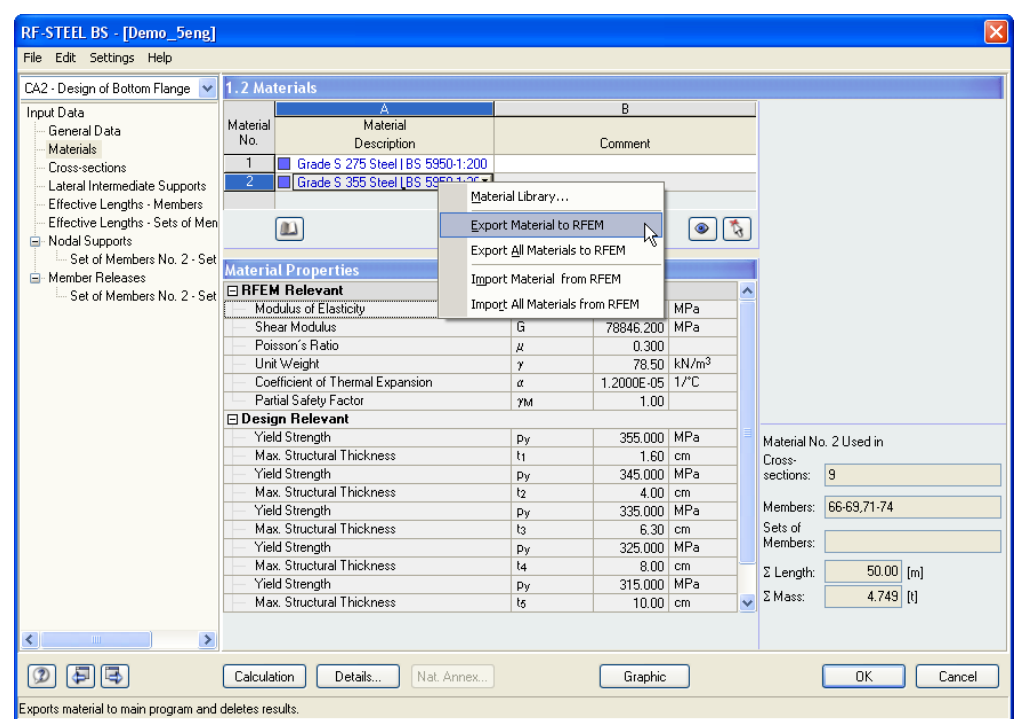

Figure 7.8: Context menu in table 1.2 *Materials* 

#### Calculation

Before the changed materials are transferred to RFEM, a question appears because exporting also implies deleting the results. When you confirm the query and then start the [Calculation] in RF-STEEL BS, the internal forces of RFEM and the design ratios of RF-STEEL BS are calculated in one calculation run.

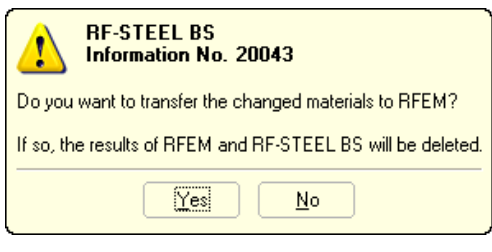

Figure 7.9: Question before transferring modified materials to RFEM

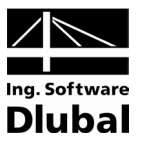

# <span id="page-55-0"></span>7.4 Units and Decimal Places

The units and decimal places for RFEM and all add-on modules are managed in one global dialog box. In the add-on module RF-STEEL BS, you can use the menu to define the units. To open the corresponding dialog box,

select **Units and Decimal Places** on the **Settings** menu.

The program opens the following dialog box that you already know from RFEM. The add-on module RF-STEEL BS is preset.

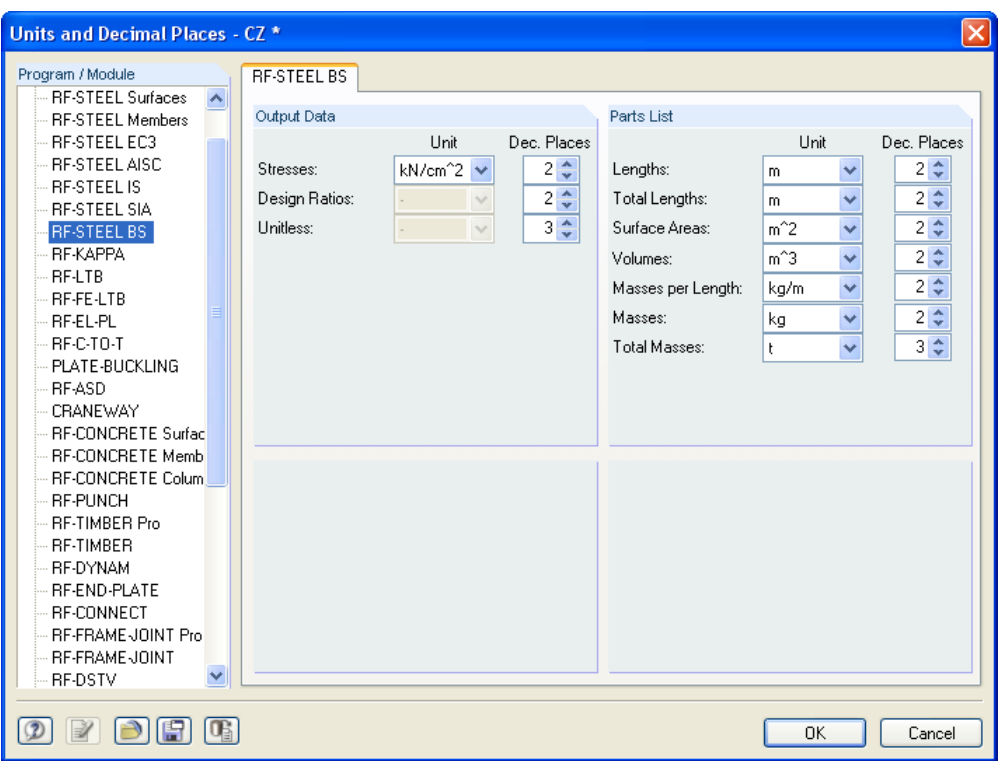

<span id="page-55-1"></span>Figure 7.10: *Units and Decimal Places* dialog box

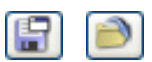

The settings can be saved as a user profile to reuse them in other structures. The corresponding functions are described in chapter 12.6.2 of the RFEM manual.

# 7.5 Export Results

The design results can be transferred to other programs in various ways.

# **Clipboard**

Select the relevant cells in the results table of RF-STEEL BS and copy them to the clipboard via [Ctrl]+[C]. The contents can then be inserted via [Ctrl]+[V] to e.g. some word processing program. The headers of the table columns are not exported.

# **Printout Report**

The RF-STEEL BS data can be printed to the global printout report (see chapter [6.1,](#page-48-1) page [49\)](#page-48-1) and then be exported via the printout report menu

**File** → **Export to RTF File or BauText**.

This function is described in chapter 11.1.11 of the RFEM manual on page 350.

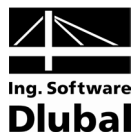

# **Excel / OpenOffice**

RF-STEEL BS enables you to directly export data to MS Excel or OpenOffice.org Calc. To open the corresponding dialog box,

select **Export Tables** on the **File** menu in the RF-STEEL BS add-on module.

The following export dialog box appears.

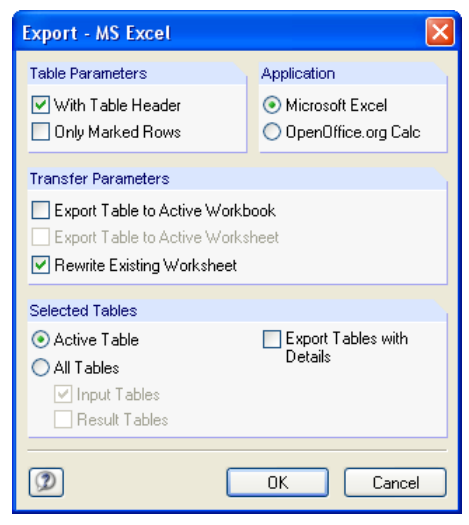

Figure 7.11: *Export - MS Excel* dialog box

When you have selected the relevant parameters, start the export by clicking [OK]. Excel or OpenOffice will be started automatically. It is not necessary to run the programs in the background.

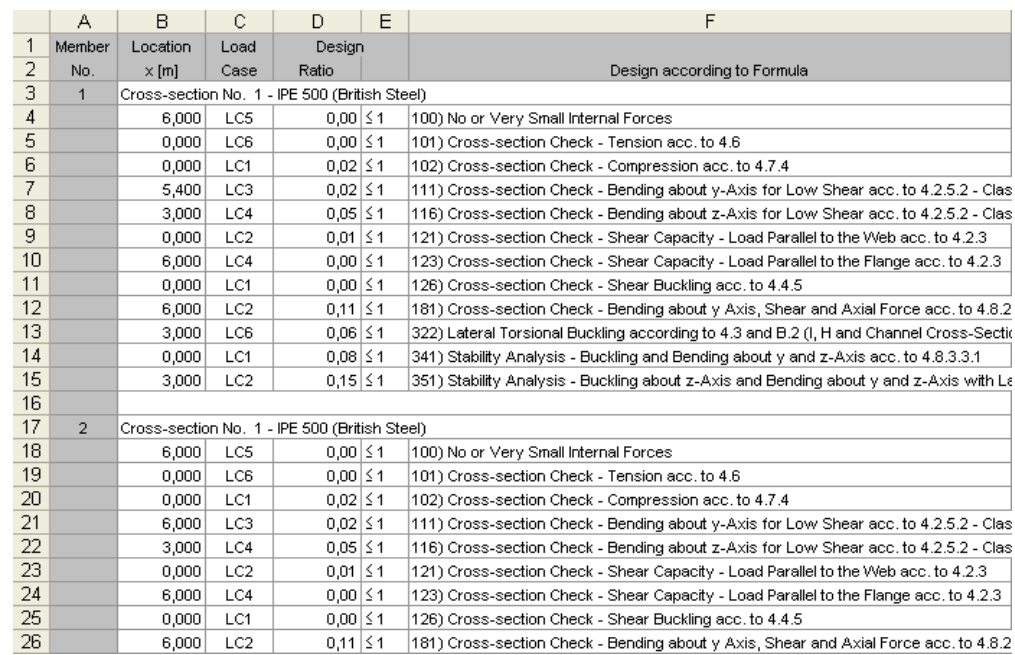

Figure 7.12: Results in *Excel*

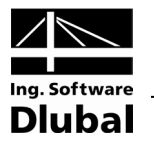

# <span id="page-57-0"></span>8. Example

# Column with Biaxial Bending

In the following example, we perform the governing stability designs of flexural buckling and lateral-torsional buckling for a column with biaxial bending. The calculation described below follows the *Load and Resistance Factor Design* provisions.

# **Design values**

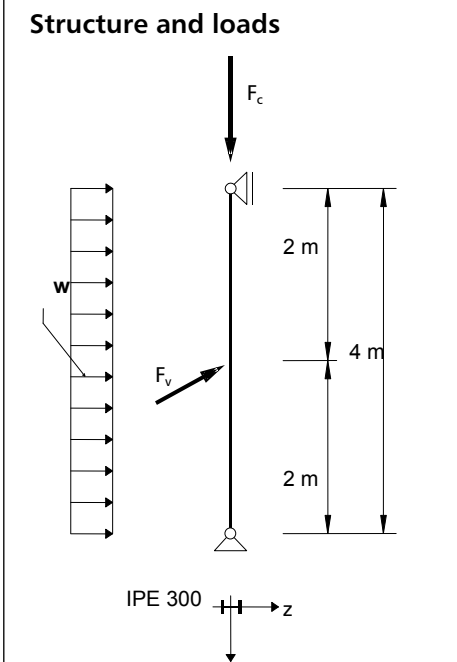

Design values of static loads:

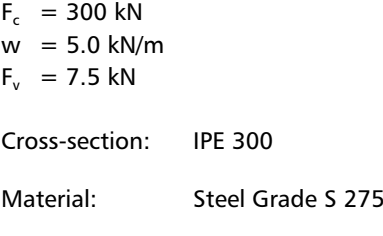

Figure 8.1: Structure and design loads (γ-fold) y

### **Internal forces according to linear static analysis**

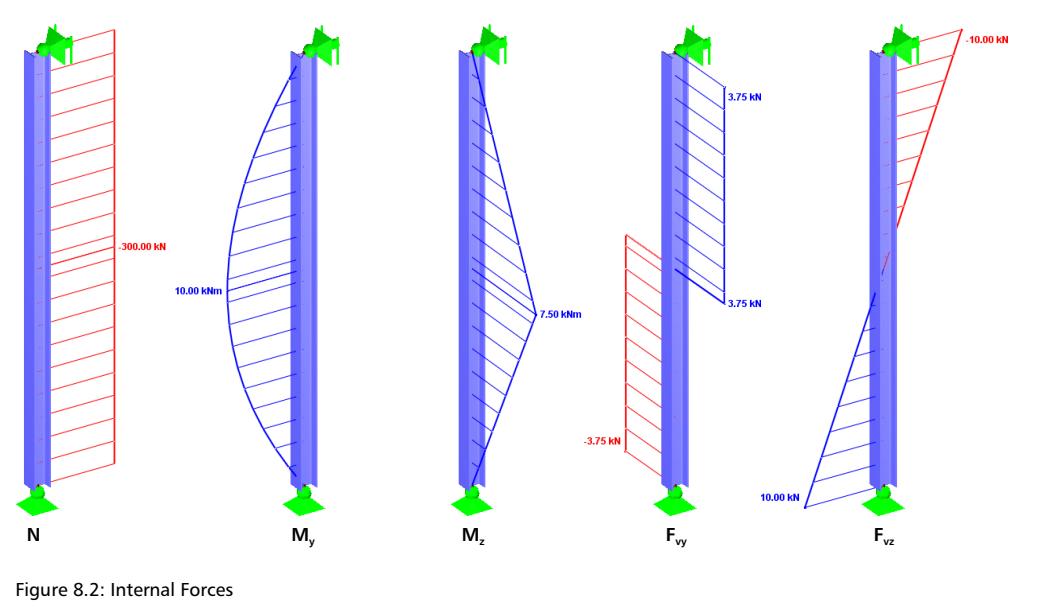

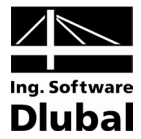

### **Design location (decisive location x)**

The design is performed by x-location, i.e. on defined locations x of the equivalent member. The decisive location is  $x = 2.00$  m with the following internal forces of RFEM:

 $F_c = -300.00 \text{ kN}$   $M_v = 10.00 \text{ kNm}$   $M_z = 7.50 \text{ kNm}$   $F_w = 3.75 \text{ kN}$   $F_{vz} = 0.00 \text{ kN}$ 

### **Cross-section properties - IPE 300**

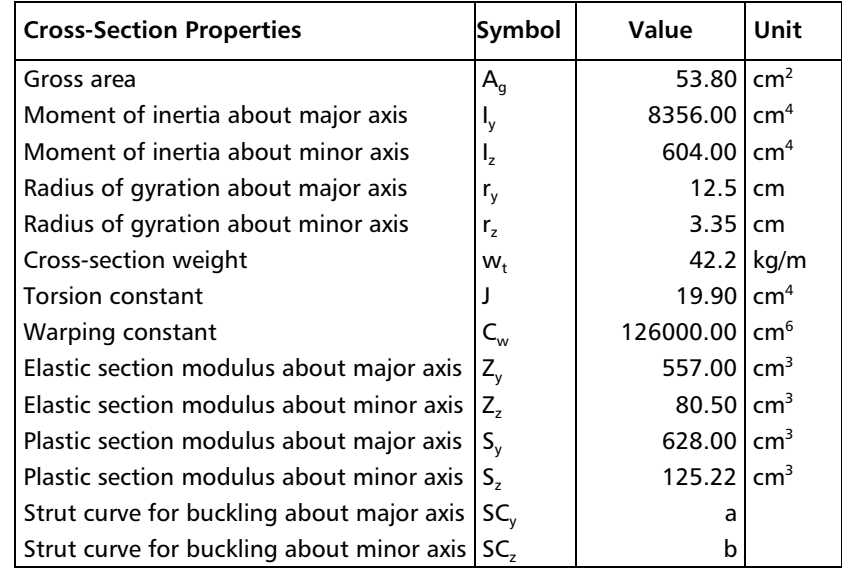

# **Material properties – steel grade S275**

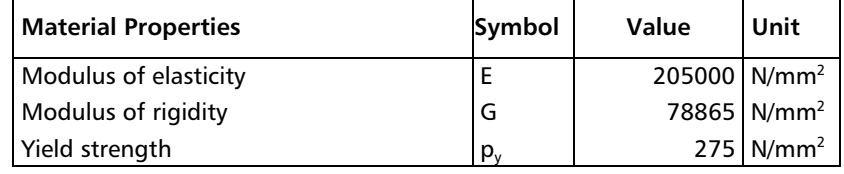

# **Classification of cross-section**

 $\epsilon = \sqrt{275/p_y} = \sqrt{275/275} = 1.0$ 

#### **Classification of flange**

 $b = 75$  mm  $T = 10.7$  mm  $\lambda_{f1} = 8 \epsilon = 8 \cdot 1.0 = 8$  $λ_{f,2} = 9 ε = 9.1.0 = 9$  $λ_{f,3} = 13 ε = 13 ⋅ 1.0 = 13$  $\frac{75}{10.7}$  = 7  $\leq$  8 =  $\lambda_{f,1}$  $\frac{b}{T} = \frac{75}{10.7} = 7 \le 8 = \lambda$ 

Class of the flange is 1.

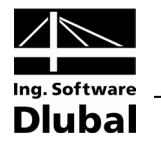

**Classification of web**

 $\sigma_{\text{w.A}} = -40.9 \text{ N / mm}^2$  $\sigma_{\text{w,B}} = -70.6 \text{ N / mm}^2$  $d = 278.6$  mm  $t = 7.1$  mm  $r_1 = \frac{F}{d \cdot t \cdot p_{vw}} = \frac{300 \cdot 10^3}{278.6 \cdot 7.1 \cdot 275} = 0.552$ 3  $\gamma_1 = \frac{F}{d \cdot t \cdot p_{yw}} = \frac{300 \cdot 10^3}{278.6 \cdot 7.1 \cdot 275} =$ / (250 / 1.1)  $= 0.240$  $r_2 = \frac{F}{A} / (p_y) = \frac{300 \cdot 10^3}{54.9 \cdot 10^2}$  $\dot{P}_2 = \frac{F}{A} / (p_y) = \frac{300 \cdot 10^3}{54.9 \cdot 10^2} / (250 / 1.1) =$  $=\frac{84 \epsilon}{1+r_1}=\frac{84 \cdot 1.0}{1+0.939}=43.329$  $\lambda_{w,1} = \frac{84 \epsilon}{1 + r_1} = \frac{84 \cdot 1.0}{1 + 0.939} =$  $=\frac{105 \epsilon}{1+1.5 \, \mathrm{r}_1} = \frac{105 \cdot 1.0}{1+1.5 \cdot 0.939} = 43.604$  $λ<sub>w,2</sub> = {105 ε/1 + 1.5 r<sub>1</sub> \over 1 + 1.5 r<sub>1</sub>} = {105 ⋅ 1.0 \over 1 + 1.5 ⋅ 0.939} =$  $=\frac{126 \epsilon}{1+2r_2}=\frac{126 \cdot 1.0}{1+2 \cdot 0.240}=85.085$  $λ<sub>w,3</sub> = \frac{126 \varepsilon}{1+2r_2} = \frac{126 \cdot 1.0}{1+2 \cdot 0.240} =$  $\frac{d}{t_{\text{fw}}} = \frac{206.8}{6.8} = 30.412 \le 43.329 = \lambda_{w,1}$ Class of the web is 1.

Class of the cross-section is **1**.

#### **Classification in RF-STEEL BS**

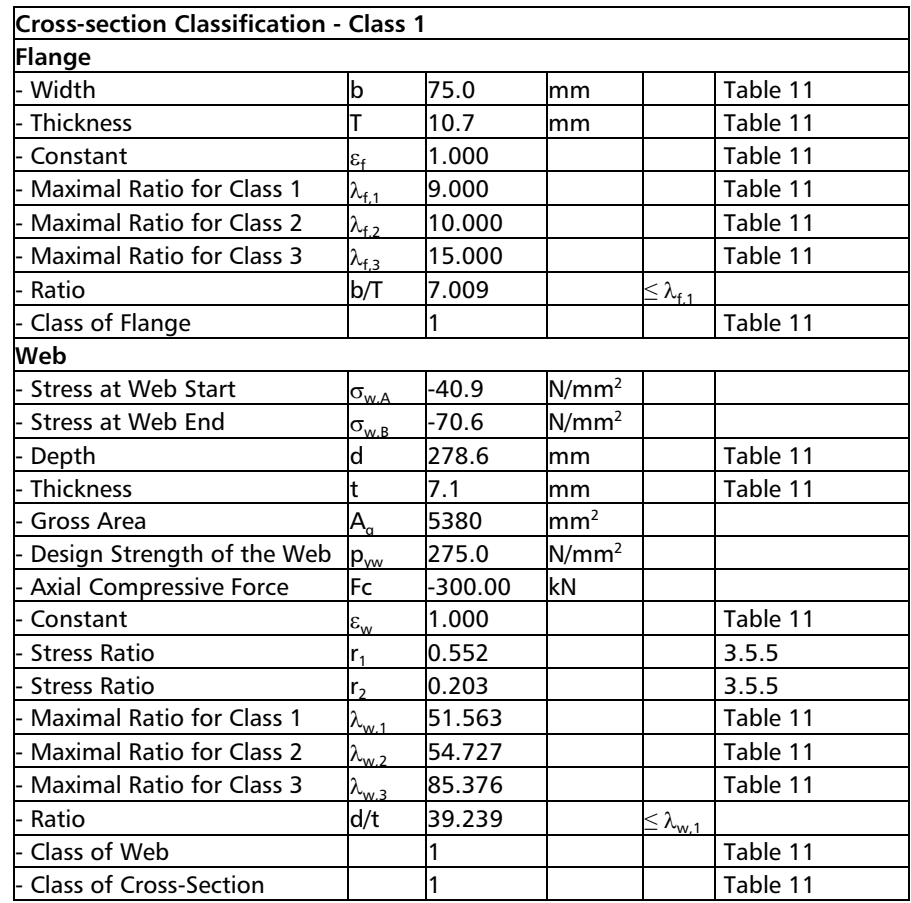

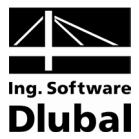

# **Buckling about y-axis (major axis)**

$$
KL_y = 4.0 m
$$

t = 10.7 mm < 40 mm ⇒ strut curve *a*

Slenderness

$$
\lambda_y = \frac{KL_y}{r_y} = \frac{4000}{125} = 32.1
$$

Limit slenderness

$$
\lambda_0 = 0.2 \sqrt{\left(\frac{\pi^2 \mathsf{E}}{p_y}\right)} = 0.2 \sqrt{\left(\frac{3.1415^2 \cdot 205000}{275}\right)} = 17.155
$$

Robertson constant for strut curve a:  $a_y = 2.0$ 

Perry factor

$$
\eta_{y} = \alpha \left(\lambda_{y} - \lambda_{0}\right) / 1000 = \frac{2.0(32.1 - 17.155)}{1000} = 0.03
$$

Euler buckling stress

$$
p_{Ey} = \frac{\pi^2 E}{\lambda_y^2} = \frac{3.1415^2 \cdot 205000}{32.1^2} = 1964.04 \text{ MPa}
$$

Buckling factor

$$
\phi_y = \frac{p_y + (n_y + 1)p_{Ey}}{2} = \frac{275 + (0.03 + 1) \cdot 1964.04}{2} = 1148.86 \text{ MPa}
$$

Compressive strength

$$
p_{cy} = \frac{p_y \cdot p_{Ey}}{\phi_y \cdot \sqrt{\left(\phi_y^2 - p_{Ey} \cdot p_y\right)}} = \frac{275 \cdot 1964.04}{1148.86 \cdot \sqrt{\left(1148.86^2 - 275 \cdot 1964.04\right)}} = 265.84 \text{ MPa}
$$

Compression resistance

 $P_{cy} = p_{cy} \cdot A_g = 265.84 \cdot 5380 = 1430.08$  kN

Design Ratio

 $\eta = F_c / P_{cy} = 300.0 / 1430.08 = 0.21$  **- O.K.** 

### **Design in RF-STEEL BS**

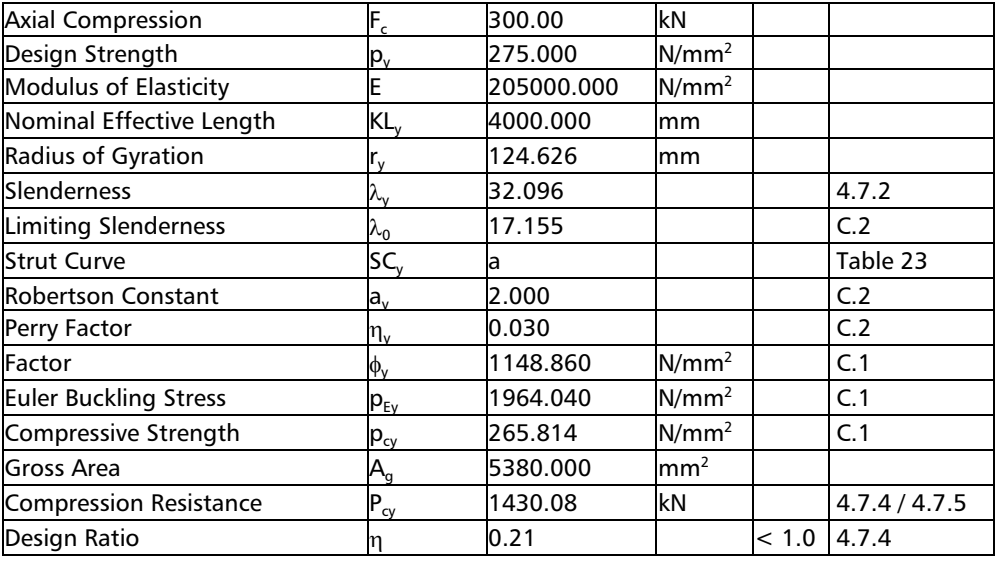

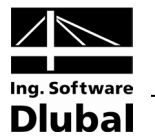

# **Buckling about z-axis (minor axis)**

$$
KL_z = 4.0 m
$$

t = 10.7 mm < 40 mm  $\Rightarrow$  strut curve *b* 

Slenderness

$$
\lambda_z = \frac{KL_z}{r_z} = \frac{4000}{33.5} = 119.4
$$

Limit slenderness

$$
\lambda_0 = 0.2 \sqrt{\left(\frac{\pi^2 E}{p_y}\right)} = 0.2 \sqrt{\left(\frac{3.1415^2 \cdot 205000}{275}\right)} = 17.155
$$

Robertson constant for strut curve b:  $a_z = 3.5$ 

Perry factor

$$
\eta_z = \alpha (\lambda_z - \lambda_0) / 1000 = \frac{3.5 \cdot (119.4 - 17.155)}{1000} = 0.358
$$

Euler buckling stress

$$
p_{Ez} = \frac{\pi^2 E}{\lambda_z^2} = \frac{3.1415^2 \cdot 205000}{119.4^2} = 141.97 \text{ MPa}
$$

Buckling factor

$$
\phi_{z} = \frac{p_{y} + (n_{z} + 1)p_{Ez}}{2} = \frac{275 + (0.358 + 1) \cdot 141.97}{2} = 233.88 \text{ MPa}
$$

Compressive strength

$$
p_{cz} = \frac{p_y \cdot p_{Ez}}{\phi_z \cdot \sqrt{\left(\phi_z^2 - p_{Ez} \cdot p_y\right)}} = \frac{275 \cdot 141.97}{233.88 \cdot \sqrt{233.88^2 - 275 \cdot 141.97}} = 108.74 \text{ MPa}
$$

Compression resistance

 $P_{cz} = p_{cz} \cdot A_g = 108.74 \cdot 5380 = 585.04$  kN

Design Ratio

 $\eta = F_c / P_{cz} = 300.0 / 585.04 = 0.51$  **- O.K., decisive** 

#### **Design in RF-STEEL BS**

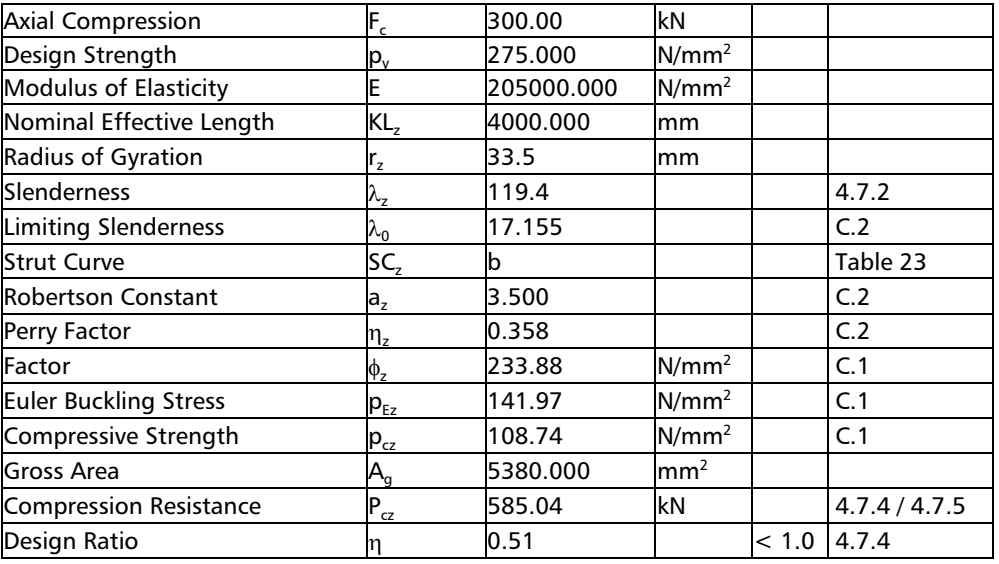

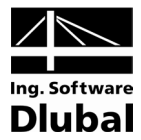

# **Lateral-torsional buckling**

Effective length for lateral-torsional buckling

 $KL_{LT}$ = 4.0 m

Slenderness

$$
\lambda = \frac{KL_{LT}}{r_z} = \frac{4000}{33.5} = 119.38
$$

Limit equivalent slenderness

$$
\lambda_{L0} = 0.4 \sqrt{\left(\frac{\pi^2 \mathsf{E}}{\mathsf{p}_y}\right)} = 0.4 \sqrt{\left(\frac{3.1415^2 \cdot 205000}{275}\right)} = 34.31
$$

Equivalent slenderness

λ<sub>LT</sub> = uvλ<sub>ν</sub>β<sub>W</sub>  
\nin which:  
\n- distance between shear centers of the flanges h, ' = 289.3 mm  
\nx = 0.566h<sub>3</sub>√(A/J) = 0.566.289.3√[5380/19.9.10<sup>4</sup>] = 26.92  
\nv=  
\n
$$
\frac{1}{[1 + 0.05(\lambda/x)^2]^{2.5}} = \frac{1}{[1 + 0.05(119.38/26.92)^2]^{3.25}} = 0.84
$$
\n
$$
\gamma = 1 - \frac{1}{I_y} = 1 - \frac{604 \cdot 10^4}{8356 \cdot 10^4} = 0.927
$$
\n
$$
u = \left(\frac{45_y^2 \gamma}{A^2 h_s^2}\right)^{0.25} = \left(\frac{4 \cdot 628 \cdot 10^3 \cdot 0.927}{5380^2 \cdot 289.3^2}\right)^{0.25} = 0.88
$$
\n- for class 1: β<sub>W</sub> = 1  
\nfinally  
\nλ<sub>LT</sub> = uvλ<sub>ν</sub>β<sub>W</sub> = 0.88 · 0.84 · 119.38 · √I = 88.69  
\nCheck of slendernesses  
\nλ<sub>LT</sub> > λ<sub>LO</sub> → 88.69 > 34.31  
\n- lateral-torsional buckling occurs  
\nRobertson constant  
\n- for LTB: a<sub>LT</sub> = 7.0  
\nPerry factor  
\nη<sub>LT</sub> = α(λ<sub>LT</sub> - λ<sub>LO</sub>)/1000 =  $\frac{8.0 \cdot (88.69 - 34.31)}{1000} = 0.381$   
\nEuler lateral-torsional buckling stress  
\n
$$
p_{E,LT} = \frac{π^2 E}{λ_{LT}^2} = \frac{3.1415^2 \cdot 205000}{88.69^2} = 257.21 MPa
$$
\nBuckling factor  
\n
$$
\Phi_{LT} = \frac{p_y + (n_{LT} + 1)p_{E,LT}}{2} = \frac{275 + (0.381 + 1) \cdot 257.21}{2
$$

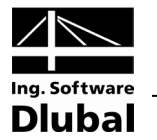

Buckling resistance moment

- for class 1 :

 $M_b = p_b \cdot S_y = 146.15 \cdot 628 \cdot 10^3 = 91.78 \text{ kNm}$ 

### **Bending**

#### **About y-Axis (Major Axis)**

Moment capacity

 $M_{by} = p_y \cdot Z_y = 275 \cdot 557 \cdot 10^3 = 153.175 \text{ kNm}$ 

#### **About z-Axis (Minor Axis)**

Moment capacity

 $M_{\text{bz}} = p_v \cdot Z_z = 275 \cdot 80.5 \cdot 10^3 = 22.137 \text{ kNm}$ 

# **Equivalent uniform moment factors and interaction factors**

#### **Bending about y-axis (major axis)**

Equivalent uniform moment factor according to table 26

$$
m_y = 0.2 + \frac{0.1 M_2 + 0.6 M_3 + 0.1 M_4}{M_{max}} = 0.2 + \frac{0.1 \cdot 7.5 + 0.6 \cdot 10 + 0.1 \cdot 7.5}{10} = 0.95
$$

#### **Bending about z-axis (minor axis)**

Equivalent uniform moment factor according to table 26

$$
m_{z}=0.2+\frac{0.1M_{2}+0.6M_{3}+0.1M_{4}}{M_{max}}=0.2+\frac{0.1\cdot 3.75+0.6\cdot 7.5+0.1\cdot 3.75}{7.5}=0.9
$$

#### **Lateral-torsional buckling**

Equivalent uniform moment factor according to table 18

$$
m_{LT} = 0.2 + \frac{0.15 M_2 + 0.5 M_3 + 0.15 M_4}{M_{max}} = 0.2 + \frac{0.15 \cdot 7.5 + 0.5 \cdot 10 + 0.15 \cdot 7.5}{10} = 0.925
$$

#### **Member buckling resistance**

The buckling resistance of a member may be verified by checking that the following relationships are both satisfied:

#### • **Check according to 4.8.3.3.1a**

 $P_c$  – is the smaller of  $P_{cv}$  and  $P_{cz}$  - for our case  $P_{cz}$ .

 $0.88 \le 1.0$  $0.51 + 0.07 + 0.34 \le 1$  $\frac{0.5 + 7.5}{22.137} \le 1$  $0.9 - 7.5$ 153.175  $0,95.10$ 585.04  $\frac{300}{25.81} + \frac{0.95 \cdot 10}{152.125} + \frac{0.9 \cdot 7.5}{22.125} \le$  $\frac{F_c}{P_c} + \frac{m_y M_y}{M_{bv}} + \frac{m_z M_z}{M_{bz}} \le 1$ bz z Ivi<sub>z</sub> by y <sup>ivi</sup>y c  $\frac{c}{c}$  +  $\frac{m_y w_y}{m_z}$  +  $\frac{m_z w_z}{m_z}$ **- Satisfied**

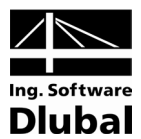

#### **Design in RF-STEEL BS – check no.341**

| <b>Axial Compression</b>                   | $F_c$                     | 300.00     | kN                |     |                  |
|--------------------------------------------|---------------------------|------------|-------------------|-----|------------------|
| Design Strength                            | $p_{y}$                   | 275.000    | N/mm <sup>2</sup> |     |                  |
| Gross Area                                 | $\mathsf{A}_{\mathsf{q}}$ | 5380.000   | mm <sup>2</sup>   |     |                  |
| <b>Modulus of Elasticity</b>               | E                         | 205000.000 | N/mm <sup>2</sup> |     |                  |
| Nominal Effective Length                   | $KL_{2}$                  | 4000.000   | mm                |     |                  |
| Radius of Gyration                         | $r_{z}$                   | 33.506     | mm                |     |                  |
| Slenderness                                | $\lambda_{\rm z}$         | 119.380    |                   |     | 4.7.2            |
| <b>Limiting Slenderness</b>                | $\lambda_0$               | 17.155     |                   |     | C.2              |
| <b>Strut Curve</b>                         | SC <sub>z</sub>           | b          |                   |     | Table 23         |
| <b>Robertson Constant</b>                  | $a_{z}$                   | 3.500      |                   |     | C.2              |
| Perry Factor                               | $\eta_{\sf z}$            | 0.358      |                   |     | C.2              |
| Factor                                     | $\phi$ <sub>z</sub>       | 233.881    | N/mm <sup>2</sup> |     | C.1              |
| <b>Euler Buckling Stress</b>               | $p_{Ez}$                  | 141.967    | N/mm <sup>2</sup> |     | $\overline{C.1}$ |
| Compressive Strength                       | $p_{cz}$                  | 108.744    | N/mm <sup>2</sup> |     | C.1              |
| <b>Compression Resistance</b>              | $P_{cz}$                  | 585.04     | kN                |     | 4.7.4 / 4.7.5    |
| Compressive Design Ratio                   | $\eta_{\sf nz}$           | 0.51       |                   |     | 4.8.3.3          |
| <b>Maximum Moment</b>                      | $M_{y, max}$              | 10.00      | kNm               |     |                  |
| <b>Elastic Section Modulus</b>             | $Z_{y}$                   | 557000.000 | mm <sup>3</sup>   |     |                  |
| <b>Moment Capacity</b>                     | $M_{\text{cv}}$           | 153.18     | kNm               |     | 4.2.5.2          |
| <b>Structure Type</b>                      | Type                      | Non-sway   |                   |     | 4.8.3.3.4        |
| <b>Equivalent Uniform Moment</b><br>Factor | $m_{\nu}$                 | 0.950      |                   |     |                  |
| Maximum Moment                             | $M_{z, max}$              | 7.50       | kNm               |     |                  |
| <b>Elastic Section Modulus</b>             | $Z_{z}$                   | 80500.000  | mm <sup>3</sup>   |     |                  |
| <b>Moment Capacity</b>                     | $M_{cz}$                  | 22.14      | kNm               |     | 4.2.5.2          |
| <b>Structure Type</b>                      | <b>Type</b>               | Non-sway   |                   |     | 4.8.3.3.4        |
| <b>Equivalent Uniform Moment</b><br>Factor | m,                        | 0.900      |                   |     |                  |
| <b>Bending Design Ratio</b>                | $\eta_{\sf mz}$           | 0.07       |                   |     | 4.8.3.3.1        |
| <b>Bending Design Ratio</b>                | $\eta_\mathsf{mz}$        | 0.34       |                   |     | 4.8.3.3.1        |
| Design Ratio                               | 'n                        | 0.88       |                   | < 1 | 4.8.3.3.1        |

<sup>•</sup> **Check according to 4.8.3.3.1b**

$$
\frac{F_c}{P_{cz}} + \frac{m_{LT} M_{LT}}{M_b} + \frac{m_z M_z}{M_{bz}} \le 1
$$
  

$$
\frac{300}{585.04} + \frac{0.925 \cdot 10}{91.78} + \frac{0.9 \cdot 7.5}{22.137} \le 1
$$
  

$$
0.51 + 0.11 + 0.34 \le 1
$$

 $0.92 \le 1.0$ 

**- Satisfied**

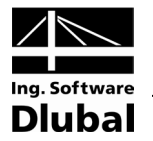

### **Design in RF-STEEL BS – check no.351**

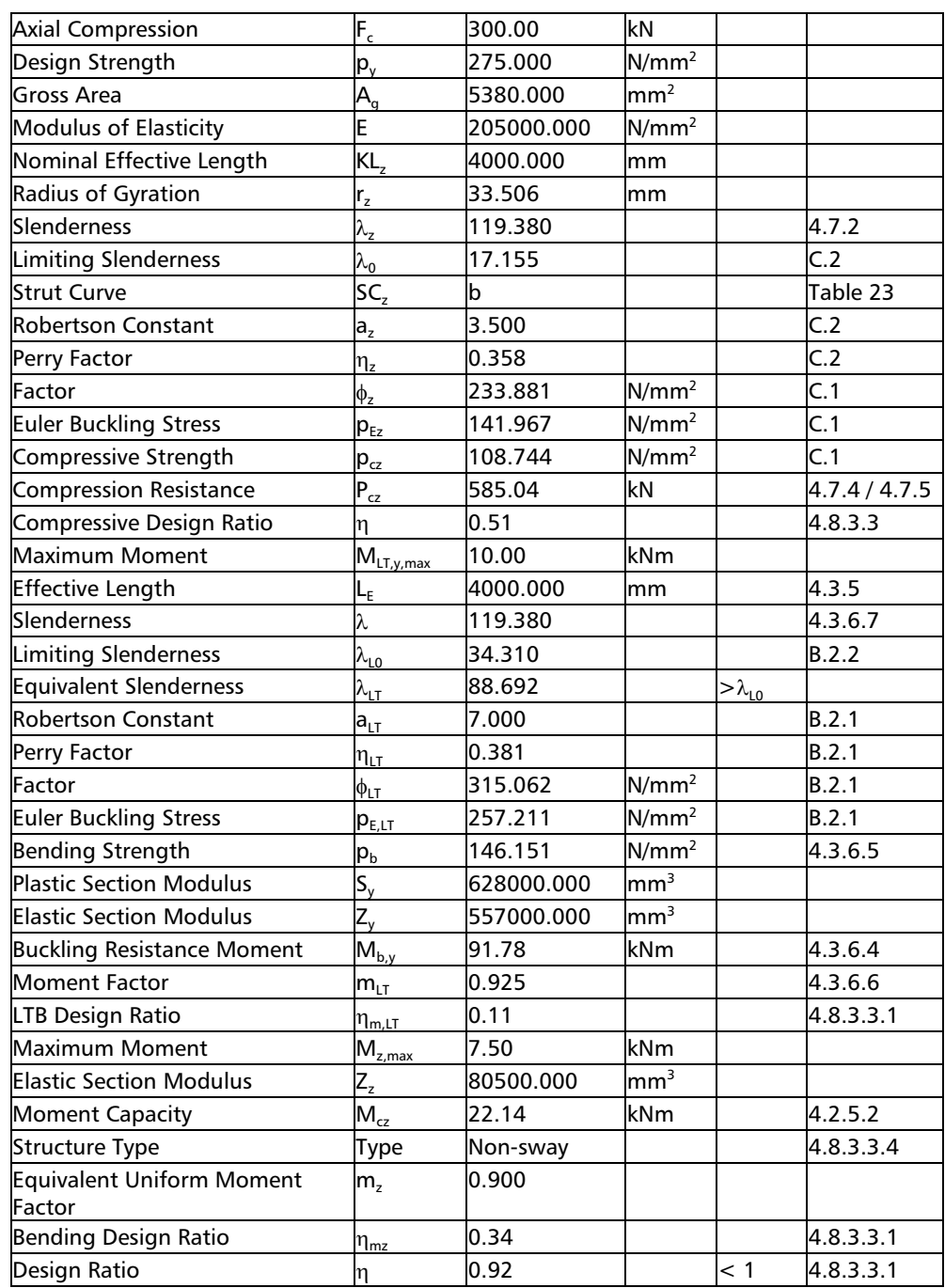

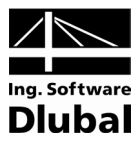

# <span id="page-66-0"></span>A Literature

- <span id="page-66-1"></span>[1] Structural use of steelwork in buildings – Part1: Code of practice for design – Rolled and Welded sections, BS 5950-1:2000, BS 05-2001
- [2] Eurocode 3: Design of steel structures Part 1-1: General rules and rules for buildings, 2005
- [3] Rules for Member Stability in EN 1993-1-1, ECCS Technical Committee 8 Stability
- <span id="page-66-3"></span>[4] Eurocode 3: Design of steel structures – Part 1-4: Supplementary rules for Stainless steels, 2006
- <span id="page-66-2"></span>[5] Die neuen Stabilitätsnachweise im Stahlbau nach Eurocode 3, NAUMES J., STROHMANN I., UNGERMANN D., SEDLACEK G., Stahlbau 77 (2008) Heft 10, Ernst & Sohn

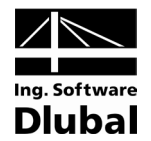

#### <span id="page-67-0"></span>**Index** B

### R

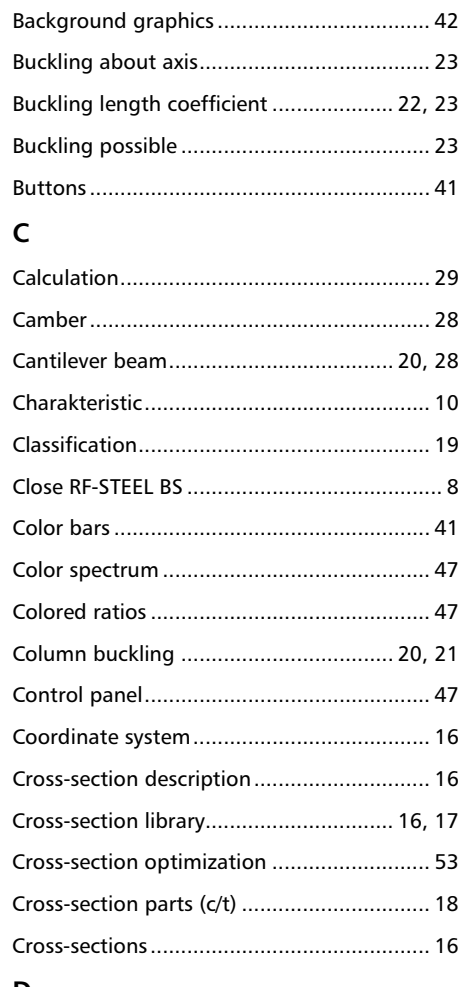

#### D

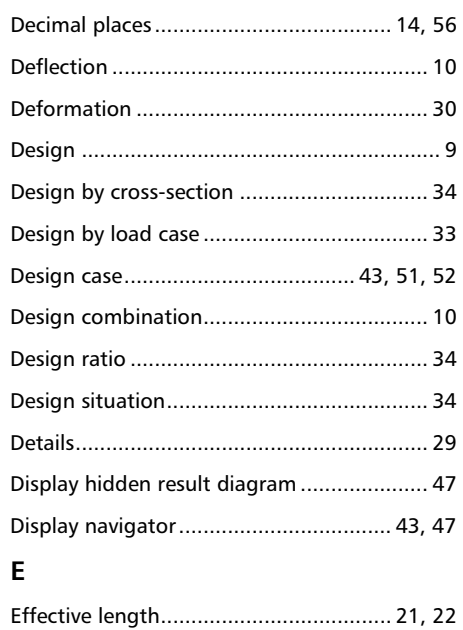

# Equivalent uniform moment factor..............24 F G Governing internal forces................................37  $\overline{1}$ L Lateral intermediate supports ........................20 Lateral-torsional buckling................11, 20, 24 M Maximum design ratio ...................................19

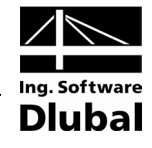

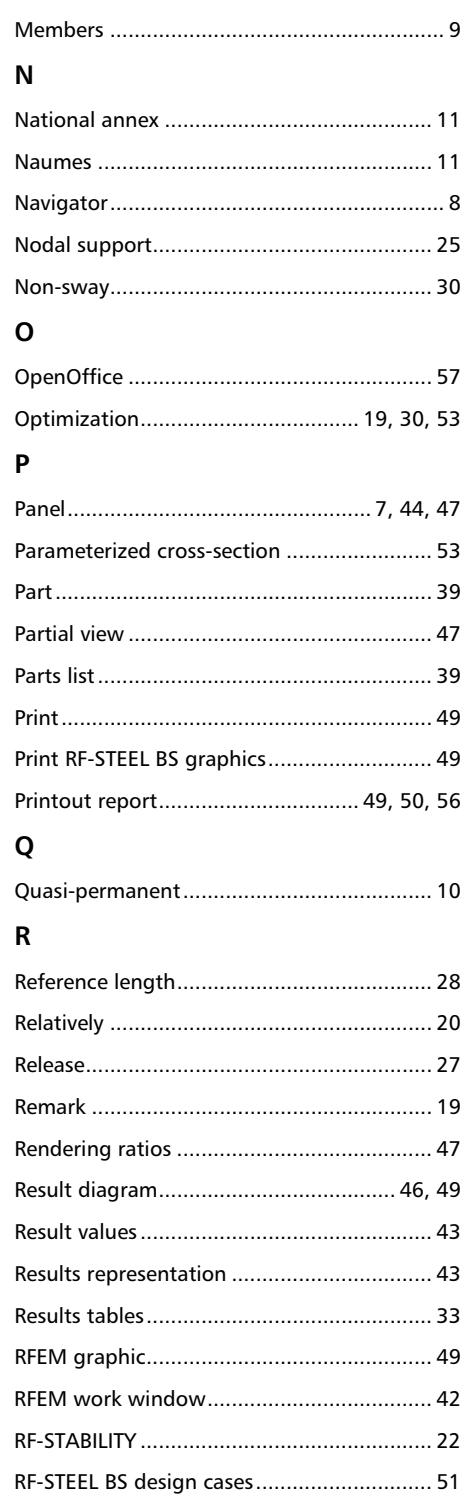

## $\mathsf{s}$

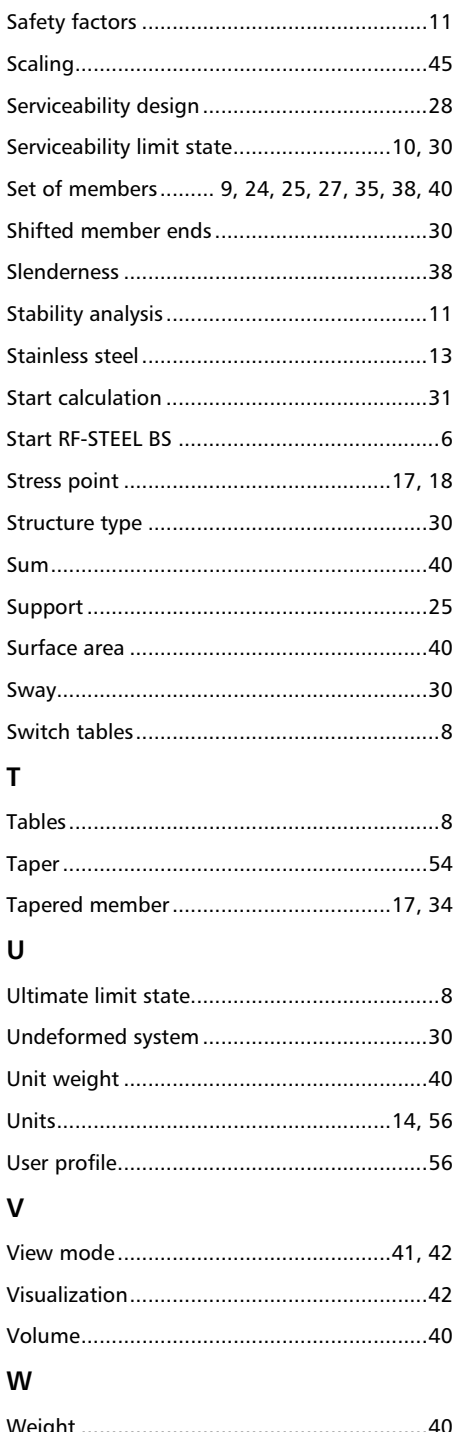